# **ROG MAXIMUS XIII HERO**

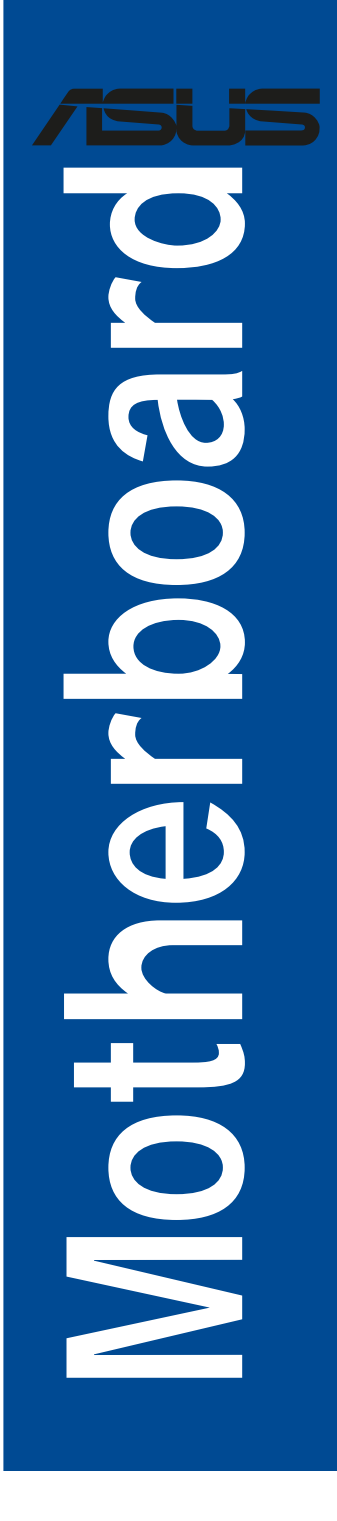

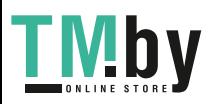

https://tm.by Интернет-магазин TM.by J18089 改訂版 V3 2021年3月

#### **Copyright © 2021 ASUSTeK COMPUTER INC. All Rights Reserved.**

本書およびそれに付属する製品は著作権法により保護されており、その使用、複製、頒布および逆コンパ イルを制限するライセンスのもとにおいて頒布されます。購入者によるバックアップ目的の場合を除き、 ASUSTeK Computer Inc. (以下、ASUS)の書面による事前の許可なく、本製品および本書のいかなる部分も 、いかなる方法によっても複製することが禁じられます。

以下に該当する場合は、製品保証サービスを受けることができません。

- (1) 製品に対しASUSの書面により認定された以外の修理、改造、改変が行われた場合
- (2) 製品のシリアル番号の確認ができない場合

本書は情報提供のみを目的としています。本書の情報の完全性および正確性については最善の努力が払わ れていますが、本書の内容は「現状のまま」で提供されるものであり、ASUSは明示または黙示を問わず、本 書においていかなる保証も行いません。ASUS、その提携会社、従業員、取締役、役員、代理店、ベンダー またはサプライヤーは、本製品の使用または使用不能から生じた付随的な損害(データの変化・消失、事 業利益の損失、事業の中断など)に対して、たとえASUSがその損害の可能性について知らされていた場合 も、一切責任を負いません。

本書に記載している会社名、製品名は、各社の商標または登録商標です。本書では説明の便宜のためにそ の会社名、製品名などを記載する場合がありますが、それらの商標権の侵害を行う意思、目的はありませ  $h_{\circ}$ 

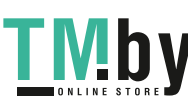

ii

# もくじ

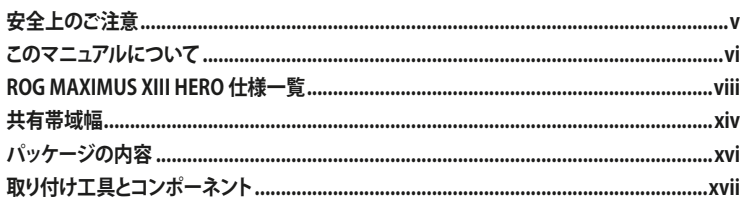

### Chapter 1: 製品の概要

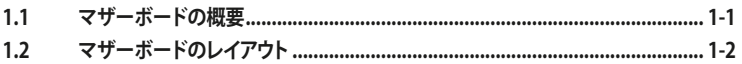

### Chapter 2: 基本的な取り付け

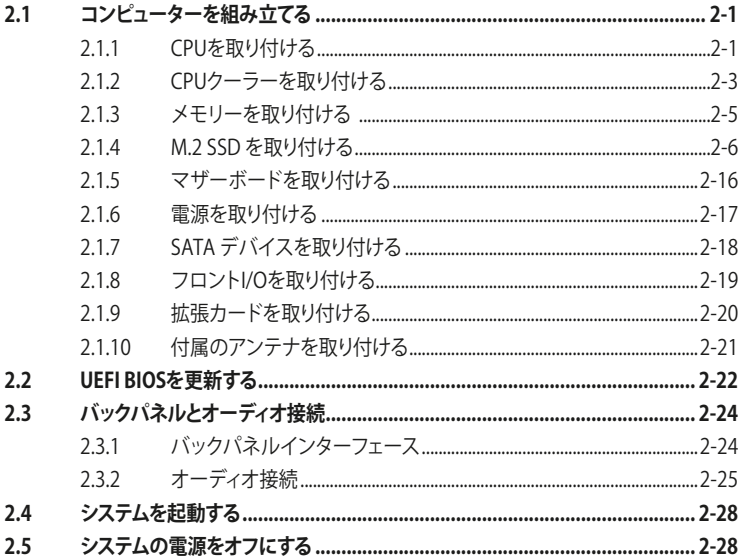

### Chapter 3: BIOS ERAID

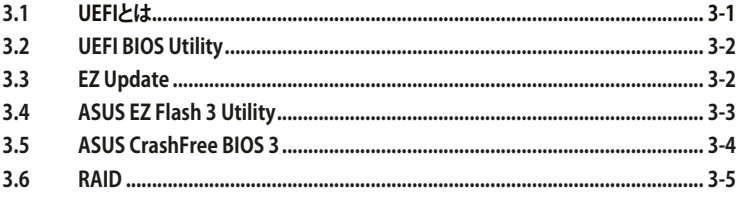

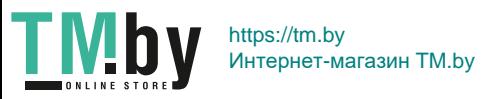

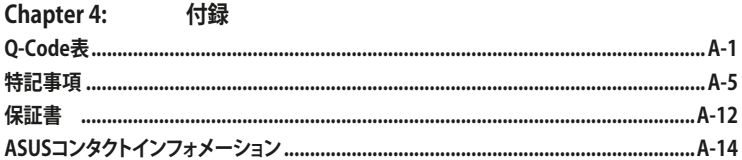

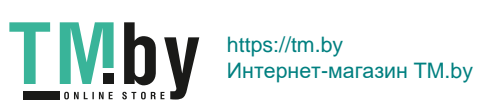

### <span id="page-4-0"></span>**電気の取り扱い 安全上のご注意**

- ・ 本製品、周辺機器、ケーブルなどの取り付けや取り外しを行う際は、必ずコンピューターと周 辺機器の電源ケーブルをコンセントから抜いて行なってください。お客様の取り付け方法に 問題があった場合の故障や破損に関して弊社は一切の責任を負いません。
- 電源延長コードや特殊なアダプターを用いる場合は専門家に相談してください。これらは、 回路のショート等の原因になる場合があります。
- ・ ご使用の電源装置に電圧選択スイッチが付いている場合は、システムの損傷を防ぐために 電源装置の電圧選択スイッチがご利用の地域の電圧と合致しているかをご確認ください。 ご利用になる地域の電圧が不明な場合は、各地域の電力会社にお問い合わせください。
- 電源装置が故障した場合はご自分で修理・分解をせず、各メーカーや販売店にご相談くださ い。
- ・ 光デジタルS/PDIFは、光デジタルコンポーネントで、クラス1レーザー製品に分類されてい ます。(本機能の搭載・非搭載は製品仕様によって異なります)

注意: 不可視レーザー光です。ビームを直接見たり触れたりしないでください。

# **操作上の注意**

- 作業を行う前に、本パッケージに付属のマニュアル及び取り付ける部品のマニュアルを全て 熟読してください。
- 電源を入れる前に、ケーブルが正しく接続されていることを確認してください。また電源ケー ブルに損傷がないことを確認してください。
- ・ 各コネクター及びスロット、ソケット、回路にクリップやネジなどの金属を落とさないように してください。電源回路のショート等の原因になります。
- ・ 埃・湿気・高温・低温を避けてください。湿気のある場所で本製品を使用しないでください。
- ・ 本製品は安定した場所に設置してください。
- 本製品をご自分で修理・分解・改造しないでください。火災や感雷、やけど、故障の原因とな ります。修理は弊社修理センターまたは販売代理店にご依頼ください。
- 周辺温度0~40℃以外では使用しないでください。火災の原因となります。

### **回収とリサイクルについて**

使用済みのコンピューター、ノートPC等の電子機器には、環境に悪影響を与える有害物質が含 まれており、通常のゴミとして廃棄することはできません。リサイクルによって、使用済みの製品 に使用されている金属部品、プラスチック部品、各コンポーネントは粉砕され新しい製品に再使 用されます。また、その他のコンポーネントや部品、物質も正しく処分・処理されることで、有害物 質の拡散の防止となり、環境を保護することに繋がります。

ASUSは各国の環境法等を満たし、またリサイクル従事者の作業の安全を図るよう、環境保護に 関する厳しい基準を設定しております。ASUSのリサイクルに対する姿勢は、多方面において環境 保護に大きく貢献しています。

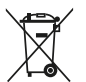

本機は電気製品または電子装置であり、地域のゴミと一緒に捨てられません。また、本機の コンポーネントはリサイクル性を考慮した設計を採用しております。なお、廃棄の際は地域の 条例等の指示に従ってください。

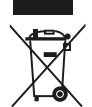

本機に装着されているボタン型電池には水銀が含まれています。通常ゴミとして廃棄しない でください。

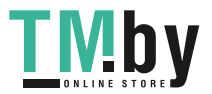

# <span id="page-5-0"></span>**このマニュアルについて**

このマニュアルには、マザーボードの取り付けやシステム構築の際に必要な情報が記してあ ります。

### **マニュアルの概要**

本書は以下のChapter から構成されています。

- **• Chapter 1: 製品の概要** マザーボードが搭載する機能及び各部位の説明。
- **• Chapter 2: 基本的な取り付け** コンピューターの組み立て方、バックI/Oインターフェースについての説明。
- **• Chapter 3: BIOSとRAID** UEFI BIOS Utilityの機能とRAIDの詳細。

### **参考情報**

**1. ASUSオフィシャルサイト(https://www.asus.com/)**

多言語に対応した弊社ウェブサイトで、製品のアップデート情報やサポート情報をご確認 いただけます。

**2. 追加ドキュメント**

パッケージ内容によっては、追加のドキュメントが同梱されている場合があります。注意事 項や購入店・販売店などが追加した最新情報などです。これらは、本書がサポートする範 囲には含まれていません。

### **ドライバーとユーティリティのダウンロード**

ASUSオフィシャルサイトから、最新のドライバーやユーティリティをダウンロードすることができ ます。

- 1. ASUSオフィシャルサイト(https://www.asus.com)にアクセスします。
- 2. お使いの製品のページに移動します。
- 3. [サポート] [ドライバーとツール] の順にクリックします。
- 4. お使いのOSを選択し、内容をよく読んでご利用になるドライバーやユーティリティをダウ ンロードします。

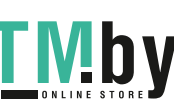

vi

### **このマニュアルの表記について**

本書には、製品を安全にお使いいただき、お客様や他の人々への危害や財産への損害を未然に 防止していただくために、守っていただきたい事項が記載されています。次の内容をよくご理解 いただいた上で本文をお読みください。

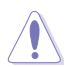

**注意:** ハードウェアの損傷やデータの損失の可能性があることを示し、その危険を回 避するための方法を説明しています。

**重要:** 作業を完了するために必要な指示や設定方法を記載しています。

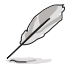

**メモ:** 製品を使いやすくするための情報や補足の説明を記載しています。

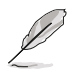

- ・ 本書に記載している画面は一例です。画面の背景、画面デザイン、表示される項目名、アイ コンなどの種類や位置などが実際の画面と異なる場合があります。
- 本書は、本書作成時のソフトウェアおよびハードウェアの情報に基づき作成されていま す。ソフトウェアのバージョンアップなどにより、記載内容とソフトウェアに搭載されている 機能および名称が異なる場合があります。また、本書の内容は、製品やサービスの仕様変 更などにより将来予告なく変更することがあります。 本製品の最新情報については弊社 Webサイトをご覧ください。

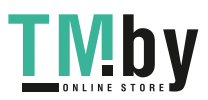

<span id="page-7-0"></span>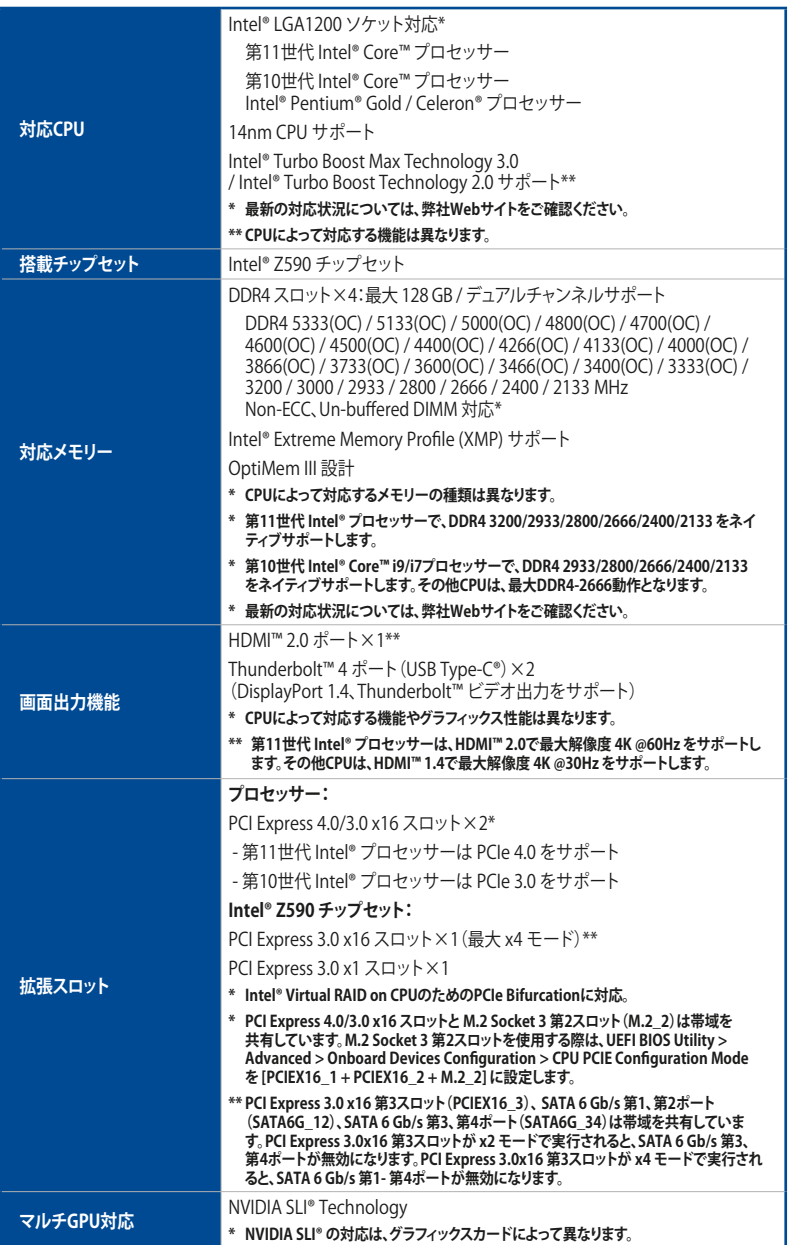

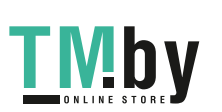

viii

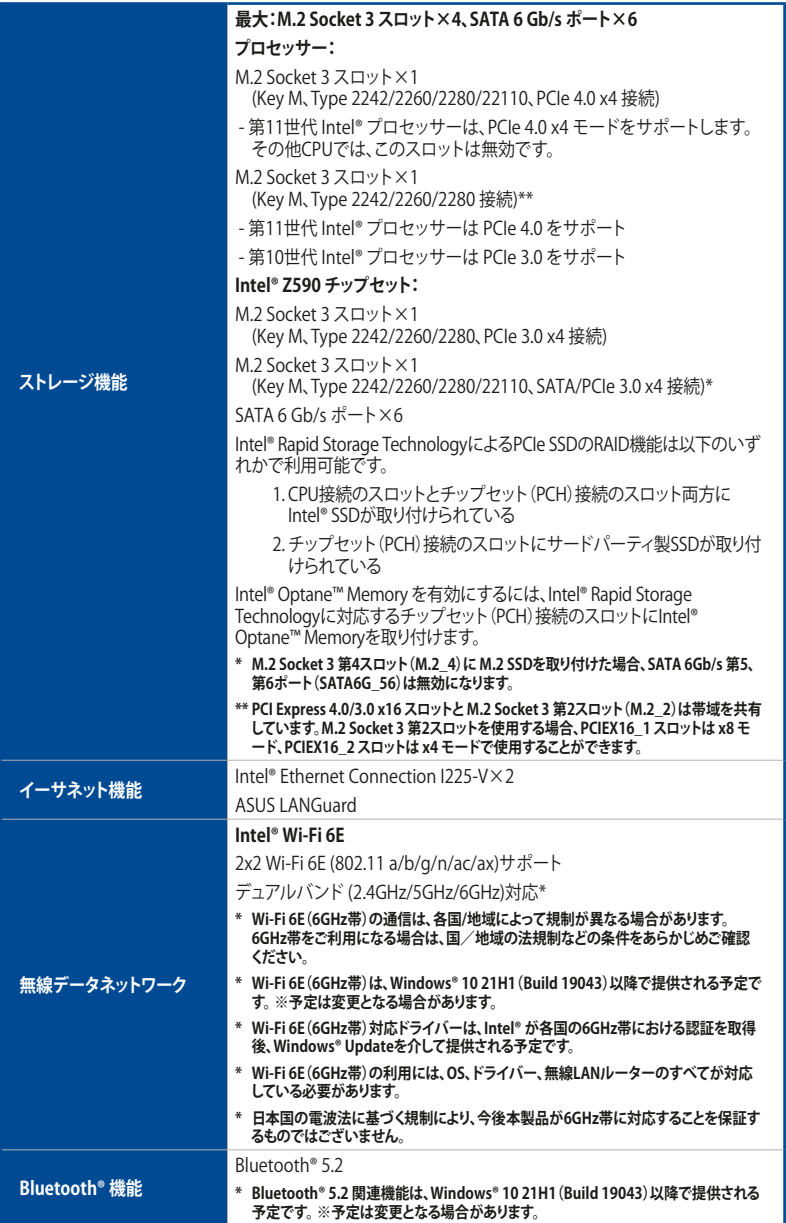

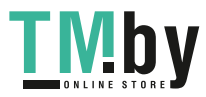

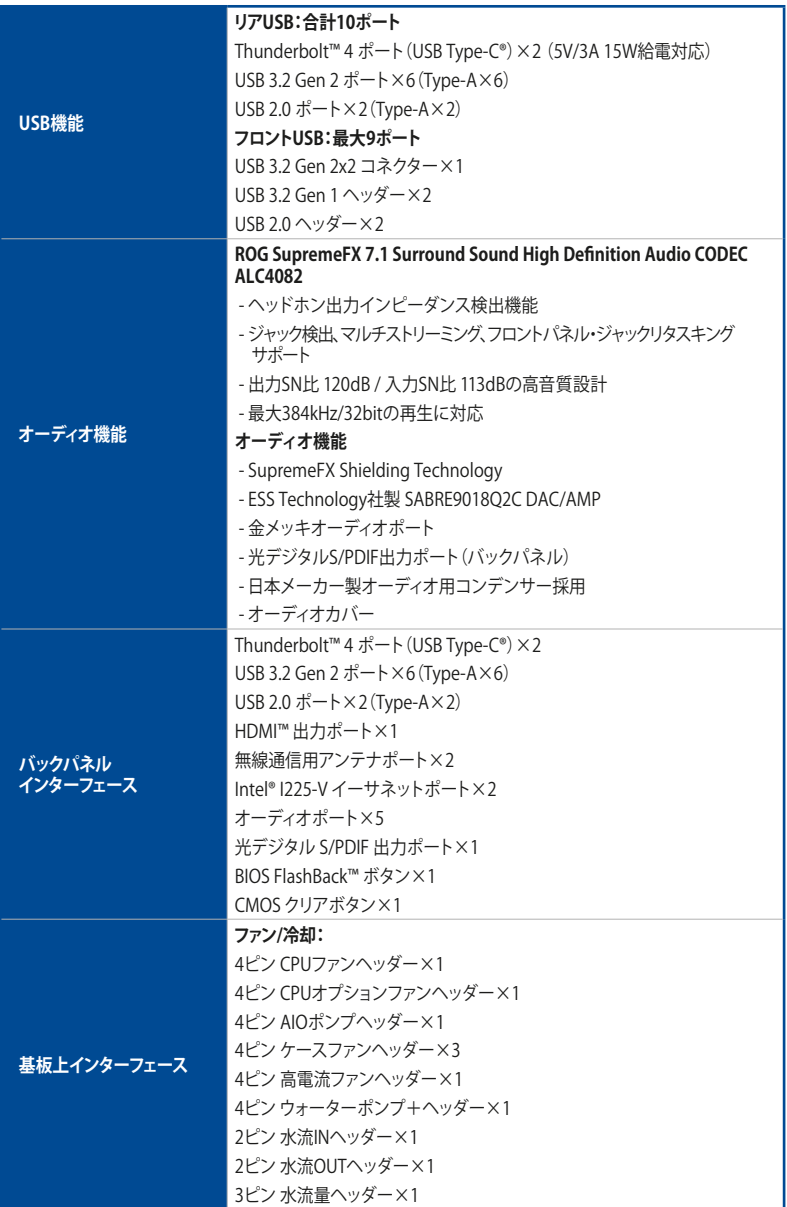

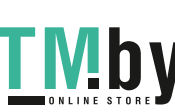

x

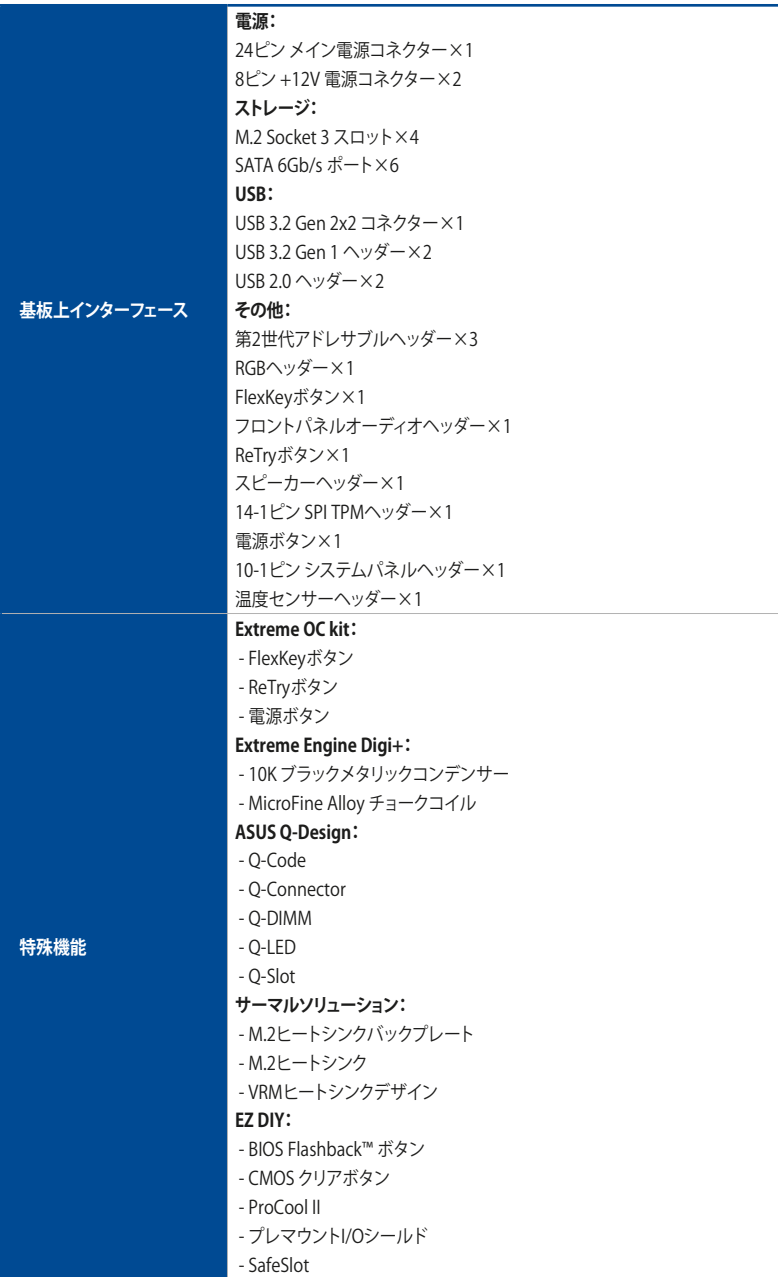

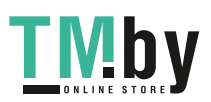

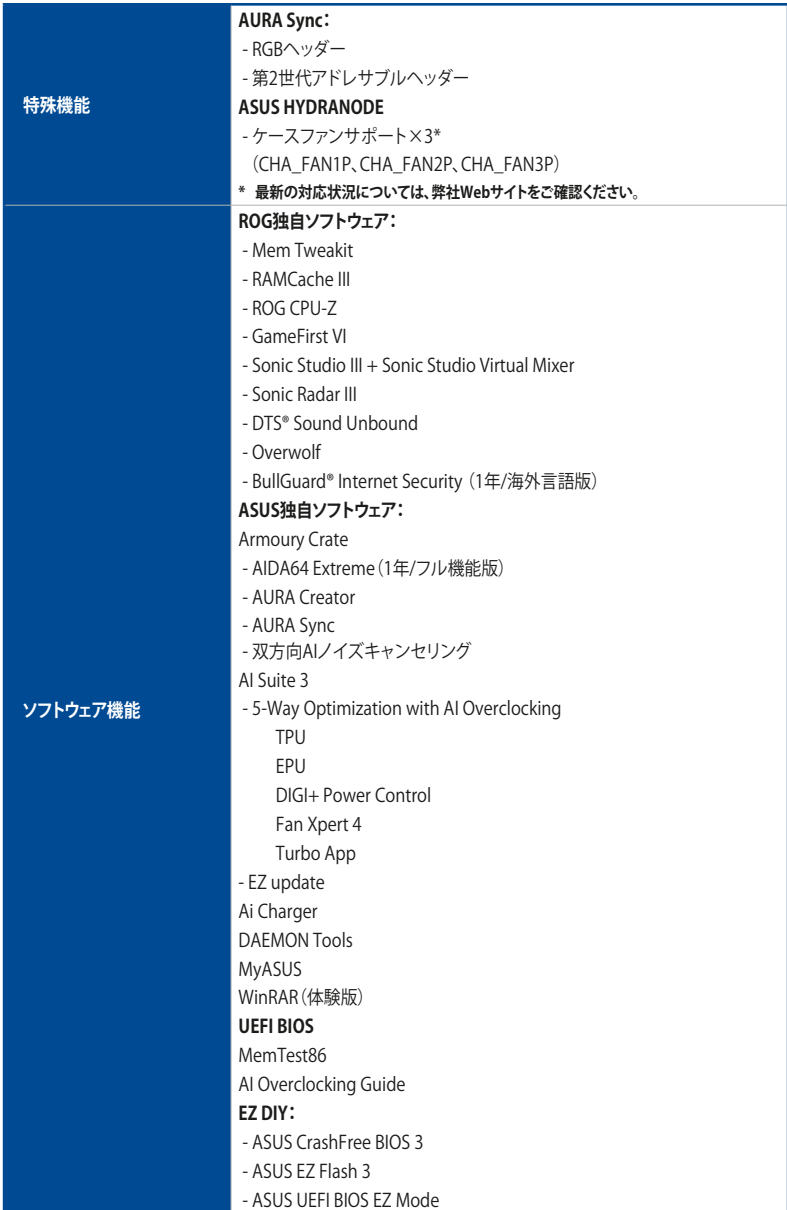

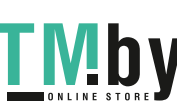

xii

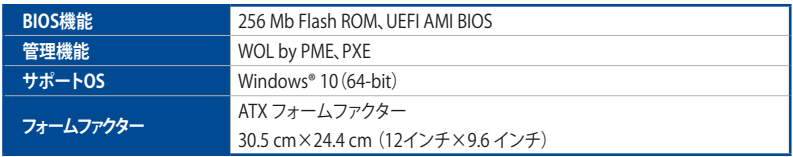

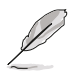

- 製品は性能・機能向上のために、仕様およびデザインを予告なく変更する場合がありま す。本製品の最新情報については弊社Webサイトをご覧ください。
- MyASUSは、問題のトラブルシューティング、製品パフォーマンスの最適化、ASUSソフトウ ェアの統合、リカバリドライブの作成など、さまざまなサポート機能を提供します。QRコー ドを読み取ることでMyASUSのFAQをご覧いただくことができます。

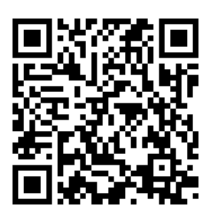

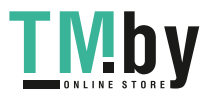

# <span id="page-13-0"></span>**共有帯域幅**

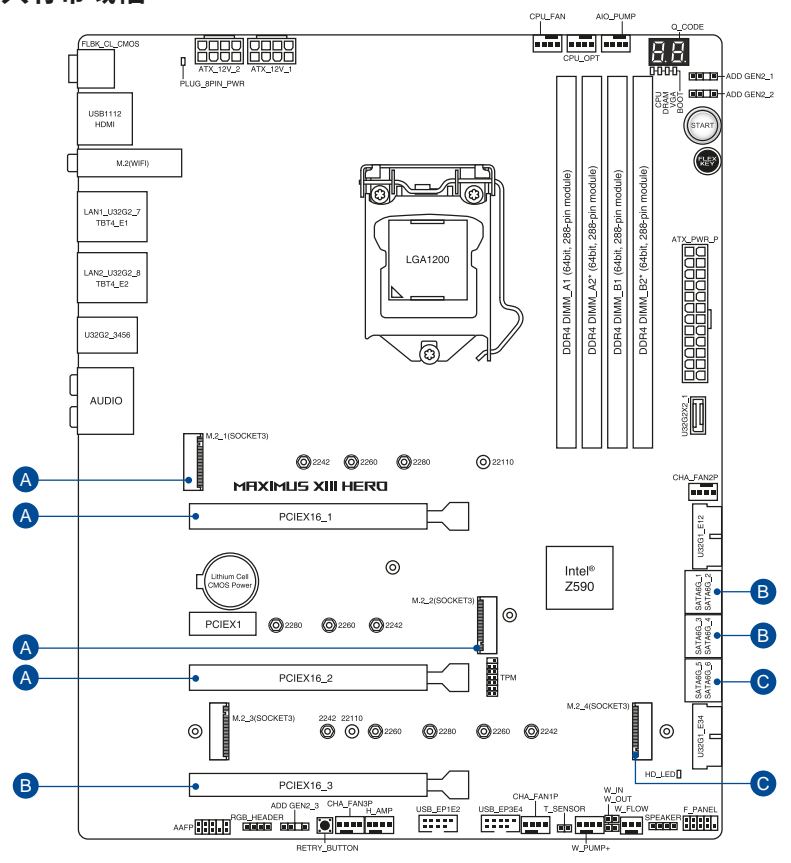

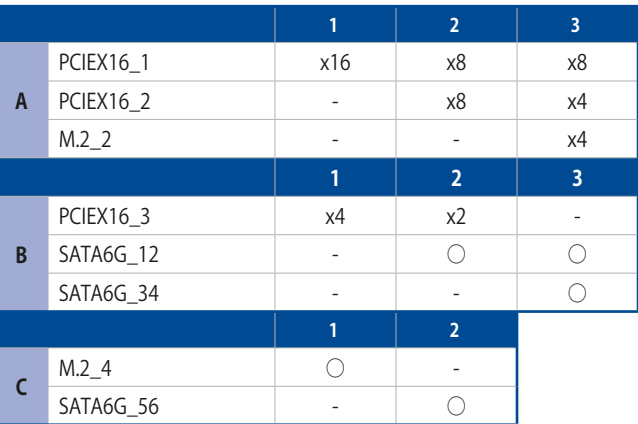

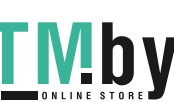

xiv

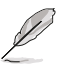

- PCI Express 4.0/3.0 x16 スロットと M.2 Socket 3 第2スロット(M.2\_2)は帯域を共有し ています。M.2 Socket 3 第2スロットを使用する際は、**UEFI BIOS Utility** > **Advanced** > **Onboard Devices Configuration** > **CPU PCIE Configuration Mode** を [**PCIEX16\_1 + PCIEX16\_2 + M.2\_2**] に設定します。
- PCI Express 3.0 x16 第3スロット(PCIEX16\_3)、 SATA 6 Gb/s 第1、第2ポート (SATA6G\_12)、SATA 6 Gb/s 第3、第4ポート(SATA6G\_34)は帯域を共有しています。
- PCI Express 3.0x16 第3スロットが x2 モードで実行されると、SATA 6 Gb/s 第3、第4ポート (SATA6G\_34)が無効になります。
- PCI Express 3.0x16 第3スロットが x4 モードで実行されると、SATA 6 Gb/s 第1、第2ポート (SATA6G\_12)、SATA 6 Gb/s 第3、第4ポート(SATA6G\_34)が無効になります。
- M.2 Socket 3 第4スロット(M.2\_4)に M.2 SSDを取り付けた場合、SATA 6Gb/s 第5、第6 ポート(SATA6G\_56)は無効になります。

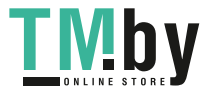

# <span id="page-15-0"></span>**パッケージの内容**

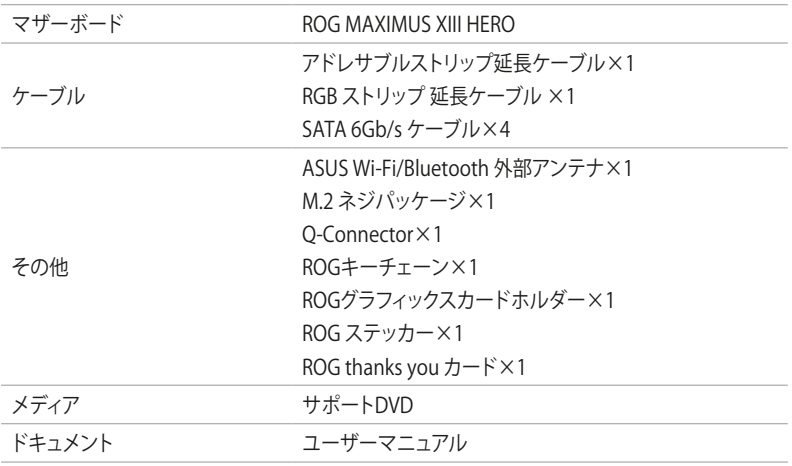

製品パッケージに以下のものが揃っていることを確認してください。

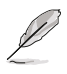

万一、付属品が足りない場合や破損していた場合は、すぐにご購入元にお申し出ください。

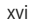

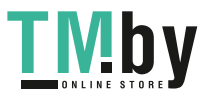

<span id="page-16-0"></span>**取り付け工具とコンポーネント**

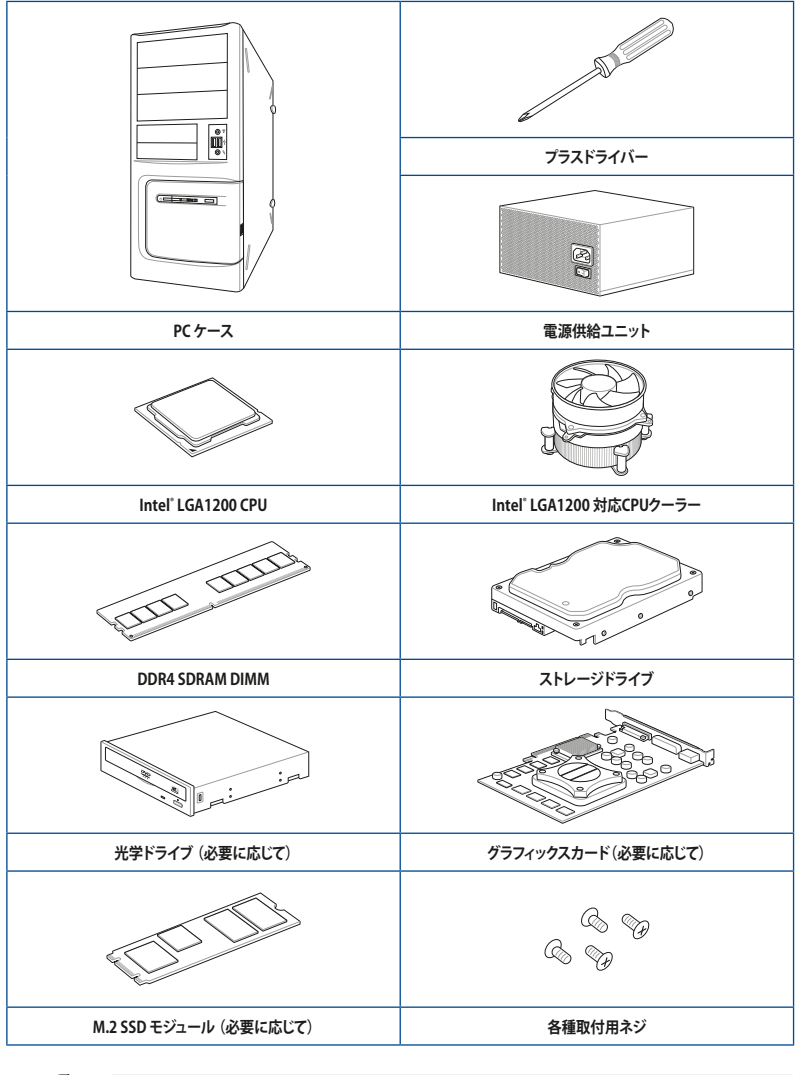

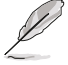

組み立てに必要な工具およびコンポーネントは、別途お客様ご自身でご用意ください。

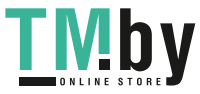

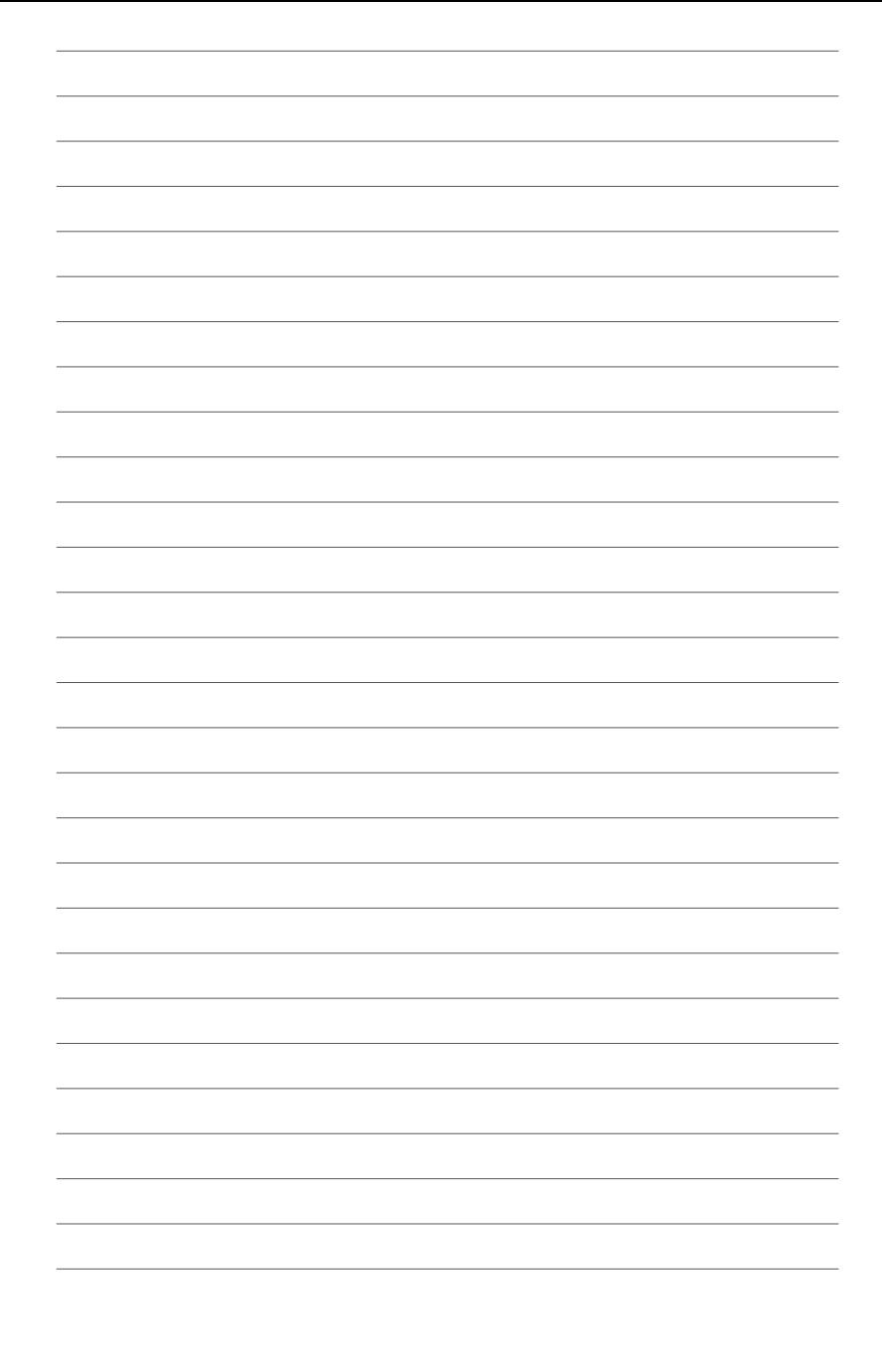

xviii

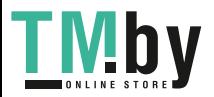

<span id="page-18-0"></span>**製品の概要**<br>1 キャンプルート - サンプルの概要<br>1 キャンプルート - サンプルート - サンプルート

### **1.1 マザーボードの概要**

#### **1.1.1 始める前に**

パーツの取り付けや設定変更の際は、次の事項に注意してください。

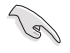

本書に記載されている機能を使用するためには、別途パーツのご購入が必要な場合があり ます。

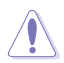

- 各パーツを取り扱う前に、コンセントから電源ケーブルを抜いてください。
- 静電気による損傷を防ぐために、各パーツを取り扱う前に、静電気除去装置に触れるな ど、静電気対策をしてください。
- IC部分には絶対に手を触れないように、各パーツは両手で端を持つようにしてくださ い。
- 各パーツを取り外すときは、必ず静電気防止パッドの上に置くか、コンポーネントに付属 する袋に入れてください。
- • パーツの取り付け、取り外しを行う前に、電源ユニットのスイッチをオフにし、電源ケー ブルが電源から抜かれていることを確認してください。電力が供給された状態での作業 は、感電、故障の原因となります。

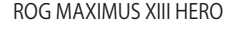

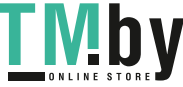

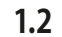

**1.2 マザーボードのレイアウト**

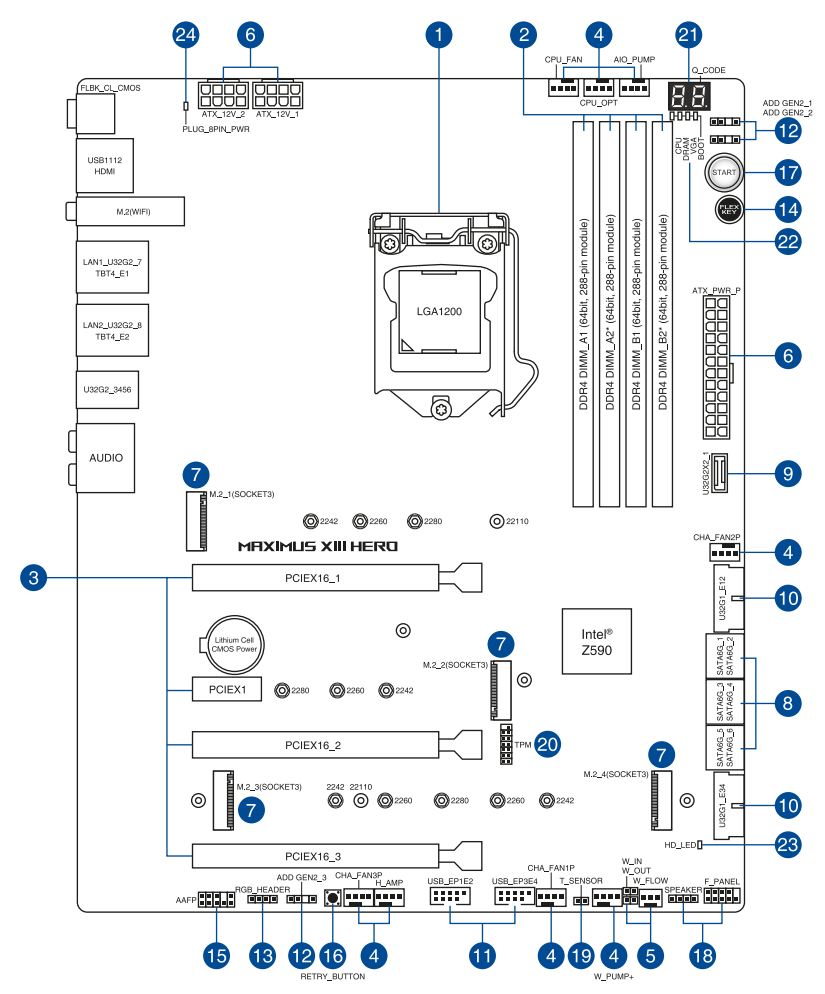

<span id="page-19-0"></span>**Chapter 1**

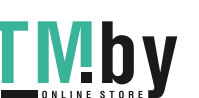

**レイアウトの内容**

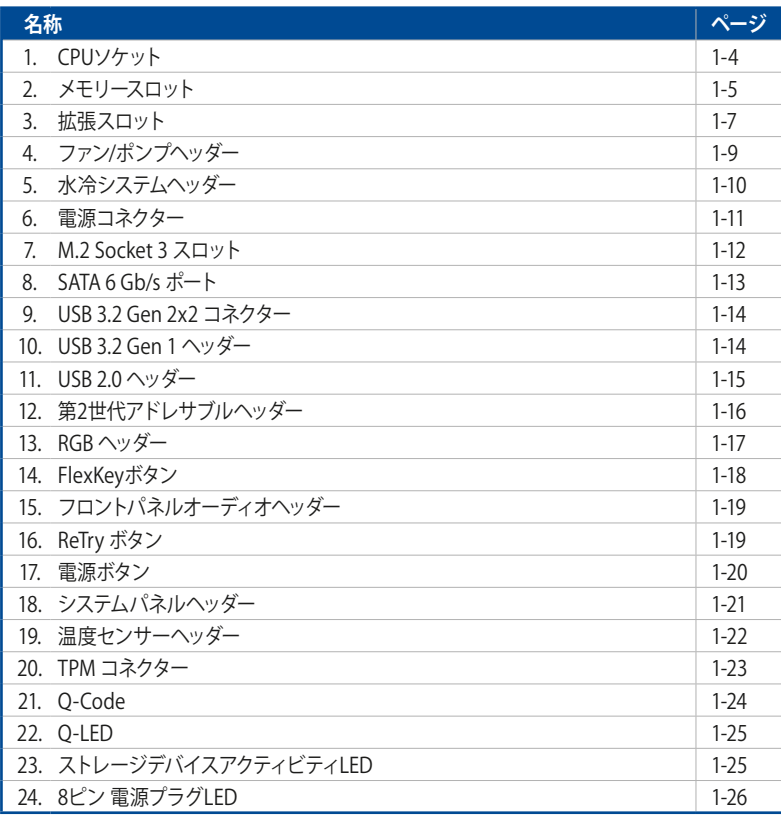

**Chapter 1**

ROG MAXIMUS XIII HERO

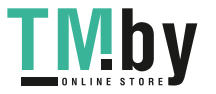

#### **1. CPUソケット**

本製品は第11世代Intel® Core™プロセッサーと第10世代Intel® Core™プロセッサー、Intel® Pentium® Gold / Celeron® プロセッサーに対応するLGA1200パッケージ用CPUソケットが搭載 されています。

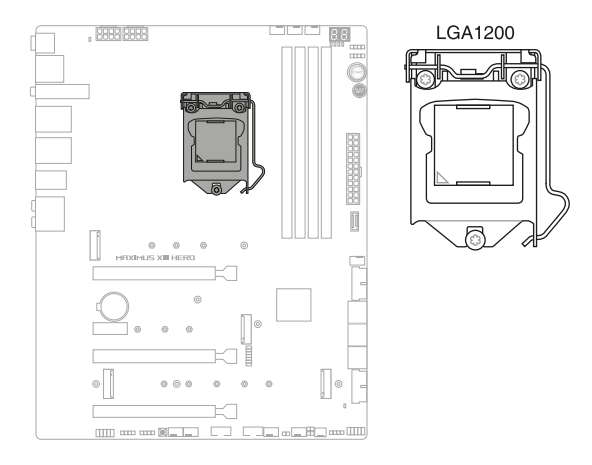

- 本製品はLGA1200タイプの第11世代Intel® Core™プロセッサーと第10世代Intel® Core™プ ロセッサー、Intel® Pentium® Gold / Celeron® プロセッサーのみをサポートしています。
- CPUを取り付ける際は、必ず電源ケーブルをコンセントから抜いて行なってください。
- CPUを取り付けた後もCPUソケットキャップは大切に保管してください。CPUソケットキ ャップは、輸送時にソケット内のピンの保護として必要になります。CPUソケットキャッ プが無い状態で修理を依頼されますと、いかなる場合も保証の対象外となりますのでご 注意下さい。
- • 製品保証は、CPUの間違った取り付け・取り外しに起因する故障及び不具合には適用さ れません。

1-4

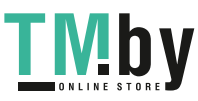

### **2. メモリースロット**

本製品には、DDR4 メモリーに対応したメモリースロット (DIMMスロット)が4基搭載されてい ます。

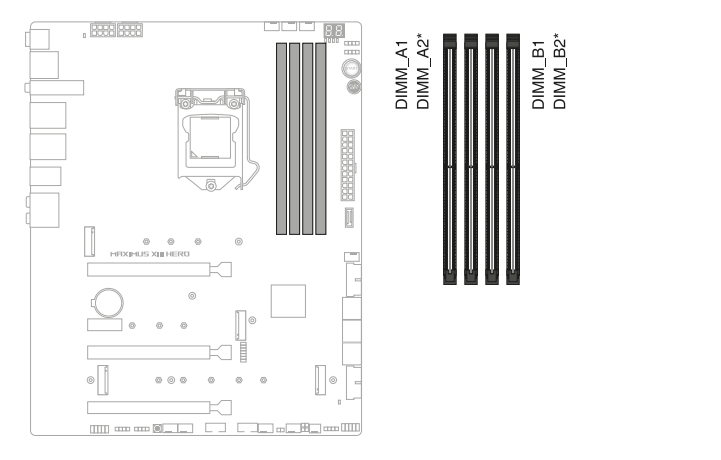

### **推奨メモリー構成**

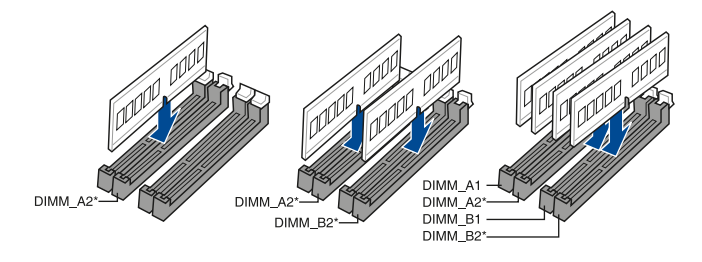

ROG MAXIMUS XIII HERO

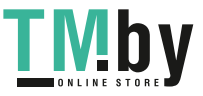

### **メモリー構成**

本製品のメモリースロットには、2GB、4GB、8GB、16GB、32GBの DDR4 Non-ECC Unbuffered DIMMを取り付けることができます。

異なる容量のメモリーをマルチチャンネル構成で取り付けた場合、アクセス領域はメモリー容 量の合計値が小さい方のチャンネルに合わせて割り当てられ、容量の大きなメモリーの超過 分に関してはシングルチャンネル用に割り当てられます。

/12 ,

- メモリーの動作周波数はSerial Presence Detect (SPD) に依存しており、デフォルト設 定では標準のSPD設定が優先されます。
	- すべてのスロットにメモリーモジュールを取り付ける場合やオーバークロックを行う場合 は、安定した動作のために適切な冷却システムをご使用ください。
- • CPUの仕様電圧範囲以上の高い電圧を必要とするメモリーを取り付けるとCPUが損傷す ることがあります。CPUの仕様上の制限を超過しないメモリーをご使用ください。
- • 同じCASレイテンシを持つメモリーを取り付けてください。またメモリーは同じベンダー の同じ製造週の製品を取り付けることをお勧めします。
- • CPUによって対応するメモリーの種類は異なります。
- 最新の対応状況については、弊社Webサイトをご確認ください。

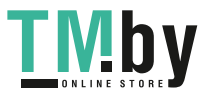

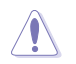

拡張カードの追加や取り外しを行う際は、必ず電源をオフにし、電源ケーブルを抜いてから行 なってください。電源ケーブルを接続したまま作業をすると、負傷やマザーボードコンポーネ ントの損傷の原因となります。

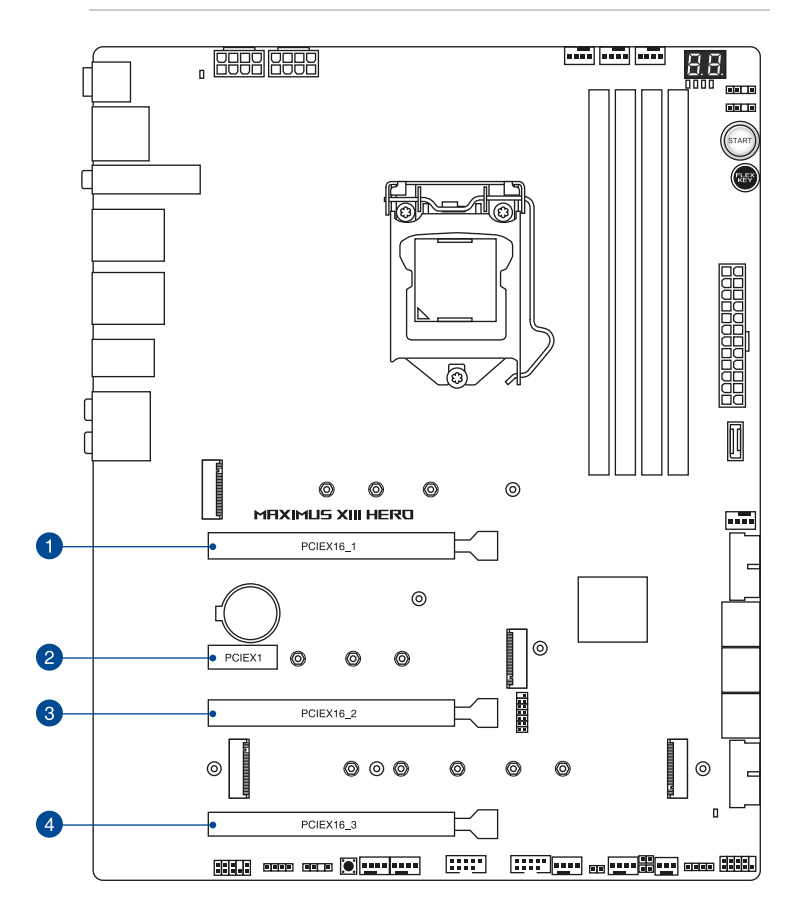

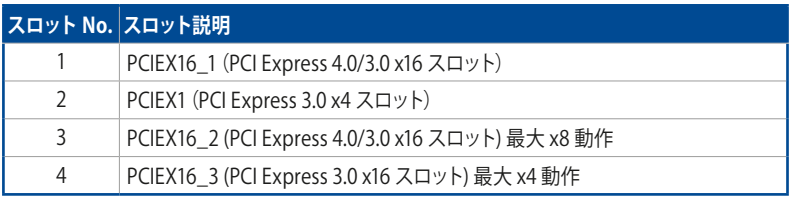

ROG MAXIMUS XIII HERO

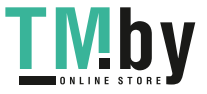

**Chapter 1**

### **グラフィックスカード推奨構成**

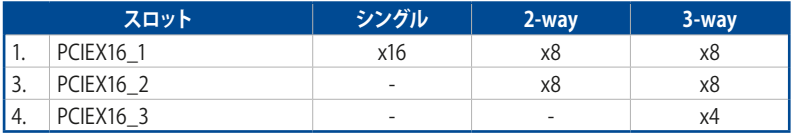

- NVIDIA SLI®環境を構築する場合は、システム構成に見合った大容量の電源ユニットご 用意ください。
	- NVIDIA SLI®環境を構築する場合は、CPUへ安定した電流を確保するためにすべての電 源コネクターに電源ケーブルを接続することをおすすめします。
	- 複数のグラフィックスカードを使用する場合は、安全性及び信頼性を確保するためケー スファンを設置することを推奨します。

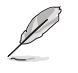

( 6/

- • PCI Express 4.0/3.0 x16 スロットとM.2 Socket 3 第2スロット(M.2\_2)は帯域を共有し ています。M.2 Socket 3 第2スロットを使用する際は、UEFI BIOS Utilityの設定をご確認 ください。
- PCI Express 3.0 x16 第3スロット (PCIEX16\_3)、 SATA 6 Gb/s 第1、 第2ポート (SATA6G\_12)、SATA 6 Gb/s 第3、第4ポート(SATA6G\_34)は帯域を共有していま す。PCI Express 3.0x16 第3スロットが x2 モードで実行されると、SATA 6 Gb/s 第3、第 4ポートが無効になります。PCI Express 3.0x16 第3スロットが x4 モードで実行される と、SATA 6 Gb/s 第1- 第4ポートが無効になります。

### **PCIe x16スロット(CPU接続)のPCIe PCI Express BifurcationとM.2設定**

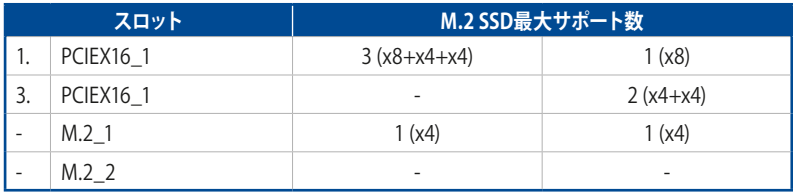

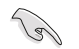

- PCI Express 4.0/3.0 x16 スロットと M.2 Socket 3 第2スロット (M.2\_2) は帯域を共有し ています。M.2 Socket 3 第2スロットを使用する際は、**UEFI BIOS Utility** > **Advanced** > **Onboard Devices Configuration** > **CPU PCIE Configuration Mode** を[**PCIEX16\_1 + PCIEX16\_2 + M.2\_2**]に設定します。
- M.2 Socket 3 第1スロット (M.2\_1) は、第11世代 Intel® プロセッサーでのみ利用可能で す。
- • HYPER M.2 X16 CARDを使用する際は、**UEFI BIOS Utility** > **Advanced** > **Onboard Devices Configuration** > **CPU PCIE Configuration Mode** を[**Hyper M.2X16**]に設定 します。
- 実際の転送速度は HYPER M.2 X16 CARDに取り付けた M.2 SSD の什様に準じます。

1-8

#### **4. ファン/ポンプヘッダー**

CPUファン、ケースファンなどの各種冷却ファンや水冷キットのポンプ、ラジエーターファン を接続します。ASUS HYDRANODE対応のファンを対応するファンヘッダーへ接続するこ とで、ASUS HYDRANODE機能を使用することができます。

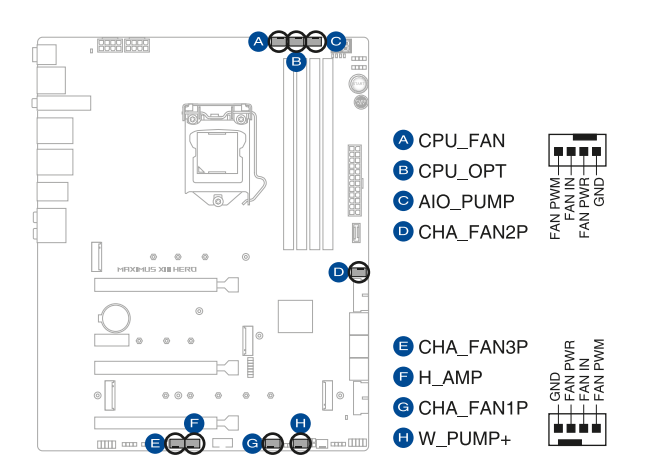

- PCケース内に十分な空気の流れがないと、マザーボードやコンポーネントが損傷する恐れが あります。組み立ての際には冷却ファン(吸/排気ファン)を必ず搭載してください。
	- ケーブルは正しい向きでしっかりと奥まで挿入してください。

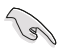

- 水冷キットを使用する場合は、W\_PUMP+ヘッダーにポンプを、CPU\_FAN/CPU\_OPTへ ッダーにラジエーターファンを接続します。
- 1Aを超える高電流のファンをH\_AMPヘッダーへ取り付ける場合は、4ピンPWM制御の 冷却ファンを取り付けることをおすすめします。
- W\_PUMP+機能のサポートは、水冷ユニットによって異なります。

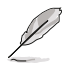

**CHA\_FAN1P**、**CHA\_FAN2P**、**CHA\_FAN3P** ヘッダーは、ASUS HYDRANODEファンに対応し ています。

ROG MAXIMUS XIII HERO

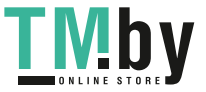

**Chapter 1**

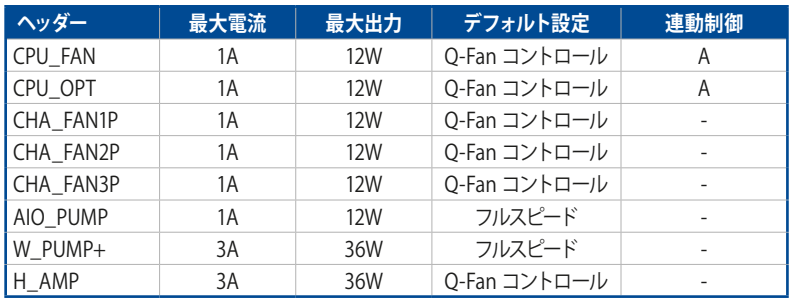

### **5. 水冷システムヘッダー**

**Chapter 1**

水流IN/水流OUT ヘッダーに温度センサーを、水流量ヘッダーに流量センサーを接続する ことで、水冷システムの水温や流水量をモニタリングすることができます。

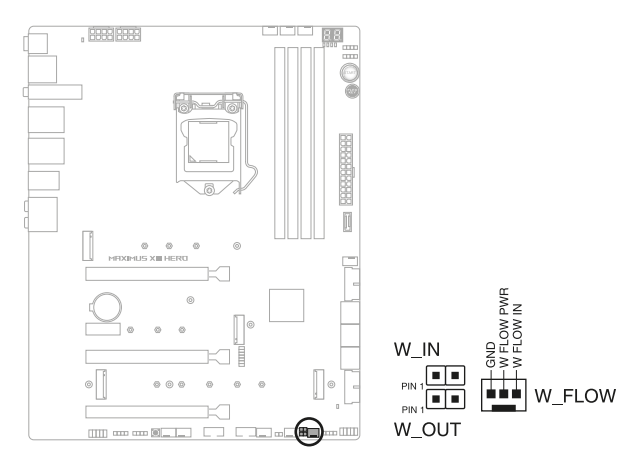

1-10

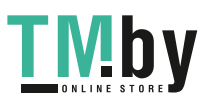

#### **6. 電源コネクター**

電源ユニット用コネクターです。電源ユニットのメインコネクターやCPU補助電源を接続 します。電源ケーブルとコネクターにはツメがあるので、お互いがかみ合う方向に正しく接 続してください。

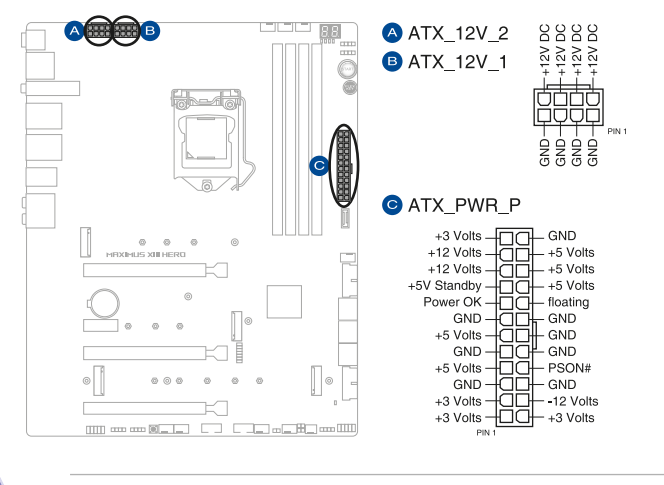

8ピン +12V電源コネクターには、必ず8ピン電源ケーブルを接続してください。

- • CPUへ安定した電流を確保するために、CPU補助電源ケーブルを [**ATX\_12V\_1**] と [**ATX\_12V\_2**] の両方に接続することをおすすめします。
- $\sqrt{3}$

ATX12V version 2.4 またはそれ以降の規格に準拠した電源ユニットをご使用ください。

• 大量に電力を消費するデバイスを使用する場合は、高出力の電源ユニットの使用をお勧 めします。電源ユニットの能力が不十分だと、システムが不安定になる、またはシステム が起動できなくなる等の問題が発生する場合があります。

ROG MAXIMUS XIII HERO

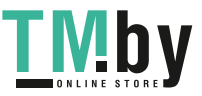

**Chapter 1**

### **7. M.2 Socket 3 スロット**

M.2 socket 3 (Key M) 規格のSSDを取り付けることができます。

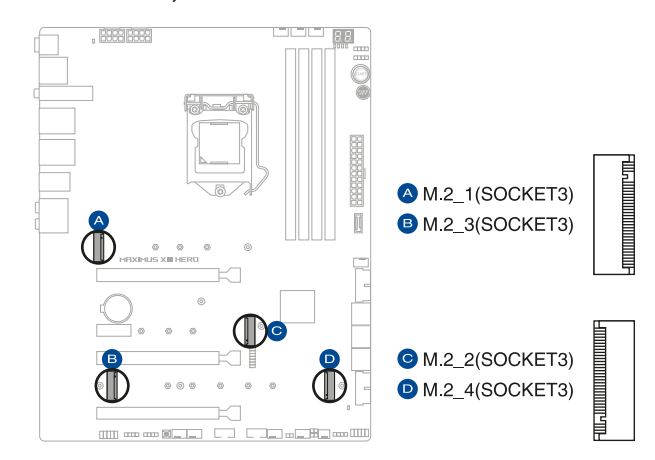

#### 第11世代 Intel® プロセッサー:

 - M.2\_1: Key M、Type 2242/2260/2280/22110、PCIe 4.0 x4 接続

 - M.2\_2: Key M、Type 2242/2260/2280、PCIe 4.0 x4 接続

- **• 第10世代 Intel® プロセッサー:** - M.2\_2: Key M、Type 2242/2260/2280、PCIe 3.0 x4 接続
- **• Intel® Z590 チップセット:** - M.2\_3: Key M、Type 2242/2260/2280、PCIe 3.0 x4 接続

 - M.2\_4: Key M、Type 2242/2260/2280/22110、SATA/PCIe 3.0 x4 接続

- PCI Express 4.0/3.0 x16 スロットと M.2 Socket 3 第2スロット (M.2\_2) は帯域を共有し ています。M.2 Socket 3 第2スロットを使用する際は、**UEFI BIOS Utility** > **Advanced** > **Onboard Devices Configuration** > **CPU PCIE Configuration Mode** を [**PCIEX16\_1 + PCIEX16\_2 + M.2\_2**] に設定します。
- M.2 Socket 3 第4スロット (M.2\_4)に M.2 SSDを取り付けた場合、SATA 6Gb/s 第5、第 6ポート(SATA6G\_56)は無効になります。
- Intel® Rapid Storage TechnologyによるPCIe SSDのRAID機能は以下のいずれかで利用 可能です。
	- 1. CPU接続のスロットとチップセット(PCH)接続のスロット両方にIntel® SSDが取り付け られている
	- 2. チップセット(PCH)接続のスロットにサードパーティ製SSDが取り付けられている
- Intel® Optane™ Memory を有効にするには、Intel® Rapid Storage Technologyに対応 するチップセット(PCH)接続のスロットにIntel® Optane™ Memoryを取り付けます。

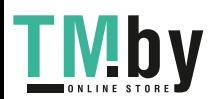

1-12

Chapter 1: 製品の概要

#### **8. SATA 6Gb/s ポート**

SATAストレージデバイスや光学ドライブを接続することができます。

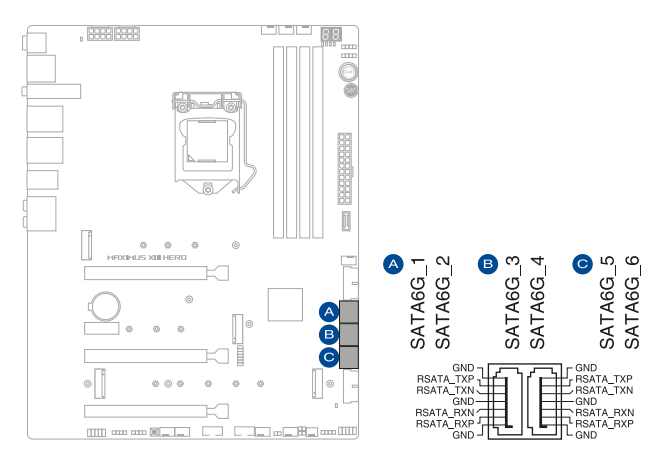

SATAストレージドライブを取り付けることで、Intel® Rapid Storage Technology(Intel® RST) をサポートするチップセットによるRAID (0/1/5/10) を構築することができます。

- SATA動作モードは工場出荷時 [AHCI]に設定されています。RAIDを構築する場合 は、UEFI BIOS Utilityで「**SATA Mode Selection**」を [**Intel RST Premium With Intel Optane System Acceleration (RAID)**] に設定してください。
	- PCI Express 3.0 x16 第3スロット (PCIEX16\_3)、 SATA 6 Gb/s 第1、 第2ポート (SATA6G\_12)、SATA 6 Gb/s 第3、第4ポート(SATA6G\_34)は帯域を共有していま す。PCI Express 3.0x16 第3スロットが x2 モードで実行されると、SATA 6 Gb/s 第3、第 4ポートが無効になります。PCI Express 3.0x16 第3スロットが x4 モードで実行される と、SATA 6 Gb/s 第1- 第4ポートが無効になります。
	- M.2 Socket 3 第4スロット (M.2\_4)に M.2 SSDを取り付けた場合、SATA 6Gb/s 第5、第 6ポート(SATA6G\_56)は無効になります。
- RAIDの設定については、RAID設定マニュアルをご覧ください。RAID設定マニュアルは 弊社Webサイトからダウンロードしてご覧いただけます。

**Chapter 1**

ROG MAXIMUS XIII HERO

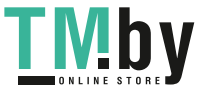

#### **9. USB 3.2 Gen 2x2 コネクター**

Key-A タイプの USB 3.2 Gen 2x2 ポート増設用ブラケットやフロントパネルの USB 3.2 Gen 2x2 端子を接続することで、1つの USB Type-C® ポート または Type-A ポートを使用 することができます。

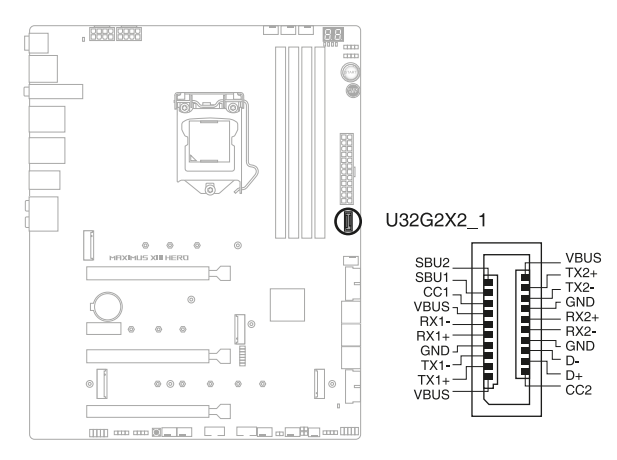

**10. USB 3.2 Gen 1 ヘッダー**

USB 3.2 Gen 1 増設用ブラケットやフロントパネルの USB 3.2 Gen 1 端子を接続すること ができます。

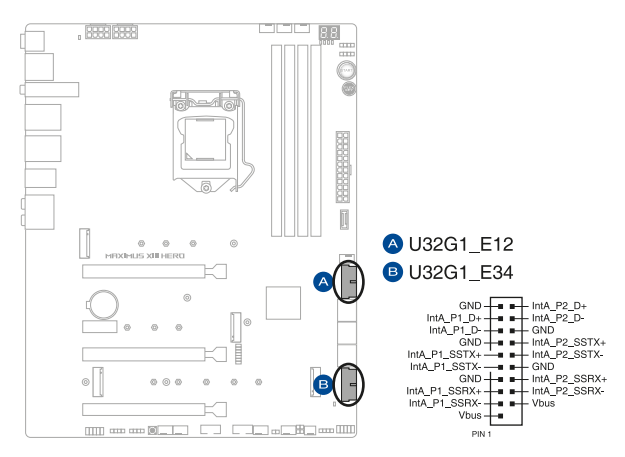

1-14

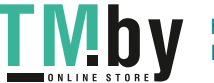

Chapter 1: 製品の概要

### **11. USB 2.0 ヘッダー**

USB 2.0 増設用ブラケットやフロントパネルのUSB 2.0 端子を接続することができます。

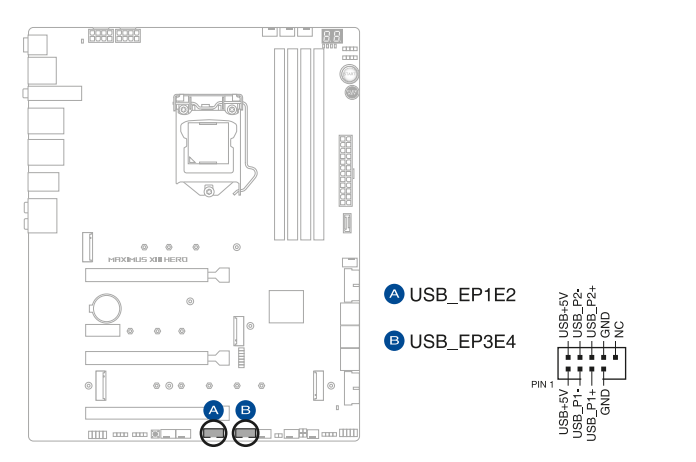

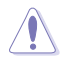

IEEE 1394用ケーブルをUSBコネクターに接続しないでください。マザーボードが損傷する原 因となります。

ROG MAXIMUS XIII HERO

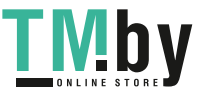

**Chapter 1**

#### **12. 第2世代アドレサブルヘッダー**

マイクロコントローラーを内蔵するアドレス可能なWS2811 LEDドライバーIC搭載のRGB LED WS2812B ベースのLEDストリップを接続することができます。

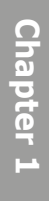

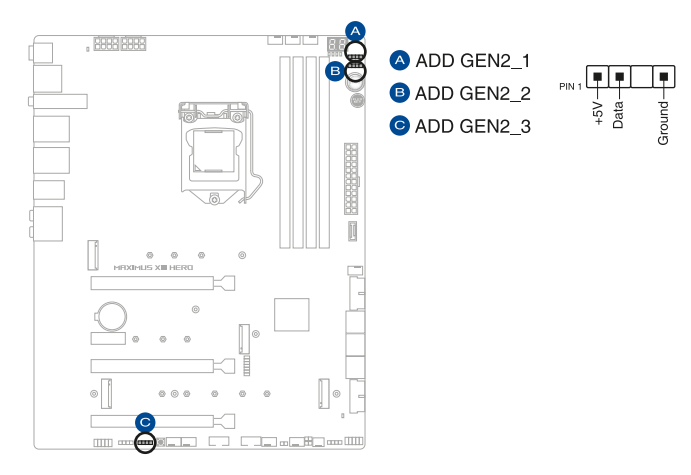

Š

アドレサブルヘッダーは、定格最大5V/3A(LED 最大 500 個まで)の RGB LED WS2812B ベー スの LED ストリップに対応しています。

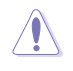

コンポーネントの取り付け・取り外しを行う際は、事前にATX電源がオフになっていること、 電源ケーブルが電源から取り外されていることを確認してください。マザーボード及び周辺機 器、コンポーネントの故障や不具合の原因となる恐れがあります。

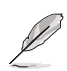

- 実際の点灯色や点灯方法は取り付けたLED ストリップの種類により異なります。
- 点灯しない場合は、LEDストリップが本製品がサポートする仕様の範囲内であること、コ ネクターが正しい向きで接続されていることをご確認ください。
- このヘッダーに接続されたLED ストリップは雷源オン時のみ点灯します。

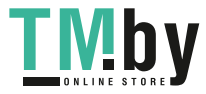

**13. RGB ヘッダー**

システムを色鮮やかに彩ることができるRGB LEDストリップ(LEDテープ)を接続すること ができます。

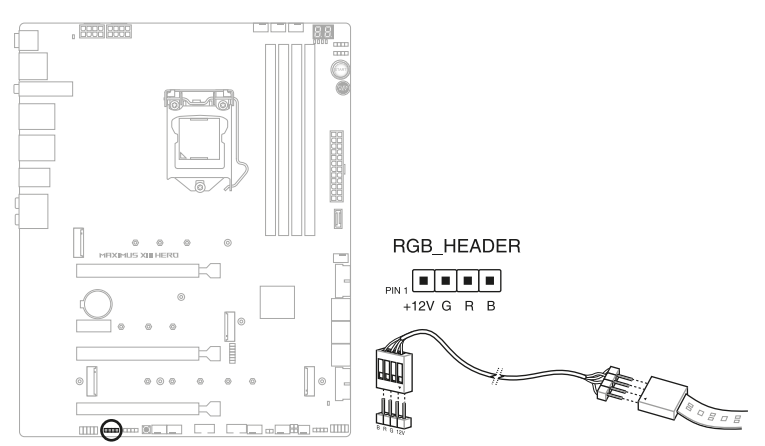

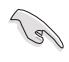

RGB ヘッダーは、電源電圧12VのSMD5050 RGB LED ストリップに対応しています。(定格最 大 12V/3A)

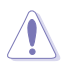

コンポーネントの取り付け・取り外しを行う際は、事前にATX電源がオフになっていること、 電源ケーブルが電源から取り外されていることを確認してください。マザーボード及び周辺機 器、コンポーネントの故障や不具合の原因となる恐れがあります。

実際の点灯色や点灯方法は取り付けたLED ストリップの種類により異なります。

- 点灯しない場合は、LEDストリップが本製品がサポートする仕様の範囲内であること、コ ネクターが正しい向きで接続されていることをご確認ください。
- このヘッダーに接続されたLED ストリップは電源オン時のみ点灯します。

ROG MAXIMUS XIII HERO

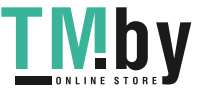

### **14. FlexKeyボタン**

FlexKey ボタンは、任意の機能を割り当てることができるユーザーライクな機能です。ボ タンには、リセット、AURA オン/オフ、DirectKey、Safe Bootなどの機能を割り当てること ができます。

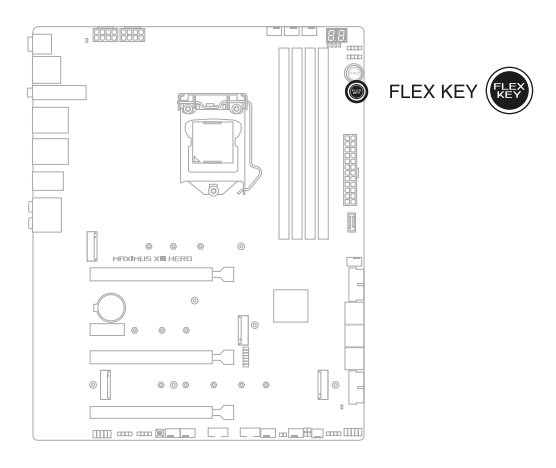

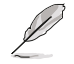

**Chapter 1**

FlexKeyボタンは工場出荷時 [リセット] ボタンに設定されています。機能の割り当てはUEFI BIOS Utilityで設定することができます。

1-18

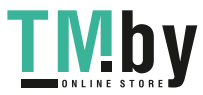
### **15. フロントパネルオーディオヘッダー**

PCケースなどに付属するフロントパネルオーディオモジュールを接続することができま す。

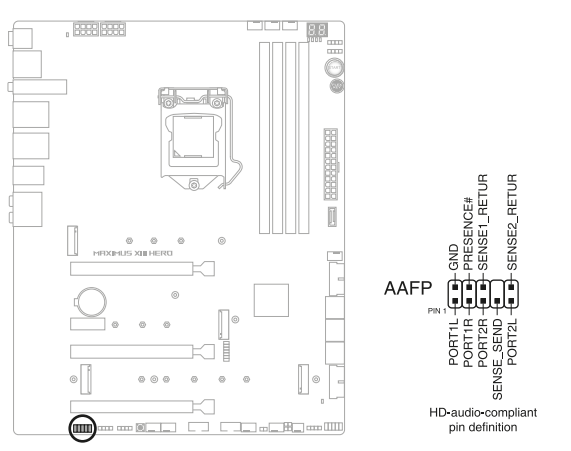

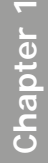

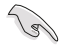

本製品を最高のオーディオパフォーマンスでご使用いただくために、HDオーディオモジュー ルを使用することをおすすめします。

### **16. ReTry ボタン**

極度のオーバークロックや液体窒素などを用いた極冷環境ではリセットボタンでのシステ ム再起動や強制終了ができない場面に遭遇することがあります。通常このような問題が 発生した場合は電源ユニットの電源ケーブルを抜くなどして電力供給を遮断してシステム を停止させなければなりません。ReTry ボタンはこの煩わしい作業からあなたを開放しま す。ReTry ボタンを押すことによりUEFI BIOSの設定を保持したままシステムを強制的に再 起動することができます。

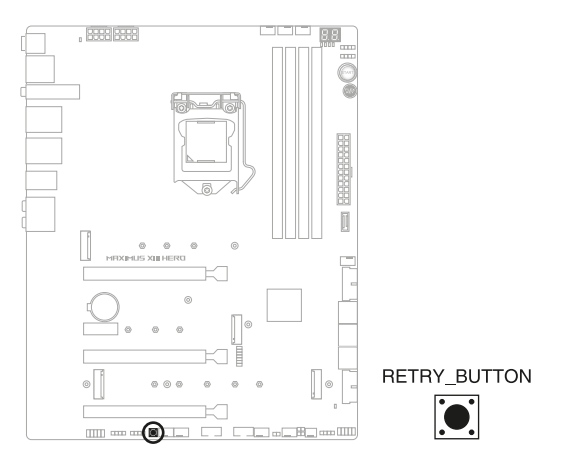

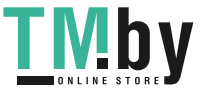

### **17. 電源ボタン**

**Chapter 1**

本製品には電源ボタンが搭載されており、別途電源ボタンを接続することなくシステムの 電源をオンにすることができます。

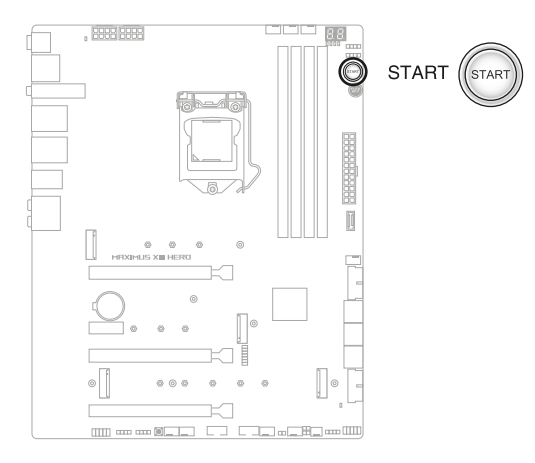

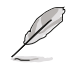

電源ボタンはシステムに電力が供給されている場合に点灯します。拡張カードなどの取り付 けや取り外しを行なう際は、電源ケーブルを抜くなどして電源ボタンが消灯した事を確認して から行なってください。

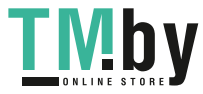

### **18. システムパネルヘッダー**

PCケースのボタンやLEDケーブル、ビープスピーカーなどを取り付けることができます。

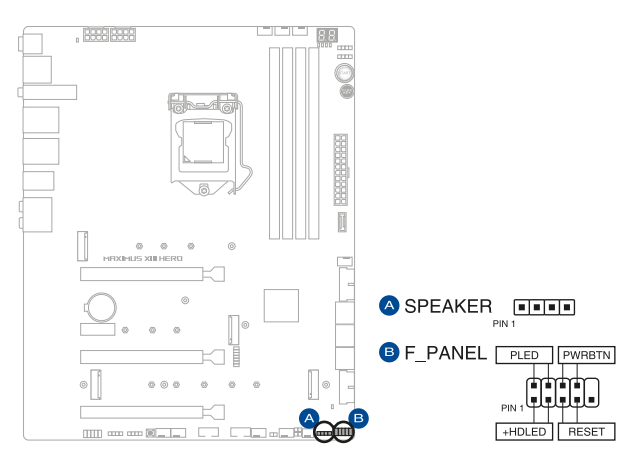

### **• システム電源LEDヘッダー (PLED)**

システム電源LED用2ピンヘッダーです。PCケースなどの電源LEDケーブルを接続します。こ のLEDはシステムの電源をオンにすると点灯し、システムがスリープ状態に入ると点滅し ます。

### **• ストレージデバイスアクティビティLEDヘッダー (HDLED)**

ストレージデバイスアクティビティLED用2ピンヘッダーです。マザーボードに接続してい るストレージデバイスがデータの読み書きを行なっている状態の時に点灯または点滅し ます。

**• スピーカーヘッダー (SPEAKER)** 

システム警告スピーカー用4ピンヘッダーです。スピーカーはその鳴り方でシステムの不具 合を報告し、警告を発します。

### **• 電源ボタン/ソフトオフボタンヘッダー (PWRBTN)**

システムの電源ボタン用2ピンヘッダーです。電源ボタンを押すとシステムの電源がオンに なります。OSが起動している状態で、電源ボタンを押してから4秒以内に離すと、システム はOSの設定に従いスリープモード、または休止状態、シャットダウンに移行します。電源ボ タンを4秒以上押すと、システムはOSの設定に関わらず強制的にオフになります。

**• リセットボタンヘッダー (RESET)** 

リセットボタン用2ピンヘッダーです。リセットボタンを押すとシステムは強制的に再起動 が実行されます。保存されていない作業中のデータは削除されてしまいます。

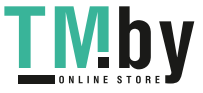

# **19. 温度センサーヘッダー**

サーミスタケーブルを接続することで、任意の場所やデバイスの温度をモニターすること ができます。

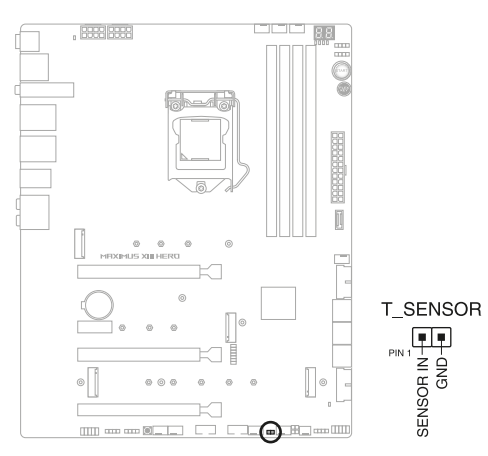

**Chapter 1**

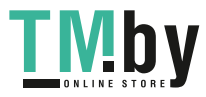

Chapter 1: 製品の概要

### **20. TPMコネクター**

TPM (Trusted Platform Module)を接続することができます。TPMはプラットフォームの 監視やデータの暗号化、電子証明書を保管といった高度なセキュリティ機能を備えてい ます。

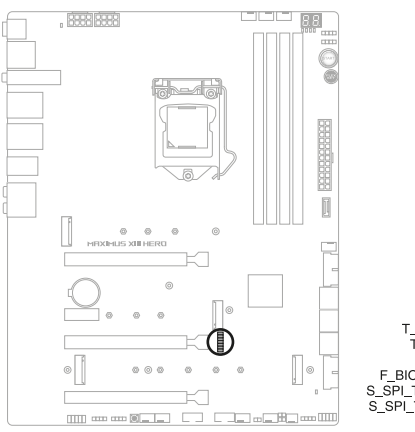

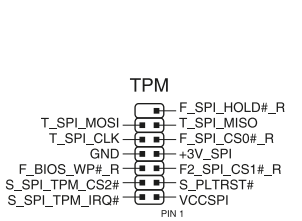

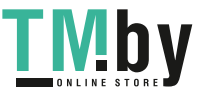

### **21. Q-Code**

**Chapter 1**

Q-Codeは7セグメントLEDディスプレイによってPOSTコードを表示しシステムの起動状態 を通知します。コードの詳細については、本書に記載のQ-Code 表をご参照ください。

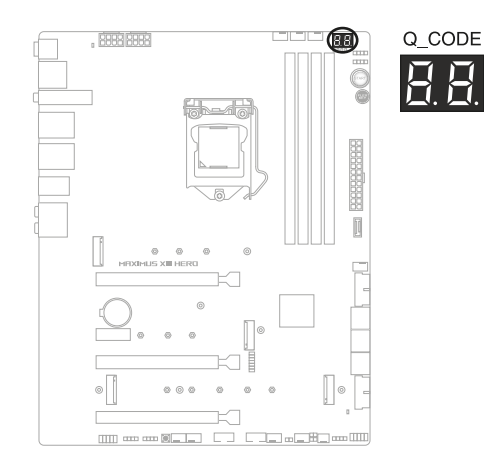

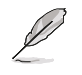

システム起動エラー発生時、Q-Codeにはトラブルシューティングのために、可能性が高い POSTエラーコードが表示されます。なお、POSTエラーコードは代表的な原因をもとに表示さ れており、実際のエラー原因とは異なる場合があります。

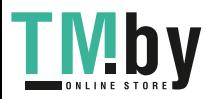

### **22. Q-LED**

システムは起動時にPOST (Power-on Self Test) と呼ばれる動作チェックを実行します。 Q-LEDは重要なコンポーネント (CPU、メモリー、グラフィックスカード、起動デバイス) を POST時にチェックし、エラーが検出されると該当箇所のLEDを点灯させ問題箇所を通知 します。LEDが点灯している場合、システムは正常に動作することができません。Q-LED は、素早く問題箇所を発見することができる非常に便利な機能です。

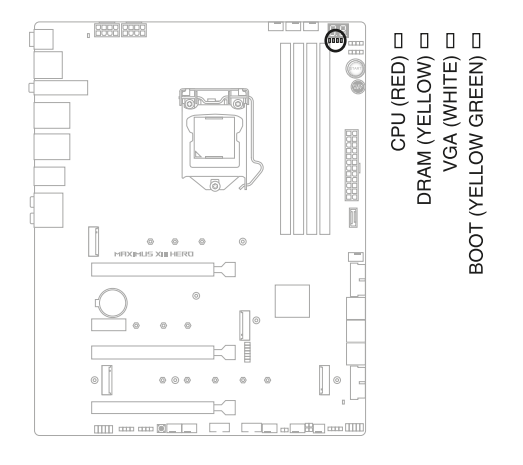

Q-LEDはシステムの起動問題が発生している個所の特定を補助するためのものであり、あら ゆる状況での問題を正確に特定するものではございません。あくまでも目安としてご利用く ださい。

## **23. ストレージデバイスアクティビティLED**

ストレージデバイスアクティビティLEDはハードディスクやSSDなどのストレージデバイス の動作状態を示し、データの書き込み/読み込み中に点滅します。マザーボードにストレ ージデバイスが接続されていない、またはストレージデバイスが正常に動作していない場 合、LEDは点灯しません。

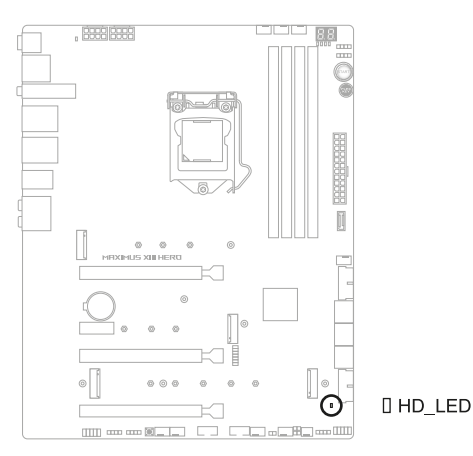

ROG MAXIMUS XIII HERO

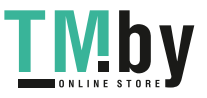

**Chapter 1**

### **24. 8ピン 電源プラグLED**

**Chapter 1**

CPU用補助電源のための8ピン +12V 電源コネクターの接続状態を検出し通知します。コ ネクターに電源プラグが正しく取り付けられていない場合、このLEDが点灯し警告を発し ます。

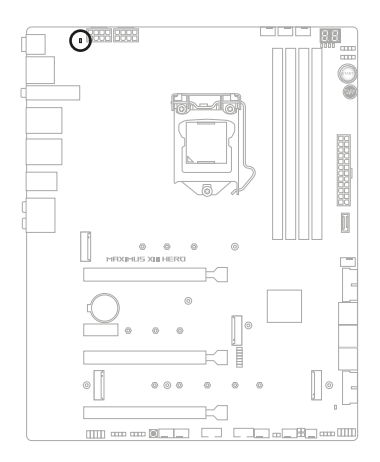

[] PLUG\_8PIN\_LED

1-26

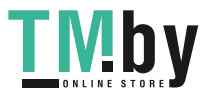

**基本的な取り付け**<br>2.1 コンピューターを

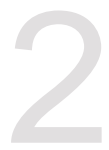

# **コンピューターを組み立てる**

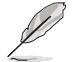

 $\sqrt{2}$ 

本マニュアルで使用されているイラストや画面は実際とは異なる場合があります。マザー ボードのレイアウトはモデルにより異なりますが、取り付け方法は同じです。

# **2.1.1 CPUを取り付ける**

- 本製品はLGA1200タイプの第10世代Intel® Core™プロセッサー、Intel® Pentium® Gold / Celeron® プロセッサーのみをサポートしています。
- CPUの取り付けを行なう際は、正しい手順で行なってください。製品保証は、CPUの間違 った取り付け・取り外しに起因する故障及び不具合には適用されません。

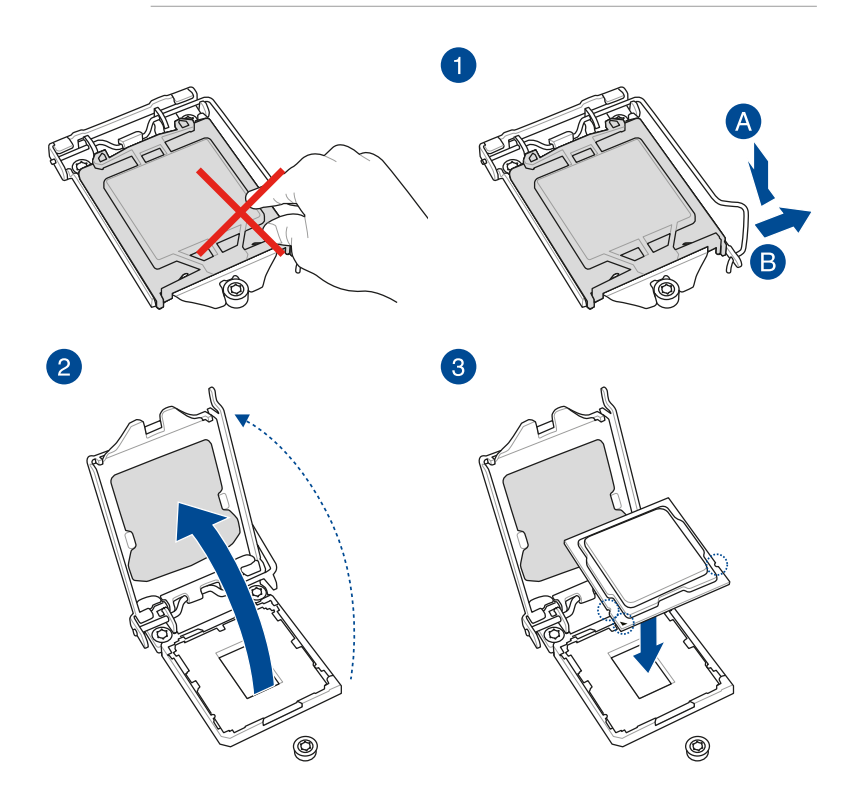

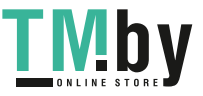

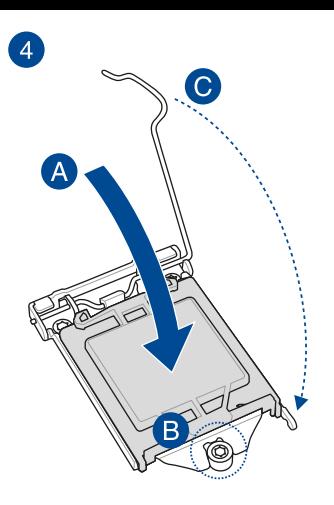

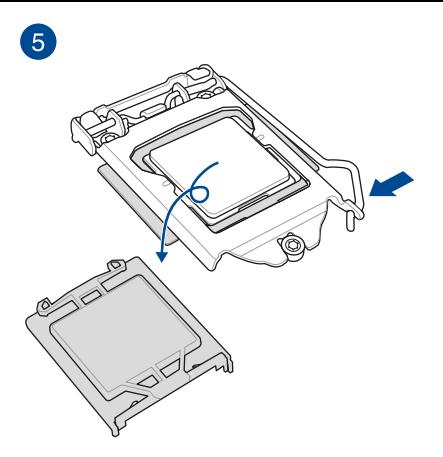

# **Chapter 2**

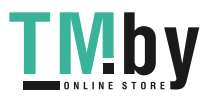

https://tm.by Интернет-магазин TM.by

# **2.1.2 CPUクーラーを取り付ける**

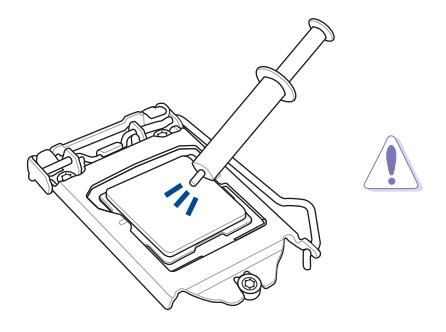

CPUクーラーを取り付ける前に、必ずCPU にサーマルグリスを塗布してください。CPU クーラーには、サーマルグリスや熱伝導体 シートなどが購入時から塗付されているモ デルもあります。

**手順**

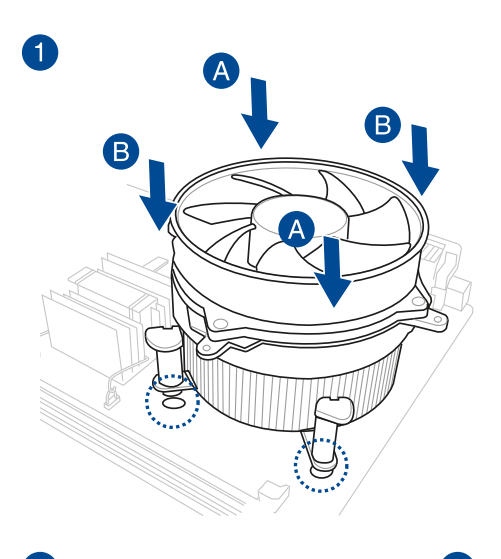

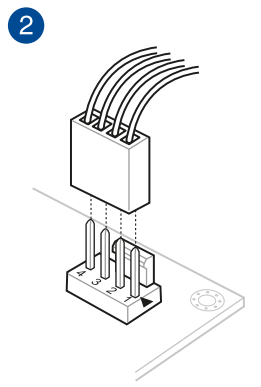

Chapter 2 **Chapter 2**

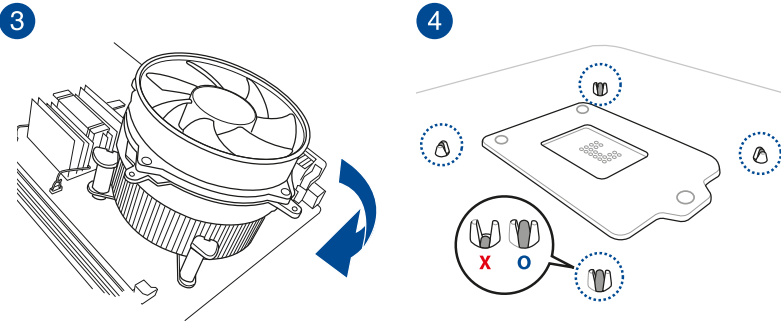

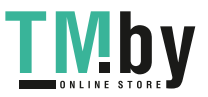

# **AIOクーラーを取り付ける**

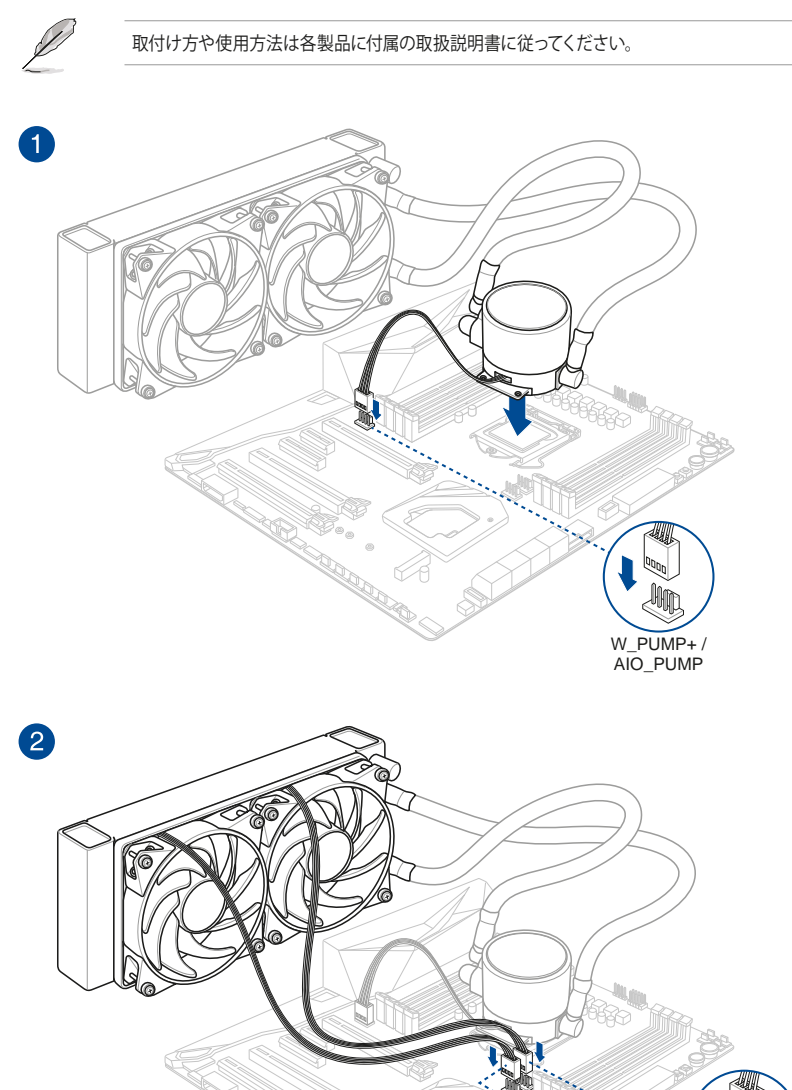

**Chapter 2**

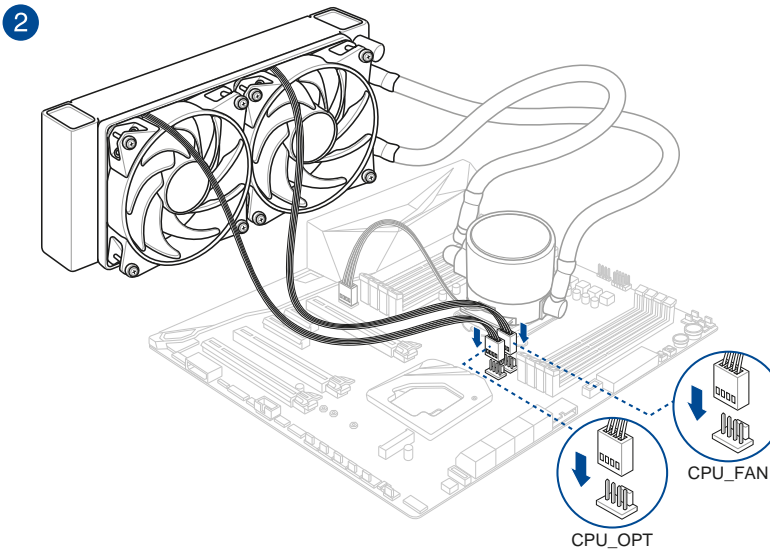

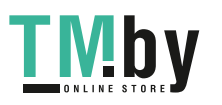

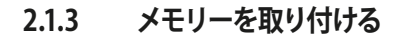

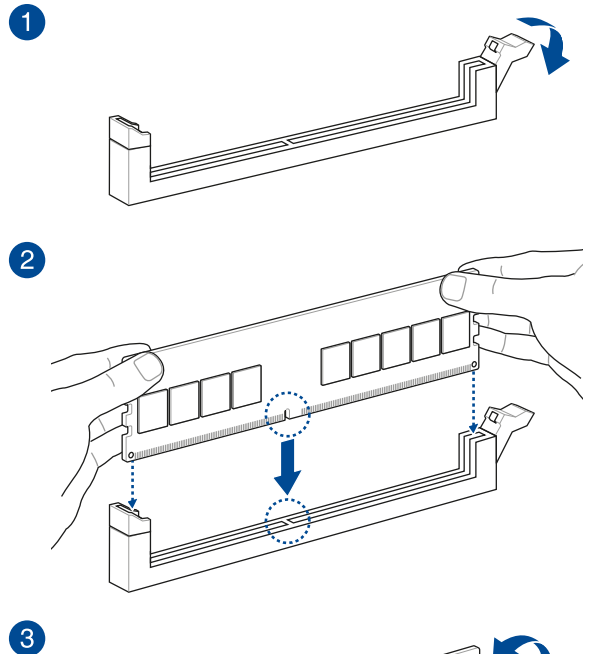

Chapter<sub>2</sub> **Chapter 2**

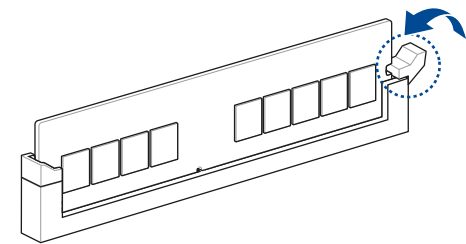

**メモリーを取り外す**

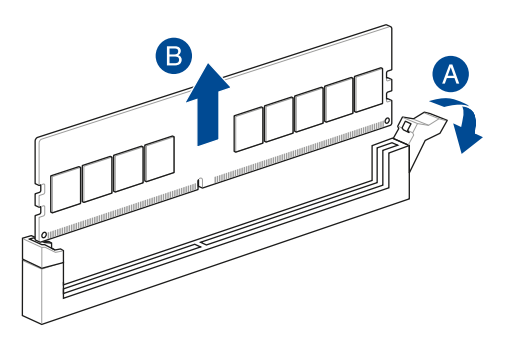

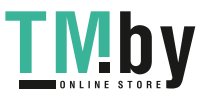

# **2.1.4 M.2 SSD を取り付ける**

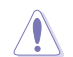

サポートするM.2 SSDのType (サイズ)はスロットにより異なります。

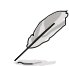

- 本マニュアルで使用されているイラストは実際とは異なる場合があります。マザーボー ドによってM.2 Socket 3 スロットのレイアウトは異なりますが、取り付け方法は同じで す。
- ネジの取り付けや取り外しを行う際は、ネジのサイズに合ったドライバーをご使用くださ い。

取り付けるM.2 SSDのサイズによっては、マザーボードに取り付けられているスタンドオフ (スペ ーサー)を取り外して位置を変更する必要があります。

#### **• スタンドオフを使用してM.2 SSDを取り付ける**

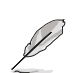

**M.2\_1:** Type 2242 / 2260 / 2280

**M.2\_2:** Type 2242 / 2260

**M.2\_3:** Type 2242 / 2260 / 2280

**M.2\_4:** Type 2242 / 2260 / 2280 /22110

- 1. ヒートシンクを固定しているネジを取り外します。
- 2. ヒートシンクを取り外します。

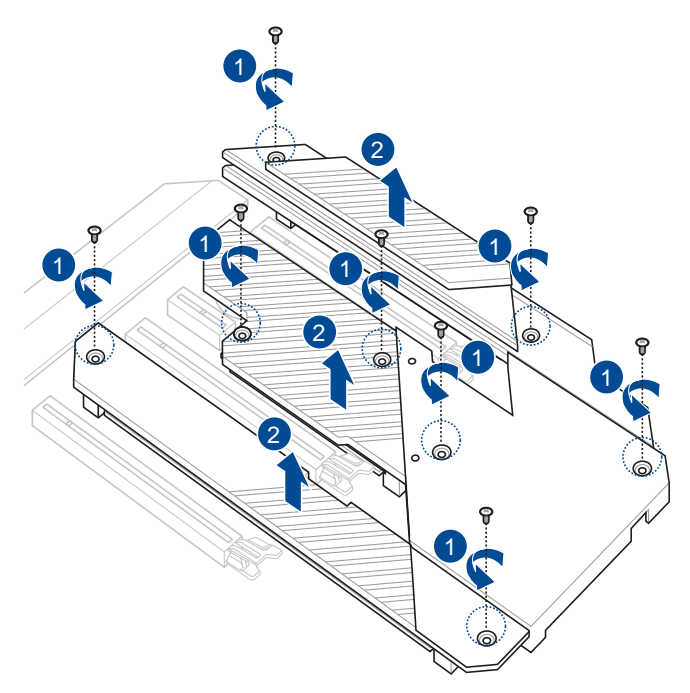

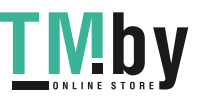

https://tm.by Интернет-магазин TM.by

3. まり付けるM.2 SSDと同じサイズのネジバに黒いネジが取り付けられている場合は、 ネジ を取り外します。(利用環境に応じて)

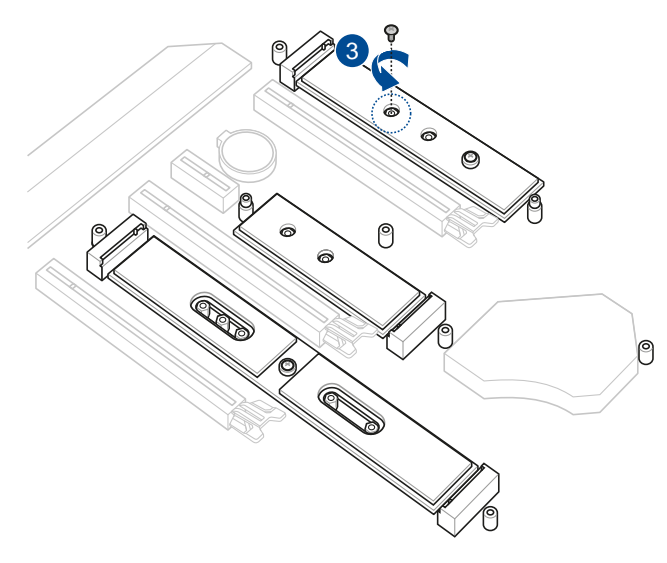

Chapter 2 **Chapter 2**

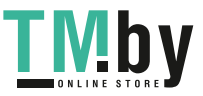

- 4. マザーボードのスタンドオフ(スペーサー)に取り付けられているネジを取り外します。
- 5. マザーボードに取り付けられているスタンドオフ(スペーサー)を取り外します。
	- M.2\_2 スロット用のネジとスタンドオフは、製品パッケージに付属しています。M.2\_2 スロッ トにM.2 SSDを取り付ける際は、手順4、5をスキップしてください。

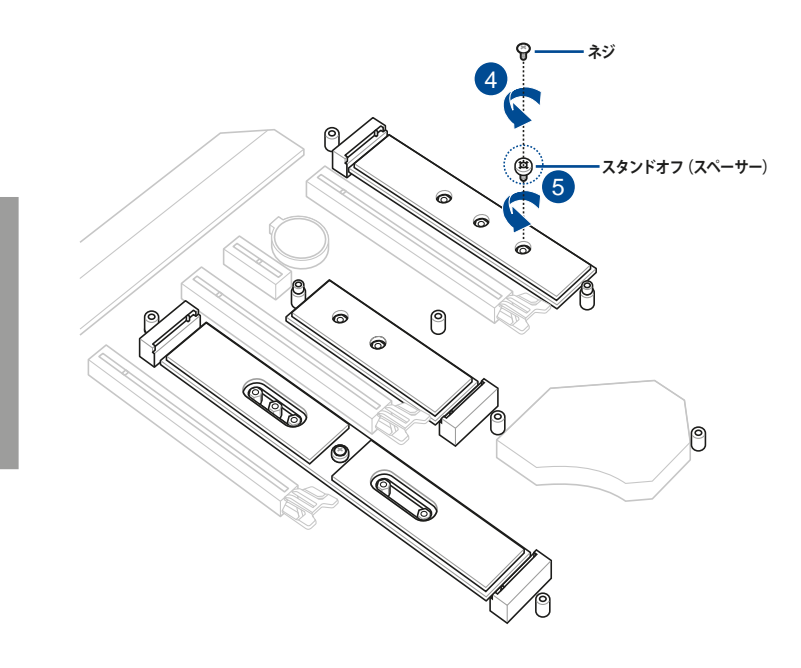

2-8

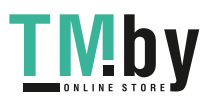

6. スタンドオフ(スペーサー)を取り付けるM.2 SSDと同じサイズの位置に取り付けます。

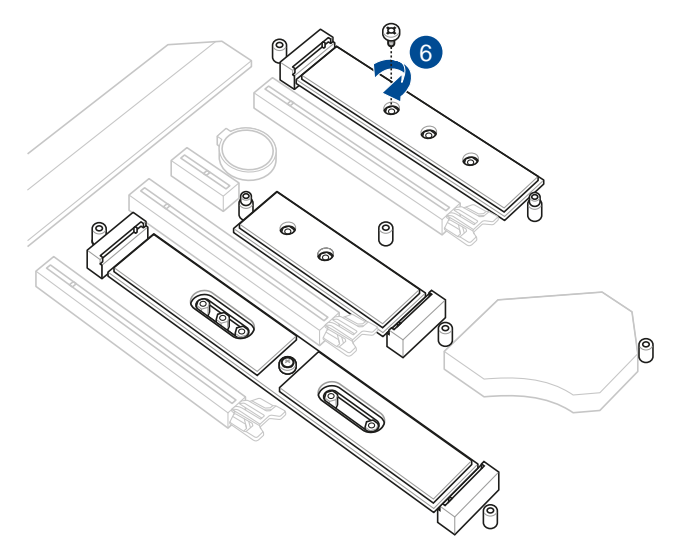

Chapter<sub>2</sub> **Chapter 2**

7. サーマルパッド保護フィルムを剥がします。

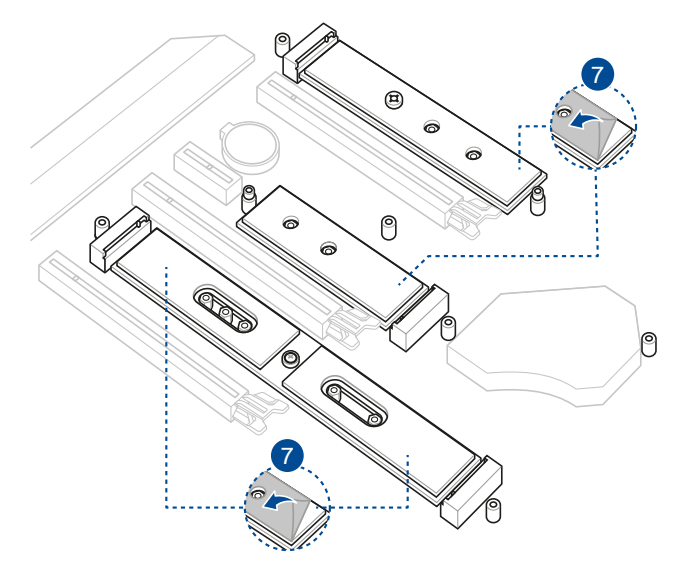

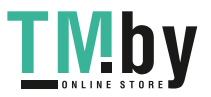

- 8. M.2 Socket 3 スロットにM.2 SSDを取り付けます。
- 9. ネジを使用してM.2 SSDを固定します。

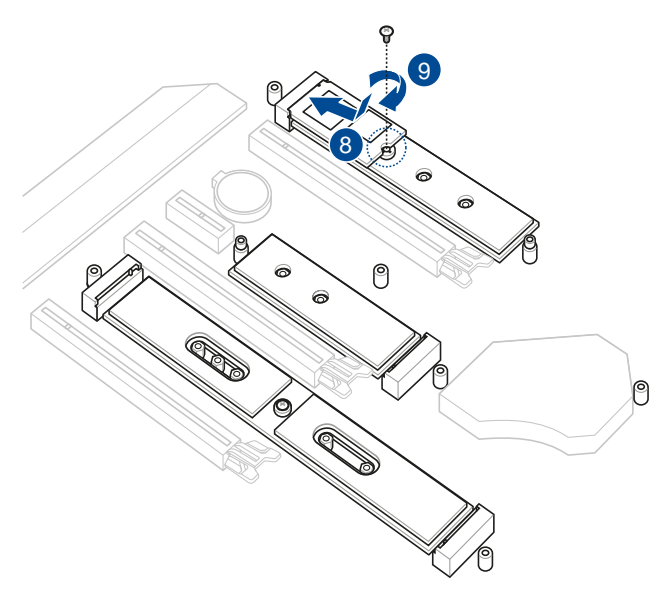

 $2 - 10$ 

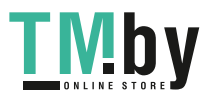

- 10. ヒートシンク裏面のサーマルパッド保護フィルムを剥がします。
- 11. ヒートシンクを所定の位置に取り付けます。
- 12. 先ほど取り外したネジを使用してヒートシンクを固定します。

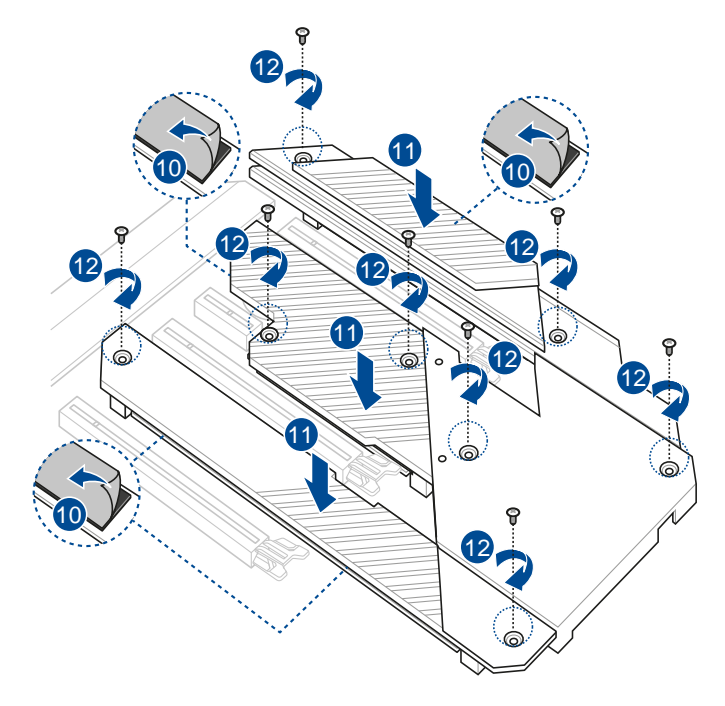

# Chapter<sub>2</sub> **Chapter 2**

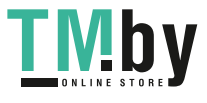

**M.2\_1:** 最大 Type 22110

**M.2\_2:** 最大 Type 2280

- 1. ヒートシンクを固定しているネジを取り外します。
- 2. ヒートシンクを取り外します。

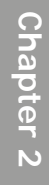

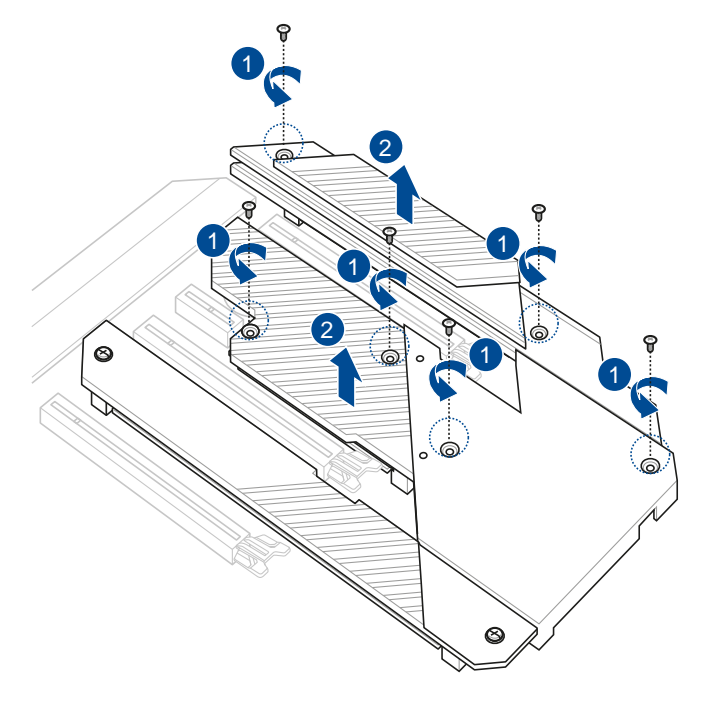

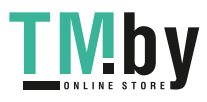

- 3. マザーボードのスタンドオフ (スペーサー) に取り付けられているネジを取り外します。
- 4. マザーボードに取り付けられているスタンドオフ(スペーサー)を取り外します。

M.2\_2 スロット用のネジとスタンドオフは、製品パッケージに付属しています。M.2\_2 スロッ トにM.2 SSDを取り付ける際は、手順4、5をスキップしてください。

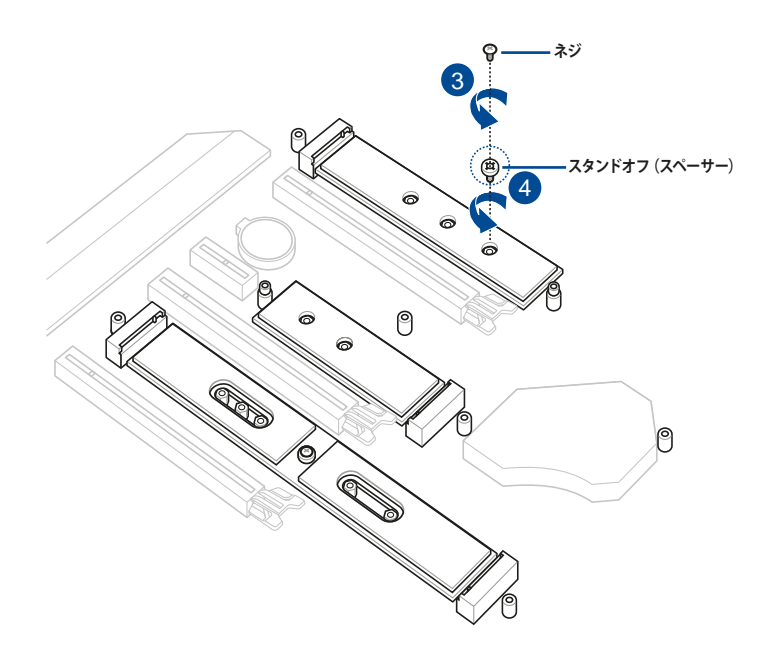

Chapter<sub>2</sub> **Chapter 2**

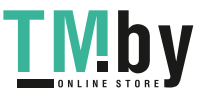

5. サーマルパッド保護フィルムを剥がします。

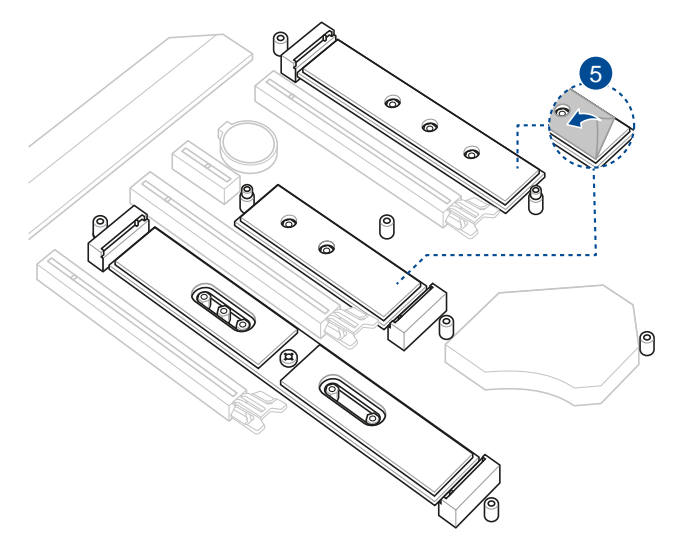

6. M.2 Socket 3 スロットにM.2 SSDを取り付けます。

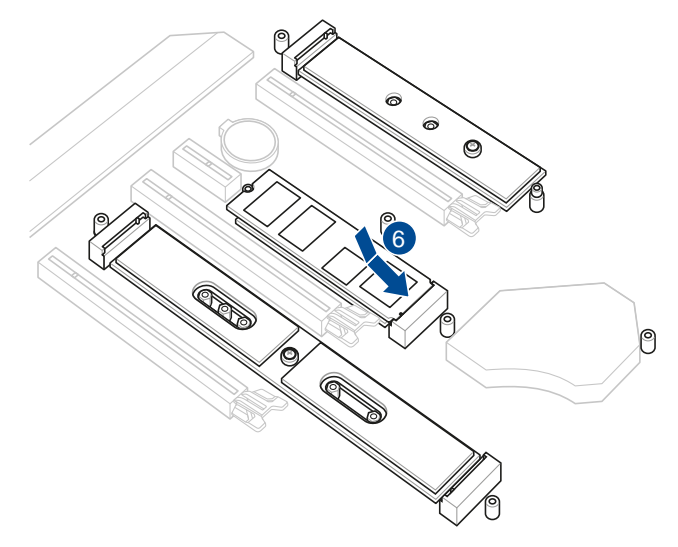

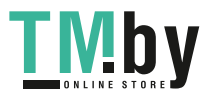

https://tm.by Интернет-магазин TM.by

- 7. ヒートシンク裏面のサーマルパッド保護フィルムを剥がします。
- 8. ヒートシンクを所定の位置に取り付けます。
- 9. 先ほど取り外したネジを使用してヒートシンクを固定します。

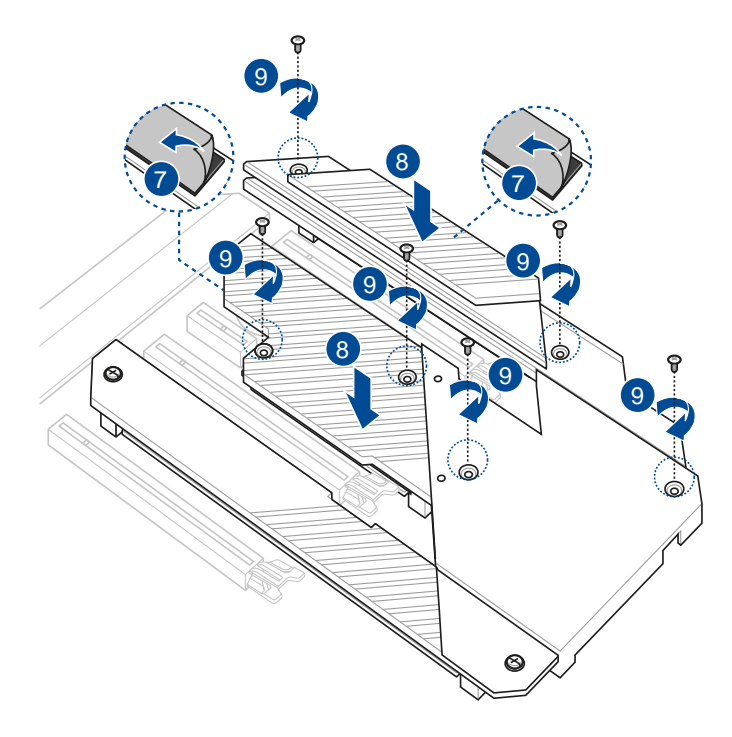

Chapter<sub>2</sub> **Chapter 2**

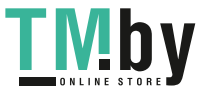

# **2.1.5 マザーボードを取り付ける**

1. マザーボードフォームファクターに合わせPCケースにスペーサーを取り付けます。次 に、PCケースとマザーボードのバックパネルの位置を合わせるように置きます。

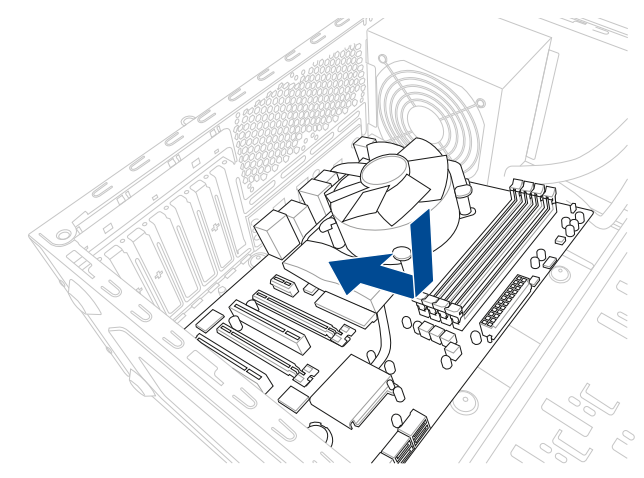

2. 下図を参考に、取り付けるネジをすべて仮止めし、対角線上に少しずつ締めていきます。

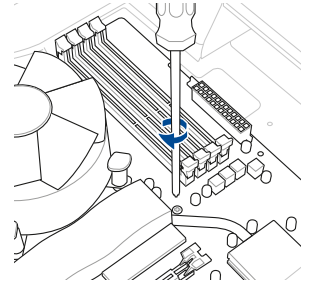

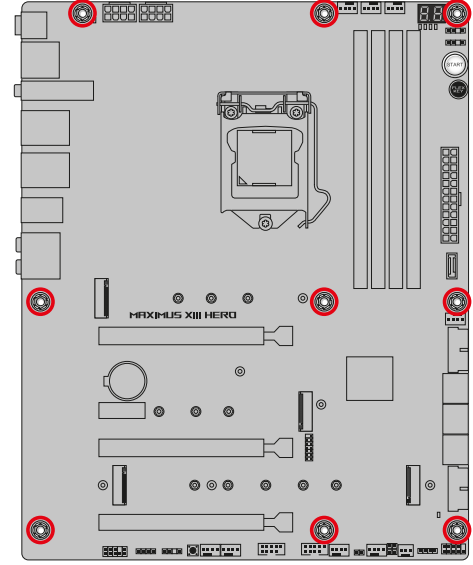

ネジはきつく締めすぎないように注意してください。

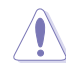

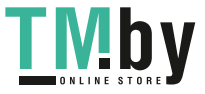

**2.1.6 電源を取り付ける**

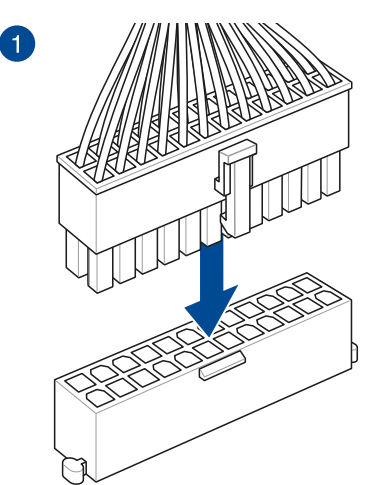

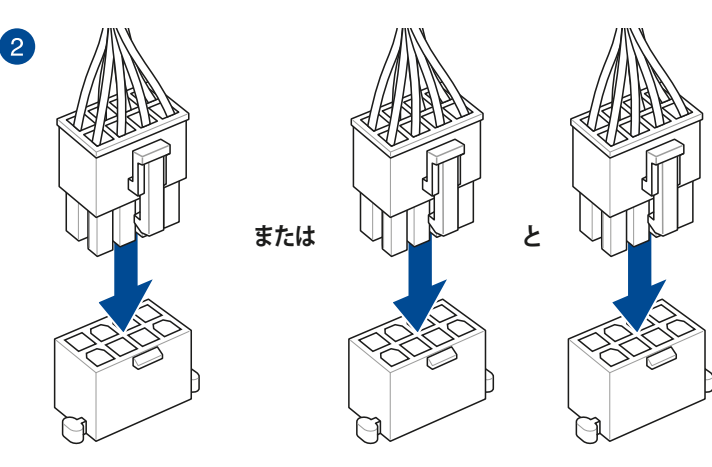

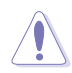

8ピン +12V電源コネクターには、必ず8ピン 電源ケーブルを接続してください。

• CPUへ安定した電流を確保するために、CPU補助電源ケーブルを [**ATX\_12V\_1**] と [**ATX\_12V\_2**] の両方に接続することをおすすめします。

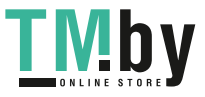

**2.1.7 SATA デバイスを取り付ける**

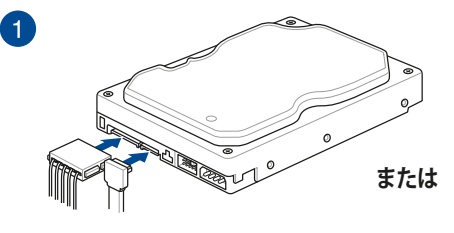

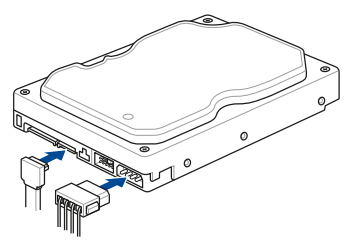

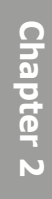

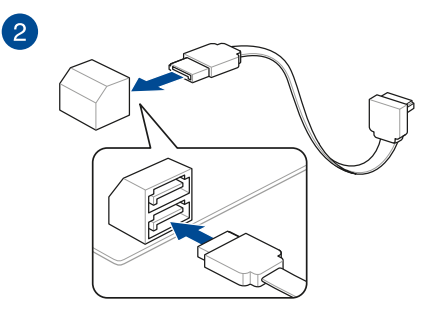

2-18

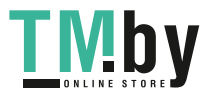

# **2.1.8 フロントI/Oを取り付ける**

**Q-Connector(システムパネルヘッダー) USB 3.2 Gen 2x2 コネクター**

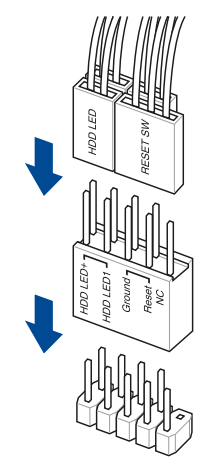

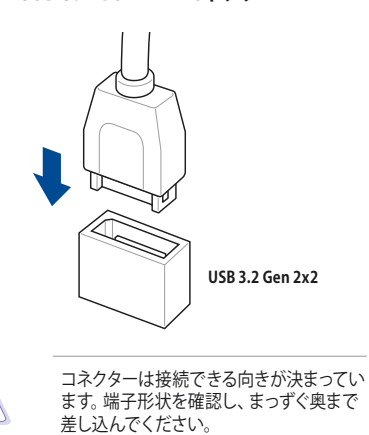

Chapter<sub>2</sub> **Chapter 2**

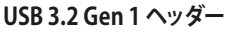

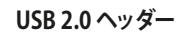

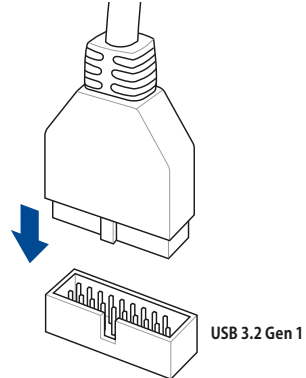

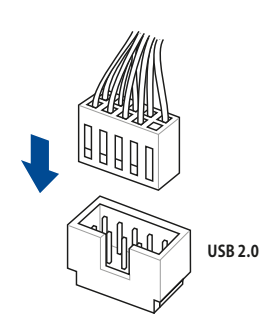

PFAKFR

**AAFP フロントパネルオーディオヘッダー スピーカーヘッダー**

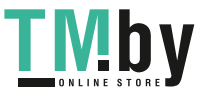

# **2.1.9 拡張カードを取り付ける**

**PCI Express x16 カード**

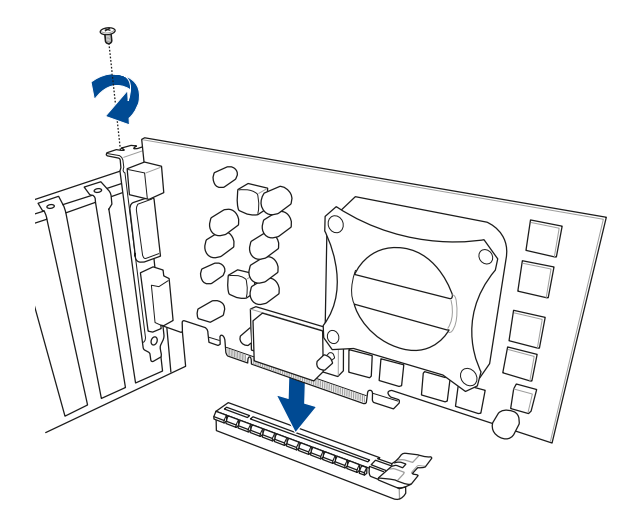

**PCI Express x1カード**

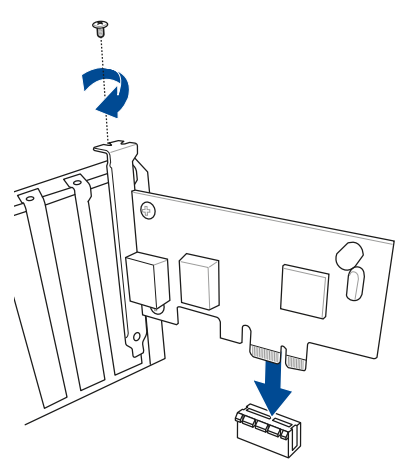

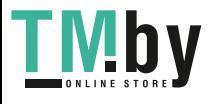

https://tm.by Интернет-магазин TM.by

# **2.1.10 付属のアンテナを取り付ける**

バックパネルの無線通信用アンテナポートに付属のアンテナを接続します。

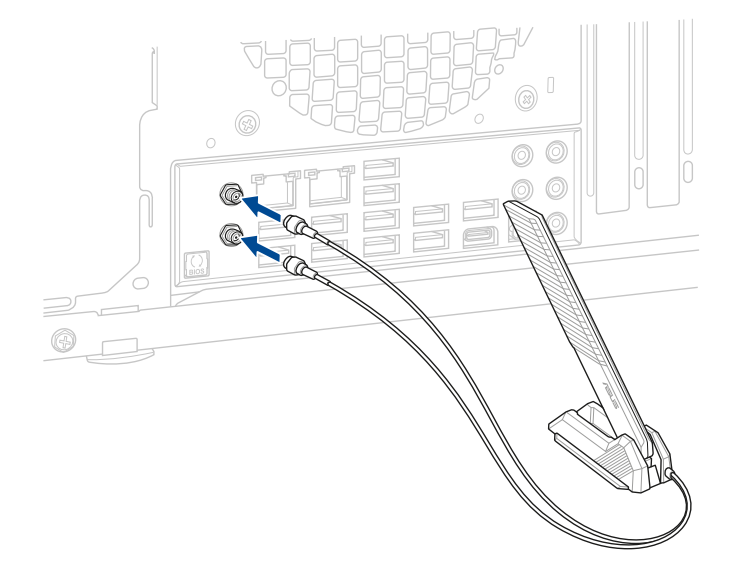

- )<br>Sa
- • 使用中にアンテナが外れないよう、しっかりと取り付けてください。
- • アンテナは人体から20cm以上離れた場所に設置してください。
- 無線通信機能は、各国の電波法の適合または認証を取得している国でのみ使用できま す。販売国以外で使用する場合はご注意ください。
- Wi-Fi 6E (6GHz帯)の通信は、各国/地域によって規制が異なる場合があります。6GHz 帯をご利用になる場合は、国/地域の法規制などの条件をあらかじめご確認くださ い。
- Wi-Fi 6F (6GHz帯) は、Windows® 10 21H1 (Build 19043) 以降で提供される予定です。 ※予定は変更となる場合があります。
- • Bluetooth® 5.2 関連機能は、Windows® 10 21H1(Build 19043)以降で提供される予定 です。 ※予定は変更となる場合があります。
- Wi-Fi 6E (6GHz帯)対応ドライバーは、Intel®が各国の6GHz帯における認証を取得 後、Windows® Updateを介して提供される予定です。
- Wi-Fi 6E (6GHz帯)の利用には、OS、ドライバー、無線LANルーターのすべてが対応して いる必要があります。
- 日本国の電波法に基づく規制により、今後本製品が6GHz帯に対応することを保証する ものではございません。

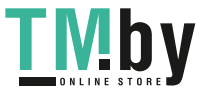

# **2.2 UEFI BIOSを更新する**

# **BIOS FlashBack**™

BIOS FlashBack™ はこれまでのBIOS更新ツールとはまったく違う、とても便利なUEFI BIOSの更 新手段です。UEFI BIOS UtilityやOSを起動することなく、簡単にUEFI BIOSを更新することがで きます。CPUやメモリーの取り付けは不要で、特定のUSBポートにBIOSイメージファイルを保存 したUSBメモリーを接続し、BIOS FlashBack™ ボタンを数秒間押すだけで、スタンバイ電源で自 動的にUEFI BIOSの更新を行なうことができます。

### **手順:**

- 1. ASUS オフィシャルサイトからBIOS イメージファイルをダウンロードし、ダウンロードした ファイルを展開します。
- 2. 展開によって出現したBIOS イメージファイルの名前を手動で「**M13H.CAP**」に変更する か、**BIOSRenamer.exe** を実行しファイル名を自動で変更します。
- 3. BIOS イメージファイルをUSB メモリーのルートディレクトリにコピーします。
- 4. コンピューターをシャットダウンし、BIOSイメージファイルを入れたUSBメモリーをBIOS FlashBack™ に対応するUSB ポートに接続します。
- 5. BIOS FlashBack™ ボタンが点滅を始めるまで、BIOS FlashBack™ ボタンを約3秒ほど長押 しします。

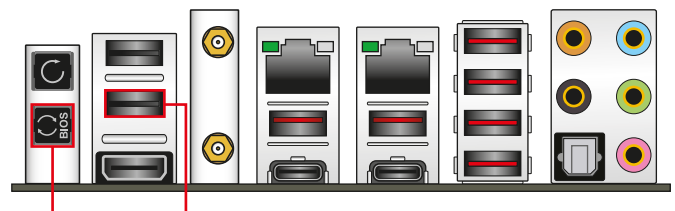

**BIOS FlashBack™ ボタン BIOS FlashBack™ ポート**

6. BIOS FlashBack™が完了するとLEDは消灯します。LEDが完全に消灯したことを確認して システムを起動し、UEFI BIOS Utilityを確認します。

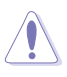

- UEFI BIOS更新中はUSBメモリーを取り外す、電源プラグを抜く、オンボードスイッチを 押す、ジャンパスイッチの位置を変更するなど一切の行為を行わないようご注意くださ い。BIOS更新中に他の行為を行なった場合、UEFI BIOSの更新が中断する可能性がありま す。
- BIOS FlashBack™ LEDが5秒ほど点滅したあとで点灯状態となる場合は、BIOS FlashBack™ 機能が正常に動作していないことを示しています。

#### **考えられる原因:**

1. USBストレージが正しく取り付けられていない。 2. サポート外のファイルシステム、またはファイル名が正しくない。 このようなエラーが発生した場合は、電源ユニットのスイッチをオフにするなどしてシス テムの電源を完全にオフにした後に再度実行してください。

UEFI BIOSのアップデートにはリスクが伴います。UEFI BIOSのアップデートに失敗する と、UEFI BIOSが破損、損傷しシステムを起動することができなくなる恐れがあります。UEFI BIOSのアップデートに伴う不具合、動作不良、破損等に関しましては保証の対象外となりま す。

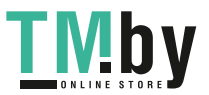

2-22

BIOS FlashBack™ の詳しい使い方は、弊社サポートサイト https://www.asus.com/support/ を ご覧ください。QRコードを読み込むことで該当のページに遷移します。

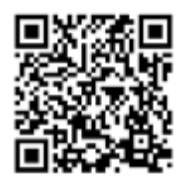

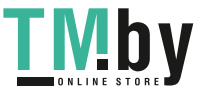

**2.3 バックパネルとオーディオ接続**

**2.3.1 バックパネルインターフェース**

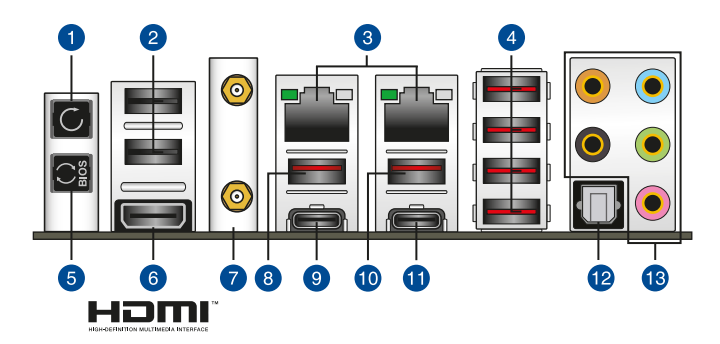

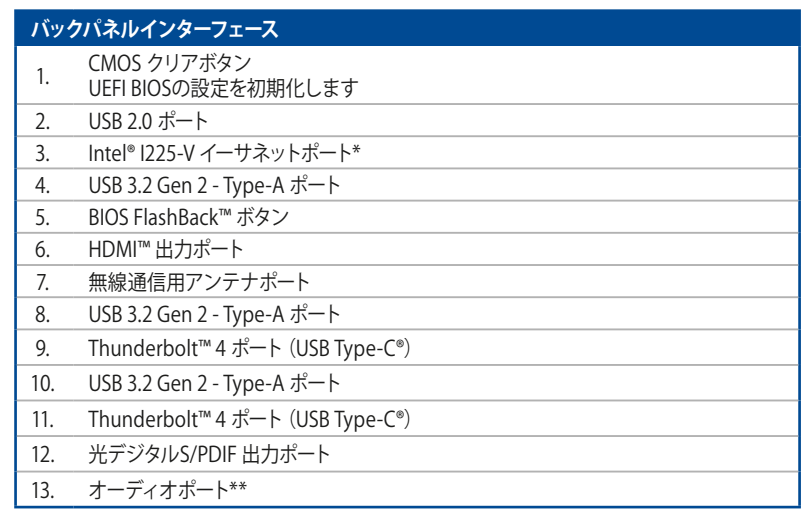

**\* / \*\* : LEDの点灯内容、及びオーディオポートの構成は次のページでご確認ください。**

Chapter<sub>2</sub> **Chapter 2**

2-24

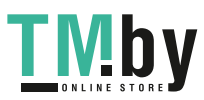

**\* Intel® I225-V イーサネットポート - LEDインジケーター**

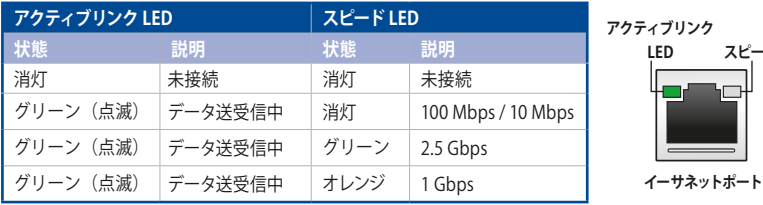

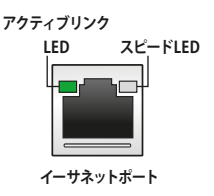

# **\*\* オーディオ構成表**

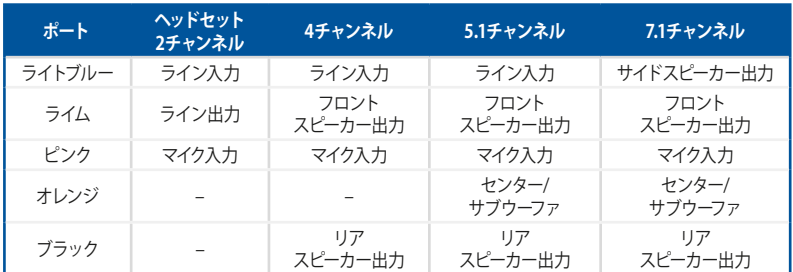

# **2.3.2 オーディオ接続**

**オーディオポート**

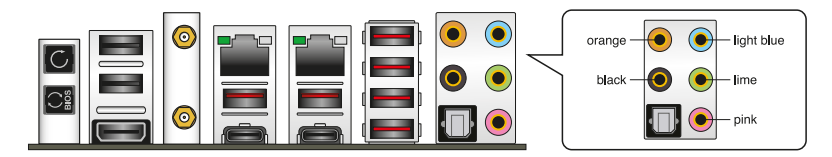

**ヘッドホンとマイクを接続**

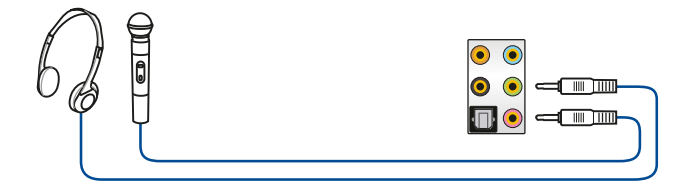

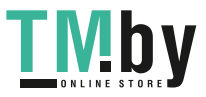

# **ステレオスピーカーに接続**

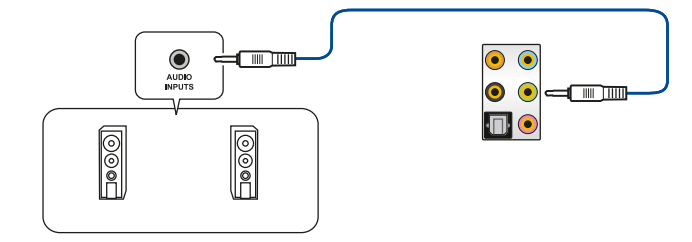

**2 チャンネルスピーカーに接続**

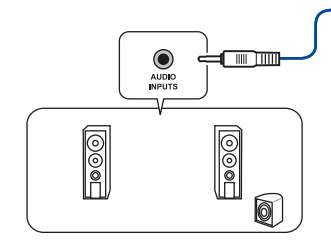

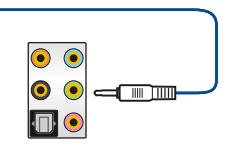

**4 チャンネルスピーカーに接続**

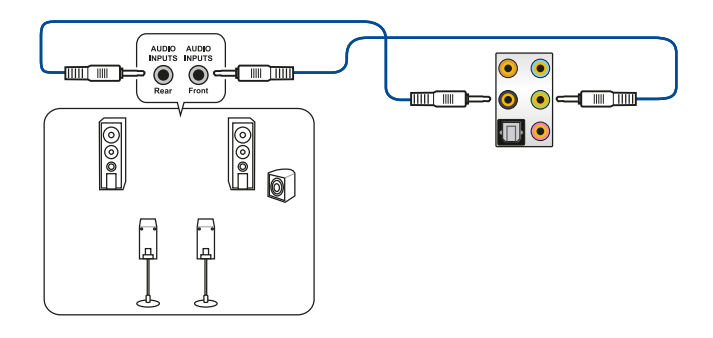

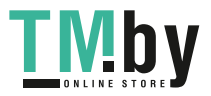

https://tm.by Интернет-магазин TM.by

# **5.1 チャンネルスピーカーに接続**

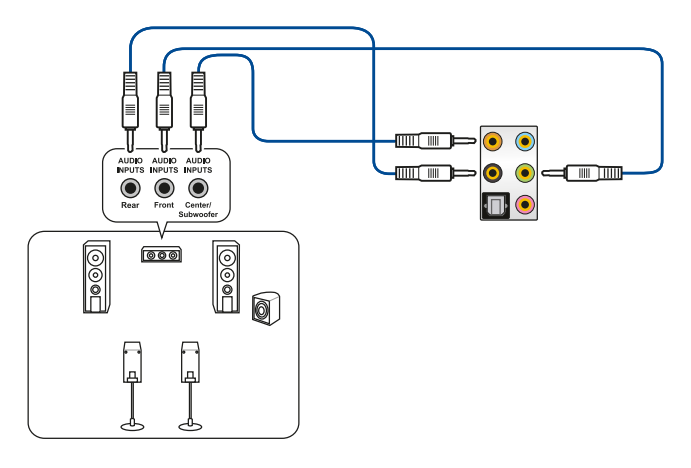

# **7.1 チャンネルスピーカーに接続**

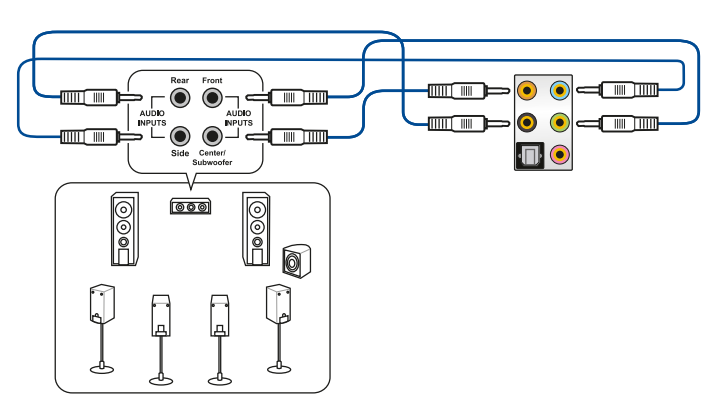

# Chapter 2 **Chapter 2**

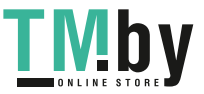

# **2.4 システムを起動する**

- 1. すべてのコンポーネントやデバイスの取り付けが完了したら、PCケースのカバーを取り付 けます。
- 2. すべてのスイッチがオフになっていることを確認します。
- 3. 雷源ケーブルをPCケース背面の雷源コニットのコネクターに接続します。
- 4. 雷源ケーブルをコンセントに接続します。
- 5. 以下の順番でデバイスの雷源をオンにします。
	- a. モニター/ディスプレイ
	- b. 外部デバイス類(デイジーチェーンの最後のデバイスから)
	- c. システム電源
- 6. 電源ユニットにスイッチがある場合はスイッチをオン状態にします。次にPCケースの電源 ボタンを押してシステムの電源をオンにします。正常に電源がオンになるとシステム電源 LEDが点灯します。また、ディスプレイがスタンバイ状態の場合、システムの電源をオンに するとディスプレイは自動的にスタンバイ状態から復帰します。

 次に、システムはPOST(Power On Self Test) と呼ばれる起動時の自己診断テストを実行し ます。このPOST時に問題が確認された場合はBIOSによりビープ音が発せられるか、ディス プレイ画面上にエラーメッセージが表示されます。

 システムの電源をオンにしてから30秒以上経過してもディスプレイ画面になにも表示され ない場合は、電源オンテストに失敗した可能性があります。ジャンパー設定や取り付けた デバイスの状態を確認し、問題が解決しない場合は各メーカーや販売店にご相談くださ い。次の表はビープ音が示すエラーの内容です。

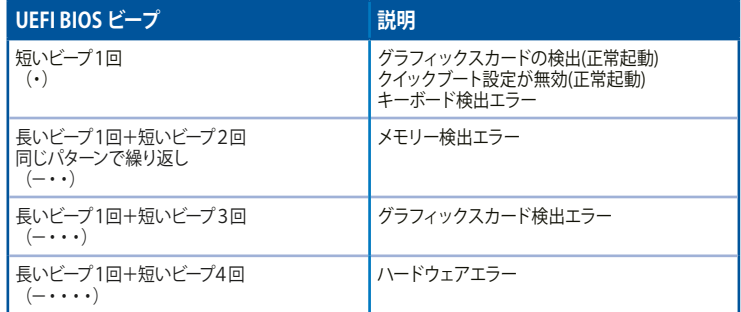

7. POST中にキーボードの<F2>または<Delete>を押すとUEFI BIOS Utilityを起動すること ができます。UEFI BIOS Utilityについて、詳細はChapter 3 をご参照ください。

# **2.5 システムの電源をオフにする**

OSが起動している状態で、電源スイッチを押してから4秒以内に離すと、システムはOSの設定に 従いスリープモード、または休止状態、シャットダウンに移行します。電源スイッチを4秒以上押 すと、システムはOSの設定に関わらず強制的にオフになります。この機能は、OSやシステムがハ ングアップ(ロック)して、通常のシステム終了作業が行えない場合にのみご使用ください。強制 終了は各コンポーネントに負担をかけます。万一の場合を除き頻繁に強制終了をしないようご 注意ください。

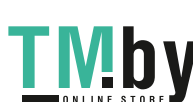

**Chapter 2**
# **BIOSとRAID**

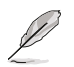

UEFI BIOS UtilityとRAIDの設定方法について、詳しくは弊社Webサイトに掲載のマニュアル をご覧ください。

# **3.1 UEFIとは**

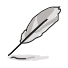

ASUS UEFI BIOSは、従来のキーボード操作だけでなくマウスでの操作も可能となったグラフ ィカルでユーザーフレンドリーなインターフェースです。OSを使用するのと同じくらいに簡単 に操作することができます。\* EFI (UEFI) が従来のBIOSと同じ機能を持つことから、ASUSはEFI (UEFI) を「**UEFI BIOS**」、「**BIOS**」と表記します。

UEFI(Unified Extensible Firmware Interface)は、Intel 社が提唱している、従来パソコンのハ ードウェア制御を担ってきた BIOS に代わる、OS とファームウェアのインターフェース仕様で す。UEFIは非常に高機能な最新のファームウェアで従来のBIOSと違い拡張性に富んでいま す。UEFIの設定はマザーボードのCMOS RAM(CMOS)に保存されています。通常、UEFIのデフォ ルト設定はほとんどの環境で、最適なパフォーマンスを実現できるように設定されています。以 下の状況以外では、**デフォルト設定のままで使用することをお勧めします。**

- システム起動中にエラーメッセージが表示され、UEFI BIOS Utility を起動するように指示が あった場合
- UEFI BIOSの設定を必要とするコンポーネントをシステムに取り付けた場合

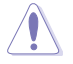

不適切な設定を行なうと、システムが起動しない、または不安定になるといった症状が出るこ とがあります。**設定を変更する際は、専門知識を持った技術者等のアドバイスを受けることを強 くお勧めします。**

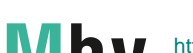

# **3.2 UEFI BIOS Utility**

BIOS(Basic Input and Output System)とは、マザーボードに接続されたコンポーネント・デバ イスを制御するシステムプログラムです。コンピューターの起動時に最初に起動するプログラム で、記憶装置の構成、オーバークロック設定、電源の管理、起動デバイス設定などのシステムハー ドウェアの設定をすることができます。

本製品にはBIOSに代わるUEFI (Unified Extensible Firmware Interface)が搭載されています。UEFI BIOS Utility では各種パラメーターの調整や各種機能の有効/無効、BIOSイメージの更新などを 行なうことができます。

## **コンピューターの起動時にUEFI BIOS Utilityを起動する**

システムは起動時にPOST (Power On Self Test) と呼ばれる起動時の自己診断テストを実行 します。このPOST中に<F2>または<Delete>を押すことでUEFI BIOS Utility を起動すること ができます。

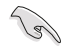

- マウスでUEFI BIOS Utilityの操作を行なう場合は、USBマウスをマザーボードに接続して からシステムの電源をオンにしてください。
- 設定を変更した後システムが不安定になる場合は、デフォルト設定をロードしてくだ さい。デフォルト設定に戻すには、<F5>を押すか Exitメニューの「**Load Optimized Defaults**」を実行します。
- 設定を変更した後システムが起動しなくなった場合は、CMOSクリアを実行しUEFI BIOS Utility設定をリセットしてください。
- UEFI BIOS UtilityはBluetooth デバイスには対応しておりません。
- UEFI BIOS Utility上で、キーボードは英語配列キーボードとして認識されます。
- UEFI BIOS Utility の各項目の名称、設定値、デフォルト設定値は、ご利用のモデルや UEFI BIOSバージョン、取り付けたハードウェアにより異なる場合があります。予めご了承 ください。

## **メニュー画面**

UEFI BIOS Utilityには、**EZ Mode** と**Advanced Mode** の2つのモードがあります。モードの切り替 えは<**F7**>を押すか、画面右下の「**Advanced Mode(F7)**」/「**EZ Mode(F7)**」ボタンを押すことで簡 単に切り替えることができます。

# **3.3 EZ Update**

EZ Updateは、Windows® 環境でUEFI BIOSの更新を行なうことができるユーティリティです。オン ラインでUEFI BIOSや各種ユーティリティを更新することができます。

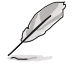

EZ Update を使用するには、インターネット接続が必要です。

**Chapter 3**

**Chapter 3** 

3-2

# **3.4 ASUS EZ Flash 3 Utility**

ASUS EZ Flash 3 Utility は、OSベースのユーティリティを起動することなくUEFI BIOSを短時間で 更新することができます。

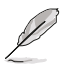

安全性及び信頼性を確保するため、**Load Optimized Defaults** を実行しUEFI BIOSの設定を 既定値に戻してから更新を行なってください。

## **UEFI BIOSを更新する:**

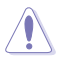

- 安全性及び信頼性を確保するため、FAT32/16ファイルシステムをもつシングルパーティ ションのUSBメモリーなどをご使用ください。
	- UEFI BIOSの更新中にシステムのシャットダウンやリセットを行わないでください。UEFI BIOSが破損、損傷しシステムを起動することができなくなる恐れがあります。UEFI BIOS の更新に伴う不具合、動作不良、破損等に関しましては保証の対象外となります。
- 1. BIOSイメージファイルを保存したUSBメモリーをシステムにセットします。
- 2. UEFI BIOS UtilityのAdvanced Mode を起動し、Tool メニューから「**ASUS EZ Flash 3 Utility**」を起動します。
- 3. DriveフィールドでBIOSイメージファイルが保存されているUSBメモリーを選択し<Enter> を押します。
- 4. Folderフィールドで更新に使用するBIOSイメージファイルを選択し<Enter>を押します。
- 5. 読み込まれたBIOSメージファイルが正しいことを確認し、UEFI BIOSの更新を開始しま す。
- 6. UEFI BIOSの更新が完了したら、「**OK**」ボタンを押してシステムを再起動します。

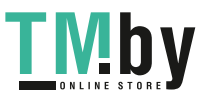

# **3.5 ASUS CrashFree BIOS 3**

ASUS CrashFree BIOS 3 はUEFI BIOSを復旧することができるツールです。更新時などに破損した UEFI BIOSをUSBメモリーを使用して復旧することができます。

## **UEFI BIOSを復旧する**

手順

- 1. 最新のBIOSイメージファイルは、ASUSオフィシャルサイト (https://www.asus.com) から ダウンロードすることができます。
- 2. 本機能を使用する前にUSBメモリーに保存したBIOSメージファイルの名前を 「**ASUS.CAP**」または「**M13H.CAP**」に変更してください。
- 3. BIOSイメージファイルを保存したUSBメモリーをシステムにセットします。
- 4. システムの電源をオンにします。
- 5. USBメモリーのBIOSイメージファイルが検出されると、BIOSイメージファイルを読み込み 自動的にUEFI BIOSの復旧を開始します。
- 6. UEFI BIOSの復旧が完了したら、UEFI BIOS UtilityでLoad Optimized Defaults を実行して 設定を既定値に戻します。

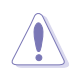

UEFI BIOSの更新中にシステムのシャットダウンやリセットを行わないでください。UEFI BIOS が破損、損傷しシステムを起動することができなくなる恐れがあります。UEFI BIOSの更新に 伴う不具合、動作不良、破損等に関しましては保証の対象外となります。

3-4

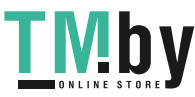

# **3.6 RAID**

本製品は、Intel® Rapid Storage TechnologyによるRAID (Redundant Array of Inexpensive Disks) レベル 0、1、5、10 をサポートしています。

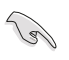

RAIDの設定については、RAID設定マニュアルをご覧ください。 RAID設定マニュアルは弊社Webサイトからダウンロードしてご 覧いただけます。

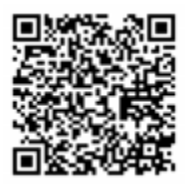

## **RAID定義**

## **RAID 0 (データストライピング):**

SATAストレージデバイスに対しパラレル方式でデータを読み/書きします。それぞれのSATAスト レージデバイスの役割はシングルドライブと同じですが、転送率はアレイに参加している台数倍 に上り、データへのアクセス速度を向上させます。セットアップには、最低2台のSATAストレージ デバイス (同じモデル、同容量) が必要です。

## **RAID 1 (データミラーリング):**

1台目のドライブから、2台目のドライブに、同じデータイメージをコピーし保存します。ドライブ が1台破損しても、ディスクアレイマネジメントソフトウェアが、アプリケーションを正常なドライ ブに移動することによって、完全なコピーとして残ります。システム全体のデータプロテクション とフォールト・トレランスを向上させます。セットアップには、最低2台の新しいSATAストレージ デバイス、または、既存のドライブと新しいドライブが必要です。既存のドライブを使う場合、新 しいドライブは既存のものと同じサイズかそれ以上である必要があります。

## **RAID 5 (パリティ付きストライピング) :**

3台以上のSATAストレージデバイス間のデータと パリティ情報をストライピングします。利点 は、SATAストレージデバイス のパフォーマンスの向上、フォールト・トレランス、記憶容量の増 加です。データのやり取り、相関的なデータベースのアプリケーション、企業内のリソース作成な ど、ビジネスにおけるシステムの構築に最適です。セットアップには最低3台の同じSATAストレ ージデバイスが必要です。

## **RAID 10 (ミラーリング + ストライピング):**

データストライピングとデータミラーリングをパリティ (冗長データ)なしで結合したもの。RAID 0とRAID1構成のすべての利点が得られます。セットアップには、最低4台のSATAストレージデバ イスが必要です。

**Chapter 3**

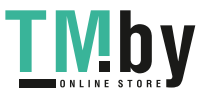

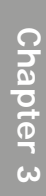

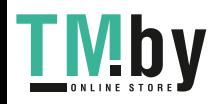

Chapter 3: BIOSとRAID

# **付録**

# **Q-Code表**

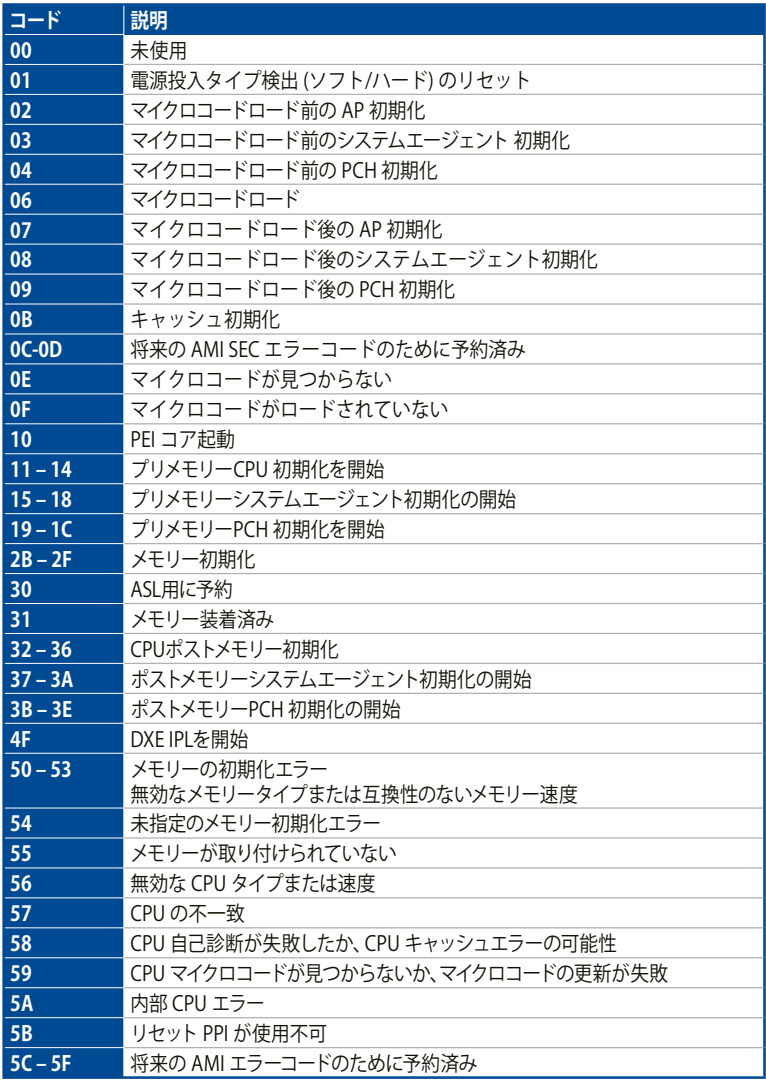

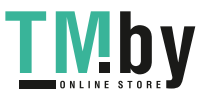

# **Q-Code表**

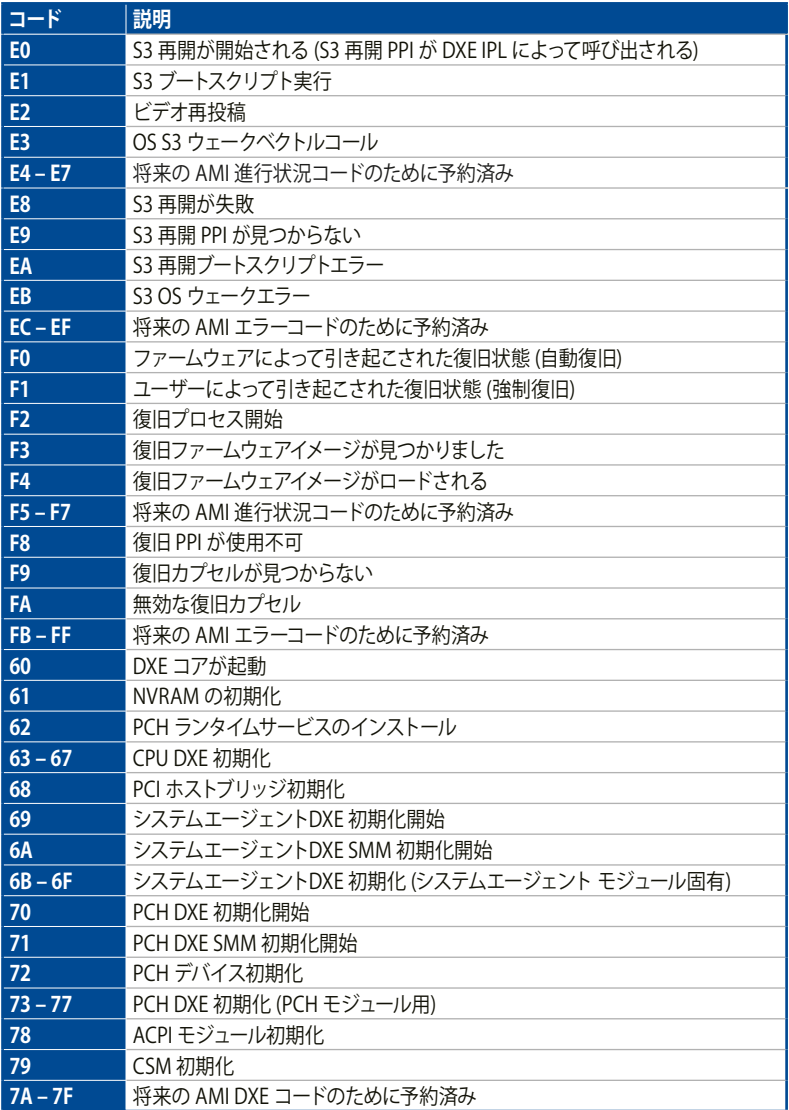

**付 録**

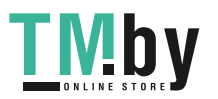

# **Q-Code表**

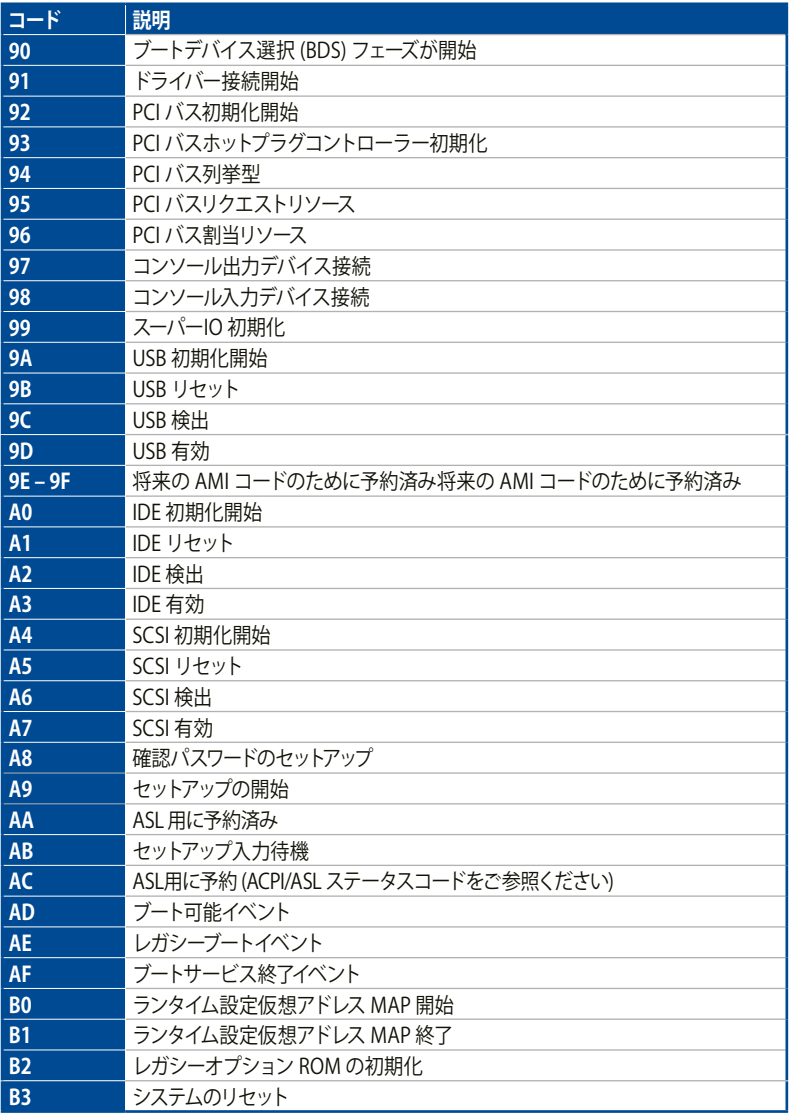

**付**

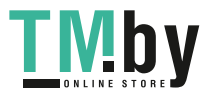

# **Q-Code表**

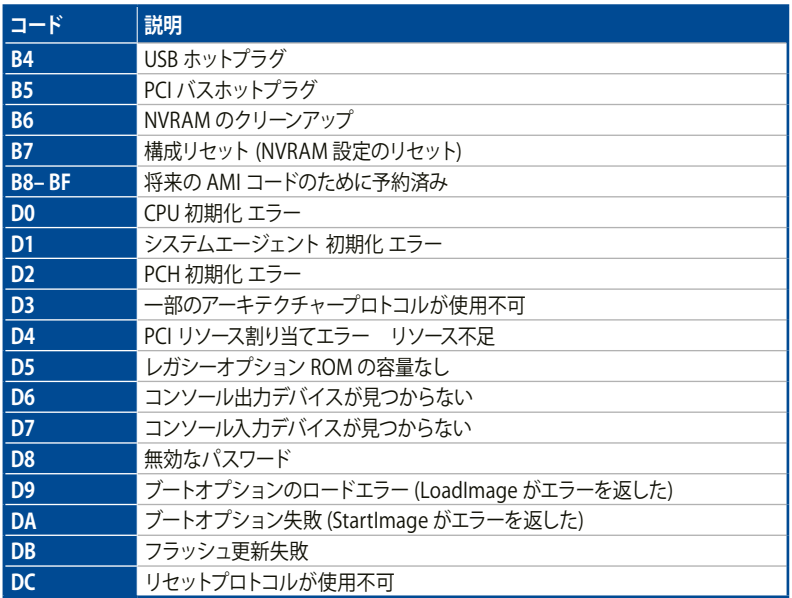

## **ACPI/ASL チェックポイント(OS環境下)**

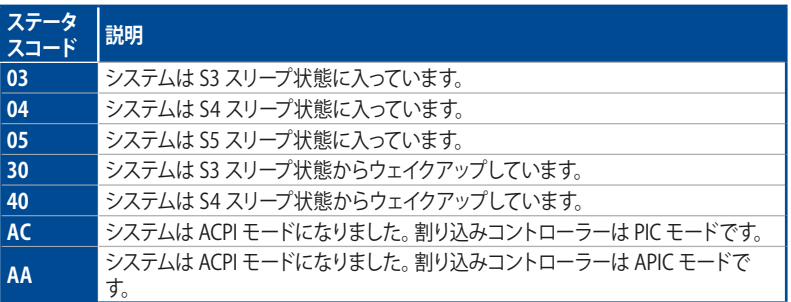

**付 録**

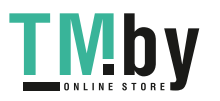

# **特記事項 FCC Compliance Information**

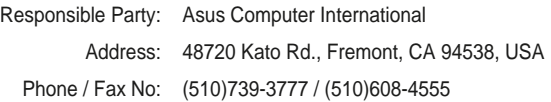

## **Identification of the assembled product: Intel® Wi-Fi 6E AX210**

Identification of the modular components used in the assembly: Model Name: Intel® Wi-Fi 6E AX210 FCC ID: PD9AX210NG

This device complies with part 15 of the FCC Rules. Operation is subject to the following two conditions: (1) This device may not cause harmful interference, and (2) this device must accept any interference received, including interference that may cause undesired operation.

This equipment has been tested and found to comply with the limits for a Class B digital device, pursuant to part 15 of the FCC Rules. These limits are designed to provide reasonable protection against harmful interference in a residential installation. This equipment generates, uses and can radiate radio frequency energy and, if not installed and used in accordance with the instructions, may cause harmful interference to radio communications. However, there is no guarantee that interference will not occur in a particular installation. If this equipment does cause harmful interference to radio or television reception, which can be determined by turning the equipment off and on, the user is encouraged to try to correct the interference by one or more of the following measures:

- Reorient or relocate the receiving antenna.
- Increase the separation between the equipment and receiver.
- Connect the equipment into an outlet on a circuit different from that to which the receiver is connected.
- Consult the dealer or an experienced radio/TV technician for help.

## **RF exposure warning**

This equipment must be installed and operated in accordance with provided instructions and the antenna(s) used for this transmitter must be installed to provide a separation distance of at least 20 cm from all persons and must not be co-located or operating in conjunction with any other antenna or transmitter. End-users and installers must be provide with antenna installation instructions and transmitter operating conditions for satisfying RF exposure compliance.

# **HDMI Compliance Statement**

The terms HDMI, HDMI High-Definition Multimedia Interface, and the HDMI Logo are trademarks or registered trademarks of HDMI Licensing Administrator, Inc.

**付 録**

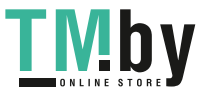

# **Compliance Statement of Innovation, Science and Economic Development Canada (ISED)**

This device complies with Innovation, Science and Economic Development Canada licence exempt RSS standard(s). Operation is subject to the following two conditions: (1) this device may not cause interference, and (2) this device must accept any interference, including interference that may cause undesired operation of the device.

Operation in the band 5150–5250 MHz is only for indoor use to reduce the potential for harmful interference to co-channel mobile satellite systems.

CAN ICES-003(B)/NMB-003(B)

# **Déclaration de conformité de Innovation, Sciences et Développement économique Canada (ISED)**

Le présent appareil est conforme aux CNR d'Innovation, Sciences et Développement économique Canada applicables aux appareils radio exempts de licence. L'exploitation est autorisée aux deux conditions suivantes : (1) l'appareil ne doit pas produire de brouillage, et (2) l'utilisateur de l'appareil doit accepter tout brouillage radioélectrique subi, même si le brouillage est susceptible d'en compromettre le fonctionnement.

La bande 5150–5250 MHz est réservée uniquement pour une utilisation à l'intérieur afin de réduire les risques de brouillage préjudiciable aux systèmes de satellites mobiles utilisant les mêmes canaux.

CAN ICES-003(B)/NMB-003(B)

# **VCCI: Japan Compliance Statement**

# **Class B ITE**

この装置は、クラスB情報技術装置です。この装置は、家庭環境で使用することを目 的としていますが、この装置がラジオやテレビジョン受信機に近接して使用されると、 受信障害を引き起こすことがあります。

取扱説明書に従って正しい取り扱いをして下さい。

 $VCCI-B$ 

# **Japan JATE**

本製品は電気通信事業者(移動通信会社、固定通信会社、インターネットプロバイダ等)の通信 回線(公衆無線LANを含む)に直接接続することができません。本製品をインターネットに接続す る場合は、必ずルーター等を経由して接続してください。

# **KC: Korea Warning Statement**

B급 기기 (가정용 방송통신기자체) 이 기기는 가정용(B급) 전자파적합기기로서 주로 가정에서 사용하는 것을 목적으로 하며, 모든 지역에서 사용할 수 있습니다.

\*당해 우선설비는 전파혼신 가능성이 있으므로 인명안전과 관련된 서비스는 할 니다.

A-6

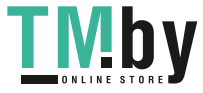

**付**

# **Google™ License Terms**

# **Copyright© 2021 Google Inc. All Rights Reserved.**

Licensed under the Apache License, Version 2.0 (the "License"); you may not use this file except in compliance with the License. You may obtain a copy of the License at:

## http://www.apache.org/licenses/LICENSE-2.0

Unless required by applicable law or agreed to in writing, software distributed under the License is distributed on an "AS IS" BASIS, WITHOUT WARRANTIES OR CONDITIONS OF ANY KIND, either express or implied.

See the License for the specific language governing permissions and limitations under the License.

# **NCC: Taiwan Wireless Statement**

取得審驗證明之低功率射頻器材,非經核准,公司、商號或使用者均不得擅自變更頻 率、加大功率或變更原設計之特性及功能。低功率射頻器材之使用不得影響飛航安全及 干擾合法通信;經發現有干擾現象時,應 立即停用,並改善至無干擾時方得繼續使用。 前述合法通信,指依電信管理法規定作業之無線電通信。低功率射頻器材須忍受合法通 信或工業、科學及醫療用電波輻射性電機設備之干擾。

應避免影響附近雷達系統之操作。

# **Japan RF Equipment Statement**

# **屋外での使用について**

本製品は、5GHz帯域での通信に対応しています。電波法の定めにより5.2GHz、5.3GHz帯域の電 波は屋外で使用が禁じられています。

## **法律および規制遵守**

本製品は電波法及びこれに基づく命令の定めるところに従い使用してください。日本国外では、 その国の法律または規制により、本製品の使用ができないことがあります。このような国では、本 製品を運用した結果、罰せられることがありますが、当社は一切責任を負いかねますのでご了承 ください。

# **Précautions d'emploi de l'appareil :**

- a. Soyez particulièrement vigilant quant à votre sécurité lors de l'utilisation de cet appareil dans certains lieux (les avions, les aéroports, les hôpitaux, les stationsservice et les garages professionnels).
- b. Évitez d'utiliser cet appareil à proximité de dispositifs médicaux implantés. Si vous portez un implant électronique (stimulateurs cardiaques, pompes à insuline, neurostimulateurs…), veuillez impérativement respecter une distance minimale de 15 centimètres entre cet appareil et l'implant pour réduire les risques d'interférence.
- c. Utilisez cet appareil dans de bonnes conditions de réception pour minimiser le niveau de rayonnement. Ce n'est pas toujours le cas dans certaines zones ou situations, notamment dans les parkings souterrains, dans les ascenseurs, en train ou en voiture ou tout simplement dans un secteur mal couvert par le réseau.
- d. Tenez cet appareil à distance du ventre des femmes enceintes et du bas-ventre des adolescents.

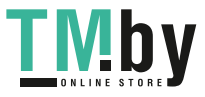

# **Declaration of compliance for product environmental regulation**

ASUS follows the green design concept to design and manufacture our products, and makes sure that each stage of the product life cycle of ASUS product is in line with global environmental regulations. In addition, ASUS disclose the relevant information based on regulation requirements.

Please refer to https://csr.asus.com/Compliance.htm for information disclosure based on regulation requirements ASUS is complied with:

## **EU REACH and Article 33**

Complying with the REACH (Registration, Evaluation, Authorisation, and Restriction of Chemicals) regulatory framework, we published the chemical substances in our products at ASUS REACH website at https://csr.asus.com/english/REACH.htm.

## **EU RoHS**

This product complies with the EU RoHS Directive. For more details, see https://csr.asus.com/english/article.aspx?id=35

## **India RoHS**

This product complies with the "India E-Waste (Management) Rules, 2016" and prohibits use of lead, mercury, hexavalent chromium, polybrominated biphenyls (PBBs) and polybrominated diphenyl ethers (PBDEs) in concentrations exceeding 0.1% by weight in homogenous materials and 0.01% by weight in homogenous materials for cadmium, except for the exemptions listed in Schedule II of the Rule.

## **Vietnam RoHS**

ASUS products sold in Vietnam, on or after September 23, 2011,meet the requirements of the Vietnam Circular 30/2011/TT-BCT.

Các sản phẩm ASUS bán tại Việt Nam, vào ngày 23 tháng 9 năm2011 trở về sau, đều phải đáp ứng các yêu cầu của Thông tư 30/2011/TT-BCT của Việt Nam.

## **Turkey RoHS**

AEEE Yönetmeliğine Uygundur

## **ASUS Recycling/Takeback Services**

ASUS recycling and takeback programs come from our commitment to the highest standards for protecting our environment. We believe in providing solutions for you to be able to responsibly recycle our products, batteries, other components as well as the packaging materials. Please go to https://csr.asus.com/english/Takeback.htm for detailed recycling information in different regions.

**付 録**

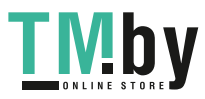

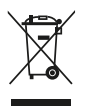

DO NOT throw the motherboard in municipal waste. This product has been designed to enable proper reuse of parts and recycling. This symbol of the crossed out wheeled bin indicates that the product (electrical and electronic equipment) should not be placed in municipal waste. Check local regulations for disposal of electronic products.

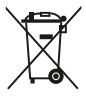

DO NOT throw the mercury-containing button cell battery in municipal waste. This symbol of the crossed out wheeled bin indicates that the battery should not be placed in municipal waste.

# **Regional notice for California**

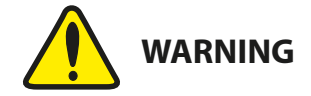

Cancer and Reproductive Harm www.P65Warnings.ca.gov

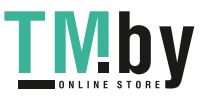

#### **Simplified EU Declaration of Conformity**

ASUSTek Computer Inc. hereby declares that this device is in compliance with the essential requirements and other relevant provisions of Directive 2014/53/EU. Full text of EU declaration of conformity is available at https://www.asus.com/support/

The WiFi operating in the band 5150-5350MHz shall be restricted to indoor use for countries listed in the table below:

#### **Déclaration simplifiée de conformité de l'UE**

ASUSTek Computer Inc. déclare par la présente que cet appareil est conforme aux critères essentiels et autres clauses pertinentes de la directive 2014/53/EU. La déclaration de conformité de l'UE peut être téléchargée à partir du site internet suivant : https://www.asus.com/support/

Dans la plage de fréquence 5150-5350 MHz, le Wi-Fi est restreint à une utilisation en intérieur dans les pays listés dans le tableau ci-dessous:

#### **Vereinfachte EU-Konformitätserklärung**

ASUSTek COMPUTER INC erklärt hiermit, dass dieses Gerät mit den grundlegenden Anforderungen und anderen relevanten Bestimmungen der Richtlinie 2014/53/EU übereinstimmt. Der gesamte Text der EU-Konformitätserklärung ist verfügbar unter: https://www.asus.com/support/ Der WLAN-Betrieb im Band von 5150-5350 MHz ist für die in der unteren Tabelle aufgeführten Länder auf den Innenbereich beschränkt:

#### **Dichiarazione di conformità UE semplificata**

ASUSTek Computer Inc. con la presente dichiara che questo dispositivo è conforme ai requisiti essenziali e alle altre disposizioni pertinenti con la direttiva 2014/53/EU. Il testo completo della dichiarazione di conformità UE è disponibile all'indirizzo: https://www.asus.com/support/

L'utilizzo della rete Wi-Fi con frequenza compresa nell'intervallo 5150- 5350MHz deve essere limitato all'interno degli edifici per i paesi presenti nella seguente tabella:

#### **Упрощенное заявление о соответствии европейской директиве**

ASUSTek Computer Inc. заявляет, что устройство соответствует основных требованиям и другим соответствующим условиям директивы 2014/53/ EU. Полный текст декларации соответствия ЕС доступен на https://www.asus.com/support/

Работа WiFi в диапазоне частот 5150-5350 должна быть ограничена использованием в помещениях для стран, перечисленных в таблице ниже: **إعالن التوافق المبسط الصادر عن االتحاد األوروبي**

تقر شركة Computer ASUSTek أن هذا الجهاز يتوافق مع المتطلبات األساسية واألحكام األخرى ذات الصلة الخاصة بتوجيه EU.2014/53/ يتوفر النص الكامل إلعالن التوافق رت<br>سادر عن الاتحاد الأوروبي على:

https://www.asus.com/support/ يجب حصر استخدام WiFi العاملة بـ 5150-5350 ميجا هرتز على االستخدام المنزلي للبلدان

المدرجة بالجدول.

#### **Опростена декларация за съответствие на ЕС**

С настоящото ASUSTek Computer Inc. декларира, че това устройство е в съответствие със съществените изисквания и другите приложими постановления на свързаната Директива 2014/53/EC. Пълният текст на ЕС декларация за съвместимост е достъпен на адрес

#### https://www.asus.com/support/

WiFi, работеща в диапазон 5150-5350MHz, трябва да се ограничи до употреба на закрито за страните, посочени в таблицата по-долу:

#### **Declaração de Conformidade UE Simplificada**

ASUSTek Computer Inc. declara que este dispositivo está em conformidade com os requisitos essenciais e outras disposições relevantes relacionadas às diretivas 2014/53/UE. O texto completo da declaração de conformidade CE está disponível em https://www.asus.com/support/

O WiFi operando na banda 5150-5350MHz deve ser restrito para uso interno para os países listados na tabela abaixo:

#### **Pojednostavljena EU Izjava o sukladnosti**

ASUSTeK Computer Inc. ovim izjavljuje da je ovaj uređaj sukladan s bitnim zahtjevima i ostalim odgovarajućim odredbama direktive 2014/53/EU. Cijeli tekst EU izjave o sukladnosti dostupan je na https://www.asus.com/support/ WiFi koji radi na opsegu frekvencija 5150-5350 MHz bit će ograničen na upotrebu u zatvorenom prostoru u zemljama na donjem popisu:

#### **Zjednodušené prohlášení o shodě EU**

Společnost ASUSTek Computer Inc. tímto prohlašuje, že toto zařízení splňuje základní požadavky a další příslušná ustanovení směrnice 2014/53/ EU. Plné znění prohlášení o shodě EU je k dispozici na adrese

#### https://www.asus.com/support/

V zemích uvedených v tabulce je provoz sítě Wi-Fi ve frekvenčním rozsahu 5 150 - 5 350 MHz povolen pouze ve vnitřních prostorech:

#### **Forenklet EU-overensstemmelseserklæring**

ASUSTeK Computer Inc. erklærer hermed at denne enhed er i

overensstemmelse med hovedkravene og øvrige relevante bestemmelser i direktivet 2014/53/EU. Hele EU-overensstemmelseserklæringen kan findes på https://www.asus.com/support/

Wi-Fi, der bruger 5150-5350 MHz skal begrænses til indendørs brug i lande, der er anført i tabellen:

#### **Vereenvoudigd EU-conformiteitsverklaring**

ASUSTeK Computer Inc. verklaart hierbij dat dit apparaat voldoet aan de essentiële vereisten en andere relevante bepalingen van Richtlijn 2014/53/ EU. De volledige tekst van de EU-conformiteitsverklaring is beschikbaar op https://www.asus.com/support/

De WiFi op 5150-5350MHz zal beperkt zijn tot binnengebruik voor in de tabel vermelde landen:

#### **Lihtsustatud EÜ vastavusdeklaratsioon**

Käesolevaga kinnitab ASUSTek Computer Inc, et seade vastab direktiivi 2014/53/EÜ olulistele nõuetele ja teistele asjakohastele sätetele. EL vastavusdeklaratsiooni täistekst on saadaval veebisaidil

#### https://www.asus.com/support/

Sagedusvahemikus 5150-5350 MHz töötava WiFi kasutamine on järgmistes riikides lubatud ainult siseruumides:

#### **Eurooppa - EY:n vaatimustenmukaisuusvakuutus**

ASUSTek Computer Inc. ilmoittaa täten, että tämä laite on direktiivin 2014/53/EU olennaisten vaatimusten ja muiden asiaankuuluvien lisäysten mukainen. Koko EY:n vaatimustenmukaisuusvakuutuksen teksti on luettavissa osoitteessa https://www.asus.com/support/

#### 5 150 - 5 350 MHz:in taajuudella toimiva WiFi on rajoitettu sisäkäyttöön taulukossa luetelluissa maissa:

#### **تبعیت از نسخه ساده شده بیانیه اتحادیه اروپا**

Inc Computer ASUSTek در اینجا اعالم می کند که این دستگاه با نیازهای اساسی و سایر مقررات مربوط به بیانیه EU.2014/53/ مطابقت دارد. متن کامل پیروی از این بیانیه اتحادیه اروپا در این آدرس موجود است:

#### .https://www.asus.com/support/

عملکرد 5150-5350 مگاهرتز برای WiFi باید برای استفاده در فضای داخل ساختمان برای کشورهای فهرست شده در جدول، محدود شود.

#### **Απλοποιημένη Δήλωση Συμμόρφωσης ΕΕ**

Διά του παρόντος η ASUSTek Computer Inc. δηλώνει ότι αυτή η συσκευή είναι σύμμορφη με τις βασικές προϋποθέσεις και άλλες σχετικές διατάξεις της Οδηγίας 2014/53/ΕE. Το πλήρες κείμενο της δήλωσης συμμόρφωσης της ΕΕ είναι διαθέσιμο στη διεύθυνση https://www.asus.com/support/

Το WiFi που λειτουργεί στη ζώνη 5150-5350MHz περιορίζεται για χρήση σε εσωτερικούς χώρους για τις χώρες που αναφέρονται στον παρακάτω πίνακα: **הצהרת תאימות רגולטורית מקוצרת עבור האיחוד אירופי**

#### .Inc Computer ASUSTek מצהירה בזאת כי מכשיר זה תואם לדרישות

החיוניות ולשאר הסעיפים הרלוונטיים של תקנה EU.2014/53/ ניתן לקרוא את הנוסח המלא של הצהרת התאימות הרגולטורית עבור האיחוד האירופי בכתובת: https://www.asus.com/support/

יש להגביל רשתות Fi-Wi הפועלות ברצועת התדרים MHz5150-5350 לשימוש

#### בתוך מבנים סגורים בארצות המפורטות ברשימה הבאה:

#### **Egyszerűsített EU megfelelőségi nyilatkozat**

Az ASUSTek Computer Inc. ezennel kijelenti, hogy ez az eszköz megfelel az 2014/53/EU sz. irányelv alapvető követelményeinek és egyéb vonatkozó rendelkezéseinek. Az EU megfelelőségi nyilatkozat teljes szövegét a következő weboldalon tekintheti meg: https://www.asus.com/support/ Az 5150-5350 MHz-es sávban működő Wi-Fi-t beltéri használatra kell

korlátozni az alábbi táblázatban felsorolt országokban:

#### **Pernyataan Kesesuaian UE yang Disederhanakan**

ASUSTeK Computer Inc. dengan ini menyatakan bahwa perangkat ini memenuhi persyaratan utama dan ketentuan relevan lainnya yang terdapat pada Petunjuk 2014/53/EU. Teks lengkap pernyataan kesesuaian EU tersedia di: https://www.asus.com/support/

WiFi yang Beroperasi pada 5150-5350 MHz akan terbatas untuk penggunaan dalam ruangan di negara yang tercantum dalam tabel

#### **Vienkāršota ES atbilstības paziņojums**

ASUSTeK Computer Inc. ar šo paziņo, ka šī ierīce atbilst Direktīvas 2014/53/ES būtiskajām prasībām un citiem citiem saistošajiem nosacījumiem. Pilns ES atbilstības paziņojuma teksts pieejams šeit: https://www.asus.com/support/

Wi-Fi darbība 5150–5350 MHz ir jāierobežo lietošanai telpās valstīs, kuras norādītas tālāk.

**付**

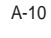

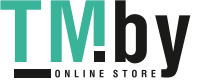

#### **Supaprastinta ES atitikties deklaracija**

Šiame dokumente bendrovė ASUSTek Computer Inc." pareiškia, kad šis prietaisas atitinka pagrindinius reikalavimus ir kitas susijusias Direktyvos 2014/53/ES nuostatas. Visas ES atitikties deklaracijos tekstas pateikiamas čia: https://www.asus.com/support/

Toliau nurodytose šalyse "WiFi" ryšiu, veikiančiu 5 150–5 350 MHz dažnio juostoje, galima naudotis tik patalpose:

#### **Forenklet EU-samsvarserklæring**

ASUSTek Computer Inc. erklærer herved at denne enheten er i samsvar med hovedsaklige krav og andre relevante forskrifter i direktivet 2014/53/EU. Fullstendig tekst for EU-samsvarserklæringen finnes på:

#### https://www.asus.com/support/

Wi-Fi-området 5150–5350 MHz skal begrenses til innendørs bruk for landene som er oppført i tabellen:

#### **Uproszczona deklaracja zgodności UE**

Firma ASUSTek Computer Inc. niniejszym oświadcza, że urządzenie to jest zgodne z zasadniczymi wymogami i innymi właściwymi postanowieniami dyrektywy 2014/53/EU. Pełny tekst deklaracji zgodności UE jest dostępny pod adresem https://www.asus.com/support/

W krajach wymienionych w tabeli działanie sieci Wi-Fi w paśmie 5150– 5350 MHz powinno być ograniczone wyłącznie do pomieszczeń:

#### **Declaração de Conformidade Simplificada da UE**

A ASUSTek Computer Inc. declara que este dispositivo está em conformidade com os requisitos essenciais e outras disposições relevantes da Diretiva 2014/53/UE. O texto integral da declaração de conformidade da UE está disponível em https://www.asus.com/support/

A utilização das frequências WiFi de 5150 a 5350MHz está restrita a ambientes interiores nos países apresentados na tabela:

#### **Declarație de conformitate UE, versiune simplificată**

Prin prezenta, ASUSTek Computer Inc. declară că acest dispozitiv este în conformitate cu reglementările esențiale și cu celelalte prevederi relevante ale Directivei 2014/53/UE. Textul complet al declarației de conformitate UE este disponibil la adresa https://www.asus.com/support/

Pentru ţările listate în tabelul de mai jos, reţelele WiFi care funcţionează în banda de frecventă de 5.150-5.350 MHz trebuie utilizate doar în interior:

#### **Pojednostavljena Deklaracija o usaglašenosti EU**

ASUSTek Computer Inc. ovim izjavljuje da je ovaj uređaj usaglašen sa osnovnim zahtevima i drugim relevantnim odredbama Direktive 2014/53/ EU. Ceo tekst Deklaracije o usaglašenosti EU dostupan je na lokaciji https://www.asus.com/support/

WiFi koji radi u frekventnom opsegu od 5150 MHz do 5350 MHz ograničen je isključivo na upotrebu u zatvorenom prostoru za zemlje navedene u tabeli ispod:

#### **Zjednodušené vyhlásenie o zhode platné pre EÚ**

Spoločnosť ASUSTek Computer Inc. týmto vyhlasuje, že toto zariadenie je v súlade so základnými požiadavkami a ďalšími príslušnými ustanoveniami smernice č. 2014/53/EÚ. Plné znenie vyhlásenia o zhode pre EÚ je k dispozícii na lokalite https://www.asus.com/support/

Činnosť WiFi v pásme 5150 - 5350 MHz bude obmedzená na použitie vo vnútornom prostredí pre krajiny uvedené v tabuľke nižšie:

#### **Poenostavljena izjava EU o skladnosti**

ASUSTek Computer Inc. tukaj izjavlja, da je ta naprava skladna s temeljnimi zahtevami in drugimi relevantnimii določili Direktive 2014/53/EU. Polno besedilo izjave EU o skladnosti je na voljo na https://www.asus.com/ support/

WiFi, ki deluje v pasovnem območju 5150–5350 MHz, mora biti v državah, navedenih v spodnjem seznamu, omejen na notranjo uporabo:

#### **Declaración de conformidad simplificada para la UE**

Por la presente, ASUSTek Computer Inc. declara que este dispositivo cumple los requisitos básicos y otras disposiciones pertinentes de la directiva 2014/53/EU. En https://www.asus.com/support/ está disponible el texto completo de la declaración de conformidad para la UE.

La conexión WiFi con una frecuencia de funcionamiento de 5150-5350 MHz se restringirá al uso en interiores para los países enumerados en la tabla:

#### **Förenklad EU-försäkran om överensstämmelse**

ASUSTek Computer Inc. deklarerar härmed att denna enhet överensstämmer med de grundläggande kraven och andra relevanta bestämmelser i direktiv 2014/53/EU. Fullständig text av EU-försäkran om överensstämmelse finns på https://www.asus.com/support/

WiFi som använder 5150-5350 MHz kommer att begränsas för användning inomhus i de länder som anges i tabellen:

#### **ประกาศเกี่่�ยวกัับความสอดคล้้องของสหภาพยุุโรปแบบย่่อ**

ASUSTek Computer Inc. ขอประกาศในที่นี้ว่าอุปกรณ์นี้มีความสอดคล้อง กัับความ

ต้องการที่จำเป็นและเงื่อนไขที่เกี่ยวข้องอื่น ๆ ของบทบัญญัติข้อกำหนด 2014/53/EU เนื้อหาที่สมบูรณ์ของประกาศความสอดคล้องกับ EU มีอยู่ที่ https://www.asus.com/support/

การทำงานของ WiFi ที่ 5150-5350MHz ถูกจำกัดให้ใช้ในอาคารสำหรับ ประเทศที่่�แสดงในตาราง

#### **Basitleştirilmiş AB Uyumluluk Bildirimi**

ASUSTek Computer Inc., bu aygıtın 2014/53/EU Yönergesinin temel gereksinimlerine ve diğer ilgili hükümlerine uygun olduğunu bildirir. AB uygunluk bildiriminin tam metni şu adreste bulunabilir:

https://www.asus.com/support/

5150-5350 MHz arasındaki WiFi çalışması, tabloda listelenen ülkeler için iç mekân kullanımıyla kısıtlanacaktır.

#### **Спрощена декларація про відповідність нормам ЄС**

ASUSTek Computer Inc. заявляє, що цей пристрій відповідає основним вимогам та іншим відповідним вимогам Директиви 2014 / 53 / EU. Повний текст декларації відповідності нормам ЄС доступний на https://www.asus.com/support/

Робота Wi-Fi на частоті 5150-5350 МГц обмежується використанням у приміщенні для країн, поданих у таблиці нижче.

#### **簡易EU適合宣言書**

本製品は、指令 2014/53/EU(無線機器指令)に適合しています。適合宣言 の全文については、https://www.asus.com/support/ をご覧ください。 本製品、5150~5350 MHz の周波数帯の場合は屋内のみでの使用に制限 されます。対象となる国または地域は、以下の表をご覧ください。

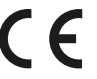

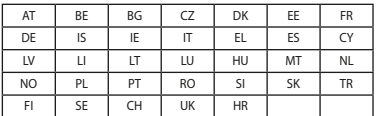

#### **INTEL® WI-FI 6E AX210 output power table:**

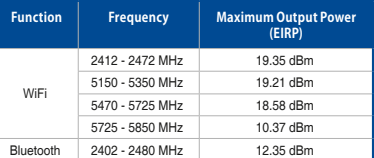

For the standard EN 300 440, if this device operates in 5725-5875 MHz, it will be considered as a receiver category 2.

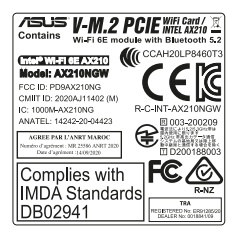

**付 録**

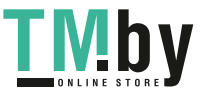

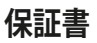

#### **EN: ASUS Guarantee Information**

- ASUS offers a voluntary manufacturer's Commercial Guarantee. • ASUS reserves the right to interpret the provisions of the ASUS
- Commercial Guarantee.
- This ASUS Commercial Guarantee is provided independently and in addition to the statutory Legal Guarantee and in no way affects or limits the rights under the Legal Guarantee.

For all the guarantee information, please visit

### https://www.asus.com/support.

#### **F: Garantie ASUS**

- ASUS fournit une garantie commerciale en tant que garantie volontaire du fabricant.
- ASUS se réserve le droit d'interpréter et de clarifier les informations relatives à la garantie commerciale ASUS.
- Cette garantie commerciale ASUS est fournie indépendamment et parallèlement à la garantie légale, elle n'affecte ou ne limite d'aucune façon les droits acquis par la garantie légale.

Pour plus d'informations sur la garantie, consultez le site https://www.asus.com/fr/support/.

#### **G: ASUS Garantieinformationen**

- ASUS bietet eine freiwillige Warengarantie des Herstellers an.
- ASUS behält sich das Recht zur Auslegung der Bestimmungen in der ASUS Warengarantie vor.
- Diese ASUS Warengarantie wird unabhängig und zusätzlich zur rechtmäßigen gesetzlichen Garantie gewährt und beeinträchtigt oder beschränkt in keiner Weise die Rechte aus der gesetzlichen Garantie.

Die vollständigen Garantieinformationen finden Sie unter https://www.asus.com/de/support/.

#### **I: Informativa sulla Garanzia ASUS**

- ASUS offre una Garanzia Commerciale volontaria del produttore.
- ASUS si riserva il diritto di interpretare le disposizioni della Garanzia Commerciale ASUS.
- La presente Garanzia Commerciale ASUS viene fornita in modo indipendente e in aggiunta alla Garanzia Legale prevista per legge e non pregiudica o limita in alcun modo i diritti previsti dalla Garanzia Legale.

Per tutte le informazioni sulla garanzia, visitare https://www.asus.com/it/support.

#### **R: Информация о гарантии ASUS**

- ASUS предлагает добровольную гарантию от производителя.
- ASUS оставляет за собой право интерпретирование положений гарантии ASUS.
- Настоящая гарантия ASUS никоим образом не ограничивает Ваши права, предусмотренные локальным законодательством.

Для получения полной информации о гарантии посетите https://www.asus.com/ru/support/.

#### **DA: ASUS garantioplysninger**

- ASUS tilbyder en valgfri handelsmæssig garanti.
- ASUS forbeholder sig retten til at fortolke bestemmelserne i ASUS' handelsmæssige garanti.
- Denne handelsmæssige garanti fra ASUS tilbydes uafhængigt, som en tilføjelse til den lovbestemte juridiske garanti og den påvirker eller begrænser på ingen måde rettighederne i den juridiske garanti.

Alle garantioplysningerne kan findes på https://www.asus.com/dk/support/.

#### **BG: Информация за гаранцията от ASUS**

- ASUS предлага доброволна търговска гаранция от производителя.
- ASUS си запазва правото да тълкува условията на търговската гаранция на ASUS.
- Тази търговска гаранция на ASUS се предлага независимо от и в допълнение на законовата гаранция. Тя по никакъв начин не оказва влияние върху правата на потребителя в законовата гаранция и по никакъв начин не ги ограничава.

За цялостна информация относно гаранцията, моля, посетете https://www.asus.com/support.

#### **CZ: Informace o záruce společnosti ASUS**

- Společnost ASUS nabízí dobrovolnou komerční záruku výrobce. • Společnost ASUS si vyhrazuje právo vykládat ustanovení
- komerční záruky společnosti ASUS. • Tato komerční záruka společnosti ASUS je poskytována nezávisle
- a jako doplněk zákonné záruky a žádným způsobem neovlivňuje ani neomezuje práva vyplývající ze zákonné záruky. Všechny informace o záruce najdete na adrese

https://www.asus.com/cz/support/.

## $\Delta - 12$

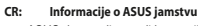

- ASUS dragovoljno nudi komercijalno proizvođačko jamstvo.
- ASUS zadržava prava na tumačenje odredbi ASUS komercijalnog jamstva.
- Ovo ASUS komercijalno jamstvo daje se neovisno i kao dodatak zakonskom jamstvu i ni na koji način ne ograničuje prava iz okvira zakonskog jamstva.

Sve informacije o jamstvu potražite na https://www.asus.com/support.

#### **DU: ASUS-garantie-informatie**

- SUS biedt een vrijwillige commerciële garantie van de fabrikant.
- ASUS behoudt zich het recht voor om de bepalingen van de commerciële garantie van ASUS uit te leggen.
- Deze commerciële garantie van ASUS wordt onafhankelijk en als aanvulling op de statutaire Wettelijke garantie geboden en beïnvloedt of beperkt in geen geval de rechten onder de wettelijke garantie.

Voor alle informatie over de garantie, gaat u naar https://www.asus.com/nl/support/.

#### **EE: Teave ASUS-e garantii kohta**

- ASUS pakub vabatahtlikku tasulist tootjagarantiid.
- ASUS jätab endale õiguse tõlgendada ASUS-e tasulise garantii tingimusi.
- See ASUS-e tasuline garantii on sõltumatu lisagarantii seadusega kehtestatud garantiile ega mõjuta mingil määral seadusega kehtestatud garantiid ning seadusega kehtestatud garantii piiranguid.

Vaadake garantiiga seotud teavet veebisaidilt https://www.asus.com/ee/.

#### **GK: Πληροφορίες εγγύησης ASUS**

- Η ASUS προσφέρει μια εθελοντική Εμπορική εγγύηση κατασκευαστή.
- Η ASUS διατηρεί το δικαίωμα ερμηνείας των διατάξεων της Εμπορικής εγγύησης ASUS.
- Αυτή η Εμπορική εγγύηση ASUS παρέχεται ανεξάρτητα και επιπροσθέτως της θεσμικής Νομικής εγγύησης και σε καμία περίπτωση δεν επηρεάζει ή περιορίζει τα δικαιώματα βάσει της Νομικής εγγύησης. Για όλες τις πληροφορίες εγγύησης, επισκεφθείτε τη διεύθυνση

## https://www.asus.com/gr-el/.

#### **HUG: ASUS garanciális információk** • Az ASUS önkéntes gyártói kereskedelmi garanciát kínál.

- Az ASUS fenntartja magának a jogot, hogy értelmezze az ASUS kereskedelmi garanciára vonatkozó rendelkezéseket.
- Ezt a kereskedelmi garanciát az ASUS függetlenül és a törvényes garancia mellett nyújtja és semmilyen módon nem befolyásolja, vagy korlátozza a jogi garancia nyújtotta jogokat.

A garanciára vonatkozó teljes körű információkért látogasson el a https://www.asus.com/hu/support/ oldalra.

#### **LV: ASUS garantijas informācija**

- ASUS piedāvā brīvprātīgu ražotāja komerciālo garantiju.
- ASUS patur tiesības interpretēt ASUS komerciālās garantijas noteikumus.
- Šī ASUS komerciālā garantija tiek piedāvāta neatkarīgi un papildus likumā noteiktajai juridiskajai garantijai, un tā nekādi neietekmē vai neierobežo juridiskajā garantijā noteiktās tiesības.

Lai iegūtu informāciju par garantiju, apmeklējiet vietni https://www.asus.com/lv/.

#### **LT: Informacija apie ASUS garantiją**

- ASUS siūlo savanorišką komercinę gamintojo garantiją.
- ASUS pasilieka teisę savo nuožiūra aiškinti šios komercinės ASUS garantijos nuostatas.
- Ši komercinė ASUS garantija suteikiama nepriklausoma, be įstatyminės teisinės garantijos, ir jokiu būdu nepaveikia ar neapriboja teisinės garantijos suteikiamų teisių.

Norėdami gauti visą informaciją apie garantiją, apsilankykite https://www.asus.com/lt/.

#### **PL: Informacje o gwarancji firmy ASUS**

- Firma ASUS oferuje dobrowolną gwarancję handlową producenta. • Firma ASUS zastrzega sobie prawo do interpretacji warunków
- gwarancji handlowej firmy ASUS.
- Niniejsza gwarancja handlowa firmy ASUS jest udzielana niezależnie, jako dodatek do wymaganej ustawowo gwarancji prawnej i w żaden sposób nie wpływa na prawa przysługujące na mocy gwarancji prawnej ani ich nie ogranicza.

Wszelkie informacje na temat gwarancji można znaleźć na stronie https://www.asus.com/pl/support.

**付**

#### **PG: Informações de Garantia ASUS**

- A ASUS oferece uma Garantia Comercial voluntária do fabricante.
- A ASUS reserva o direito de interpretar as disposições da Garantia Comercial da ASUS.
- Esta Garantia Comercial da ASUS é fornecida de forma independente além da Garantia Legal estatutária e não afeta nem limita de qualquer forma os direitos estabelecidos na Garantia Legal.

Para consultar todas as informações sobre a garantia, visite https://www.asus.com/pt/support/.

#### **RO: Informații despre garanția ASUS**

- ASUS oferă o garanție comercială voluntară a producătorului. • ASUS își rezervă dreptul de a interpreta prevederile garanției comerciale ASUS.
- Această garanție comercială ASUS este oferită independent și în plus față de garanția obligatorie legal și nu afectează sau limitează în niciun fel drepturile acordate conform garanției legale.

Pentru toate informațiile legate de garanție, vizitați

#### https://www.asus.com/ro/support.

#### **SL: Informacije o garanciji ASUS**

- ASUS ponuja prostovoljno tržno garancijo proizvajalca.
- ASUS si pridržuje pravico do razlage določb tržne garancije družbe ASUS.
- Ta tržna garancija družbe ASUS je na voljo neodvisno in kot dodatek zakonsko predpisani pravni garanciji ter na noben način ne vpliva na pravice, ki jih zagotavlja pravna garancija, oziroma jih omejuje.

Vse informacije o garanciji najdete na spletnem mestu https://www.asus.com/support

#### **SK: Informácie o záruke ASUS**

- ASUS ponúka dobrovoľnú obchodnú záruku výrobcu.
- ASUS si vyhradzuje právo interpretovať ustanovenia obchodnej záruky ASUS.
- Táto obchodná záruka ASUS je poskytnutá nezávisle a navyše k zákonnej záruke a v žiadnom prípade neovplyvňuje ani neobmedzuje tieto práva podľa tejto zákonnej záruky.

Všetky ďalšie informácie o záruke nájdete na https://www.asus.com/sk/support.

#### **ES: Información de garantía de ASUS**

- ASUS ofrece una garantía comercial voluntaria del fabricante.
- ASUS se reserva el derecho de interpretar las disposiciones de
- esta garantía comercial de ASUS.
- Esta garantía comercial de ASUS se proporciona de forma independiente y adicional a la garantía estatutaria y de ninguna manera afecta a los derechos bajo la garantía legal ni los limita. Para obtener toda la información sobre la garantía, visite

https://www.asus.com/ES/support/.

#### **TR: ASUS Garanti Bilgileri**

- ASUS, gönüllü olarak üretici Ticari Garantisi sunar.
- ASUS, ASUS Ticari Garantisinin hükümlerini yorumlama hakkını saklı tutar.
- Bu ASUS Ticari Garantisi, bağımsız olarak ve hukuki Yasal Garanti'ye ek olarak sağlanır ve hiçbir şekilde Yasal Garanti kapsamındaki hakları etkilemez veya sınırlandırmaz.

Tüm garanti bilgileri için lütfen https://www.asus.com/tr/support adresini ziyaret edin.

#### **FI: ASUS-takuutiedot**

- ASUS tarjoaa vapaaehtoisen valmistajan kaupallisen takuun.
- ASUS pidättää oikeuden tulkita ASUS-kaupallisen takuun ehdot.
- Tämä ASUS-kaupallinen takuu tarjotaan itsenäisesti lakisääteisen oikeudellisen takuun lisäksi eikä se vaikuta millään tavoin laillisen takuun oikeuksiin tai rajoita niitä.

Saadaksesi kaikki takuutiedot, siirry osoitteeseen https://www.asus.com/fi/support.

#### **NW: Informasjon om ASUS-garanti**

- ASUS tilbyr som produsent en frivillig kommersiell garanti.
- ASUS forbeholder seg retten til å tolke bestemmelsene i ASUS sin
- kommersielle garanti.
- ASUS sin kommersielle garanti gis uavhengig og i tillegg til den lovbestemte juridiske garantien, og verken påvirker eller begrenser rettighetene under den juridiske garantien på noen måte.

Du finner fullstendig informasjon om garanti på https://www.asus.com/no/support/.

ROG MAXIMUS XIII HERO

#### **SB: Informacije o ASUS garanciji**

- ASUS nudi dobrovoljnu proizvođačku komercijalnu garanciju.
- ASUS zadržava pravo da tumači odredbe svoje ASUS komercijalne garancije.
- Ova ASUS komercijalna garancija daje se nezavisno, kao dodatak zakonskoj pravnoj garanciji, i ni ka koji način ne utiče na i ne ograničava prava data pravnom garancijom.

Za sve informacije o garanciji, posetite https://www.asus.com/support/.

#### **SW: ASUS garantiinformation**

- 
- ASUS erbjuder en frivillig kommersiell tillverkningsgaranti. • ASUS förbehåller sig rätten att tolka bestämmelserna i ASUS kommersiella garanti.
- Denna kommersiella garanti från ASUS tillhandahålles separat och som tillägg till den lagstadgade garantin, och påverkar eller begränsar på intet sätts rättigheterna under den lagstadgade garantin.

För all garantiinformation, besök https://www.asus.com/se/support/.

#### **UA: Інформація про Гарантію ASUS**

- ASUS пропонує добровільну Комерційну Гарантію виробника.
- ASUS застерігає за собою право тлумачити положення Комерційної Гарантії ASUS
- Цю Комерційну Гарантію надано незалежно і на додаток до обов'язкової Законної Гарантії; вона жодним чином не впливає на права за Законною Гарантією і не обмежує їх.

Всю інформацію про гарантію подано тут: https://www.asus.com/ua/support.

#### **MX: Garantía y Soporte**

Esta Garantía aplica en el país de compra. Usted acepta que en esta garantía:

- Los procedimientos de servicio pueden variar en función del país.
- Algunos servicios y/o piezas de reemplazo pudieran no estar disponibles en todos los países.
- Algunos países pueden tener tarifas y restricciones que se apliquen en el momento de realizar el servicio, visite el sitio de soporte de ASUS en https://www.asus.com/mx/support/ para ver más detalles.
- Si tiene alguna queja o necesidad de un centro de reparación local o el periodo de garantía del producto ASUS, por favor visite el sitio de Soporte de ASUS en https://www.asus.com/mx/support/ para mayores detalles.

#### **Información de contacto ASUS**

Esta garantía está respaldada por: ASUSTeK Computer Inc.

Centro de Atención ASUS +52 (55) 1946-3663

#### **BP: Informações de garantia ASUS**

Esta garantia aplica-se ao período definido pela garantia legal (90 dias) mais o período de garantia comercial oferecido pela ASUS. Por exemplo: 12M significa 12 meses de garantia no total (3 meses de garantia legal mais 9 meses de garantia contratual), 24 meses significa 24 meses de garantia no total (3 meses de garantia legal mais 21 meses de garantia contratual) e 36 meses significa 36 meses de garantia no total (3 meses de garantia legal e 33 de garantia contratual) a contar da data da garantia declarada (Data de Início da Garantia).

Para todas as informações de garantia, visite https://www.asus.com/br/support/.

#### **JP: ASUS保証情報**

- ・ ASUSは、ASUS製品に対し自主的にメーカー保証を提供しています。
- ・ ASUSは、ASUS商業保証の規定を解釈する権利を留保します。
- このASUS商業保証は、法律上の保証に加えて独立して提供される のであり、法律上の保証の下での権利に影響を与えたり、制限したり するものではありません。

保証サービスや各種サポートについて、詳しくはASUSサポートサイトをご 覧ください。 https://www.asus.com/jp/support/

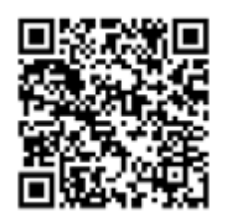

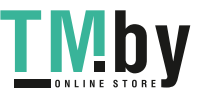

# **ASUSコンタクトインフォメーション**

# **ASUSTeK COMPUTER INC.**

電話(代表): +886-2-2894-3447 ファックス (代表): +886-2-2890-7798<br>Webサイト: https://www.asus.c

住所: 1F., No. 15, Lide Rd., Beitou Dist., Taipei City 112, Taiwan<br>雷話 (代表): +886-2-2894-3447 https://www.asus.com

# **テクニカルサポート**

電話: +86-21-38429911<br>オンラインサポート: https://gr.asus.com https://gr.asus.com/techserv

# **お問い合わせ**

本製品の日本におけるサポートは販売代理店が提供しております。製品ご購入後のお問い合わ せについては、製品の外箱に貼付された「製品保証シール」をご確認の上、販売代理店のお問い 合わせ窓口へお問い合わせください。

お電話でテクニカルサポートにお問い合わせをいただく際、ご不明な点や問題を迅速に解決す るため【製品名】【シリアル番号 】のご用意をお願いいたします。

ASUSが提供するサービスについてのお問い合わせは、ASUSオフィシャルページのサポートペー ジからお問い合わせください。 https://www.asus.com/jp/support/

**付 録**

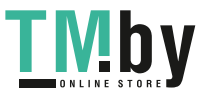